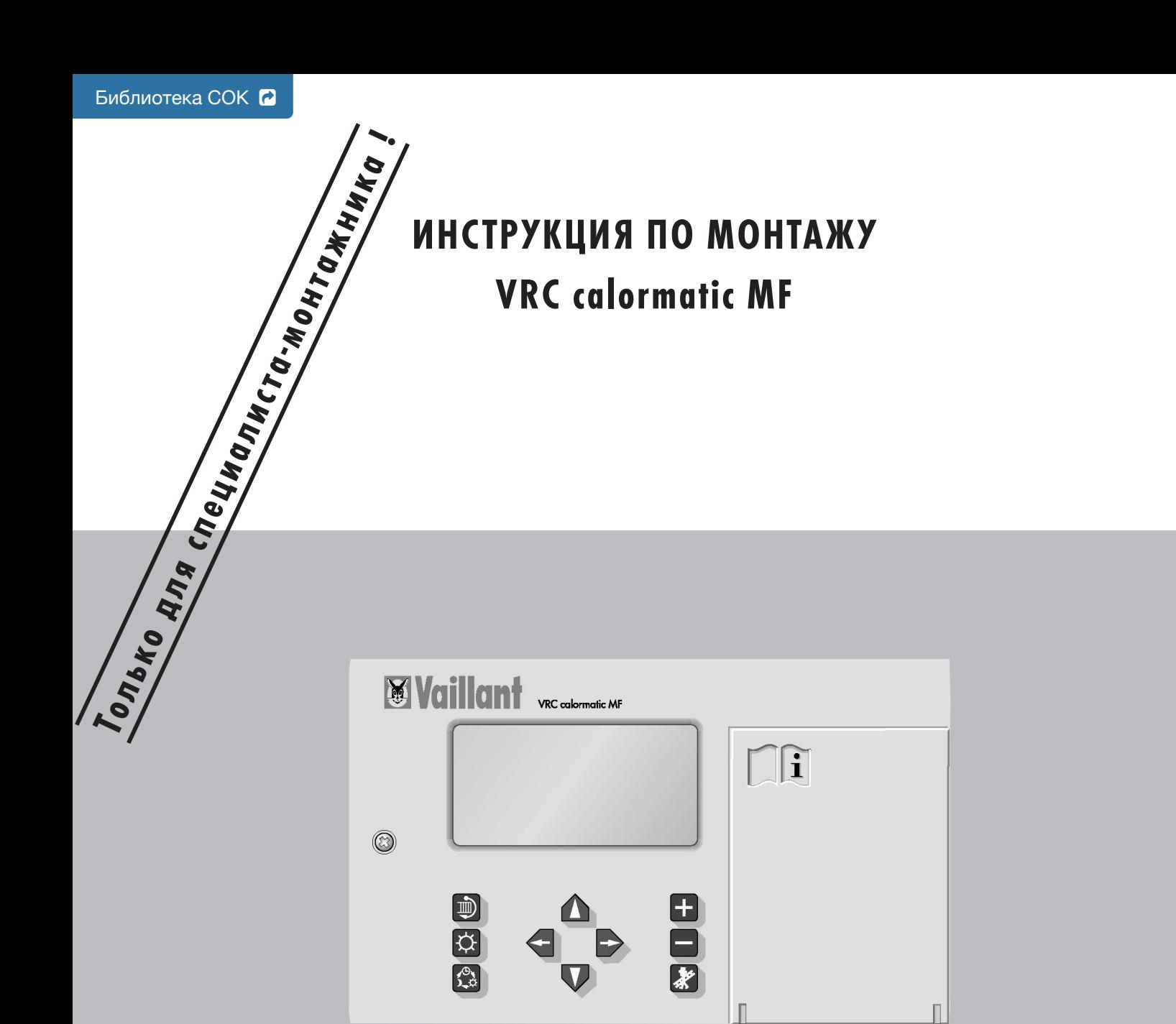

**Перед установкой прибора прочтите, пожалуйста, эту инструкцию по монтажу !**

**SWARTS** 

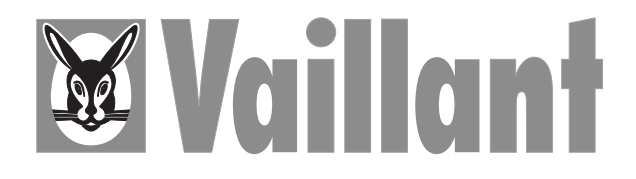

# **Содержание**

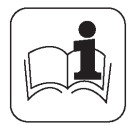

- **к монтажу**
- 
- установки
- 
- 

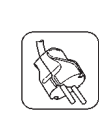

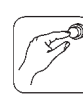

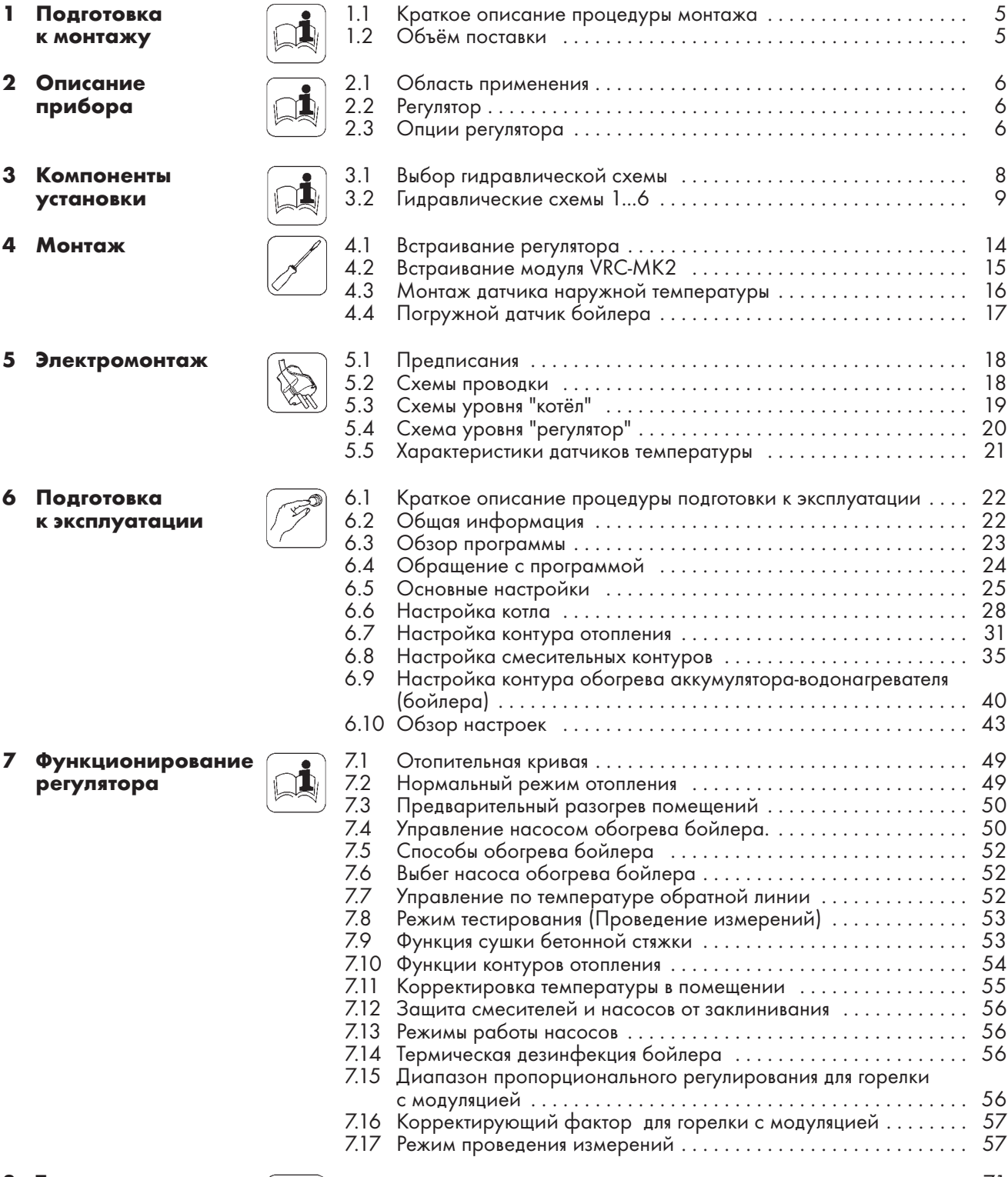

**8 Технические** . . . . . . . . . . . . . . . . . . . . . . . . . . . . . . . . . . . . . . . . . . . . . . . . . . . . 71 **данные**

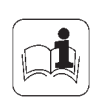

Стр.

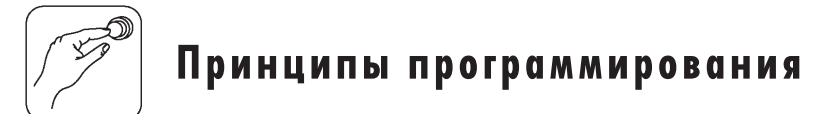

# **Структура программы регулятора**

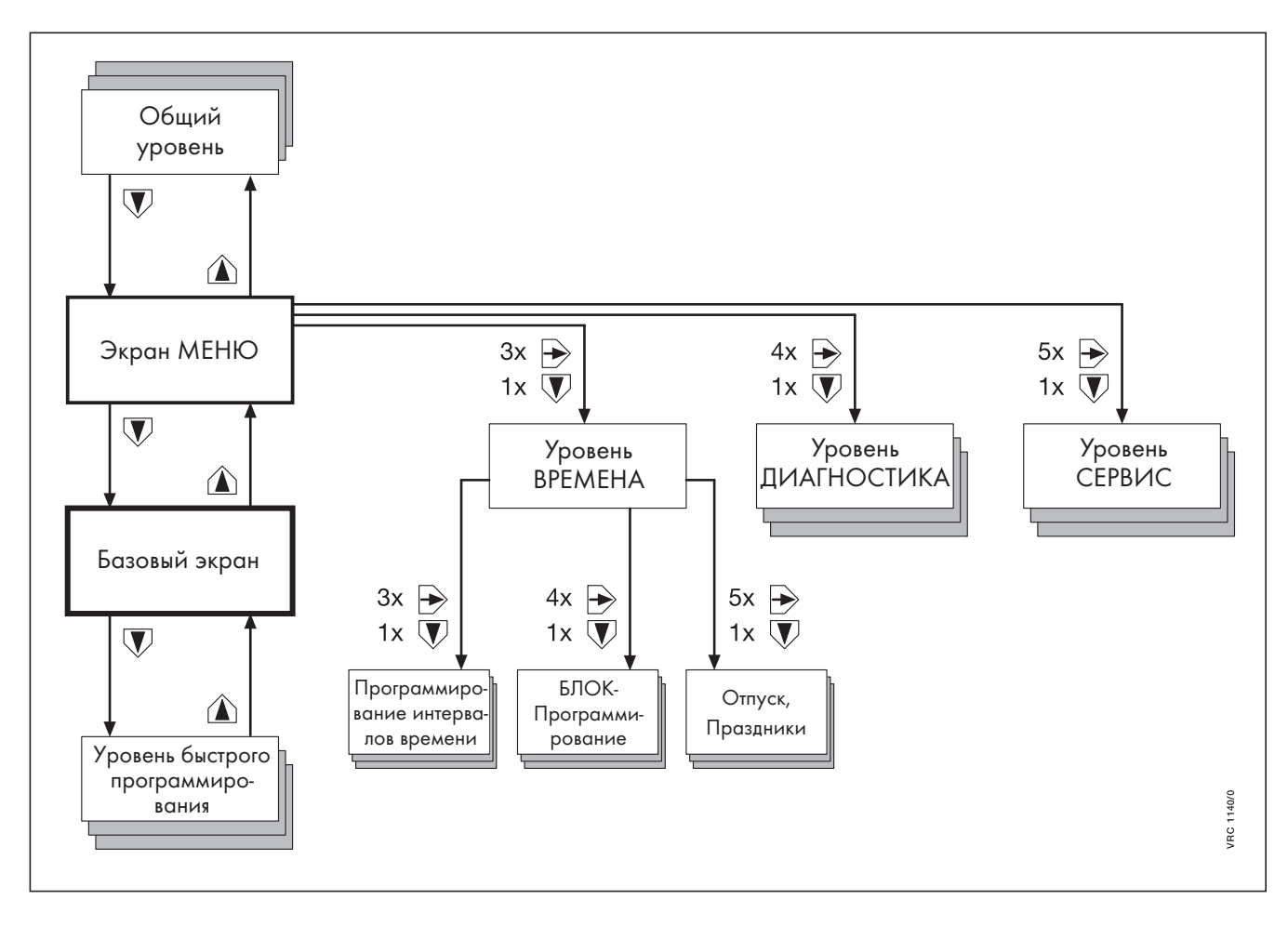

# **Дисплей и клавиши управления**

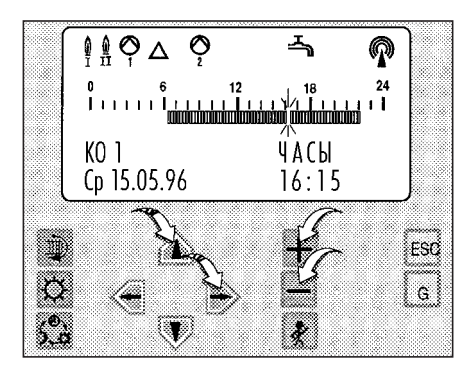

## **Дисплей:**

Символы на верхнем краю дисплея показывают находящиеся в данный момент времени в работе компоненты установки. Временная шкала в середине показывает временное окно текущего дня для указанного контура (зд. КО 1), столбик текущего времени мигает. В двух нижних строчках показывается информация или элементы меню в зависимости от того, в каком разделе программы Вы находитесь (См. структуру программы).

## **Клавиши управления:**

Для подготовки к эксплуатации используйте только четре клавишиуказателя, клавиши  $\boxplus$ ,  $\boxminus$  и **ESC**.

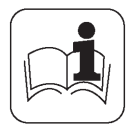

Наши приборы должны устанавливаться только квалифицированными специалистами специализированной организации, имеющей договор с фирмой Vaillant на проведение монтажа, пуска, ревизии, сервисного и гарантийного обслуживания, полностью несущими ответственность за соблюдение существующих в данной местности норм и правил. Гарантия предприятия-изготовителя действует только в случае, если монтаж выполнен специализированной организацией, имеющей Договор с фирмой Vaillant на проведение вышеуказанных работ или организацией, имеющей договор подряда с продавцом, уполномоченным распространять продукцию фирмы Vaillant на определённой территории. Условия гарантии изложены в инструкции по эксплуатации для соответствующего прибора.

Запрещается монтировать в котёл детали, не разрешённые к установке фирмой Vaillant.

Данный прибор прошёл соответствующие испытания и имеет Сертификат соответствия ГОСТ Р и разрешение на эксплуатацию, выданное Госгортехнадзором РФ.

Регулятор является устройством класса А. Такое устройство может вызвать помехи при приёме радиосигналов в жилой зоне.

Внимательно прочтите данную инструкцию по монтажу перед тем, как приступить к работе.

За ущерб, возникший из-за несоблюдения данной инструкции, мы не несём никакой ответственности!

# **1 Подготовка к монтажу**

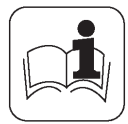

# **1.1 Краткое описание процедуры монтажа**

В этом разделе приводится обзор всех действий, которые надо совершить при монтаже регулятора VRC calormatic MF. Так Вы сможете лучше спланировать свою работу и быть уверенным, что ничего не будет забыто.

- 1. Подготовка:
	- прочитать инструкцию по монтажу;
	- проверить объём поставки.
- 2. Установка прибора:
	- установить регулятор в котёл;
	- смонтировать датчик наружной температуры;
	- выбрать гидравлическую схему;
	- провести электромонтаж.
- 3. Подготовка к эксплуатации: – произвести основные

настройки на регуляторе;

– произвести специфические для данной установки настройки.

Ещё одно пояснение: Регулятор отопления **VRC calormatic MF** может управлять отопительными установками различной конфигурации. Чтобы точно соотнести принципы регулирования с данной конкретной установкой, нужно выбрать гидравлическую схему, содержащую в себе схему Вашей установки. При этом выбранная стандартная схема может иметь избыточные элементы. В соответствии с выбранной схемой проводится электромонтаж. Подробную информацию о гидравлических схемах Вы найдёте в гл. 3.

# **1.2 Объём поставки**

- **1** регулятор VRC calormatic MF ;
- **2** датчик наружной температуры VRC 693;
- **3** датчик подающей линии VRC 692;
- **4** датчик бойлера (погружной датчик 710939);
- **5** краткая инструкция по эксплуатации (в приборе);
- **6** инструкции по монтажу и эксплуатации.

Принадлежности для модуля VRC-MK2:

- плата;
- датчик подающей линии VRC 692.

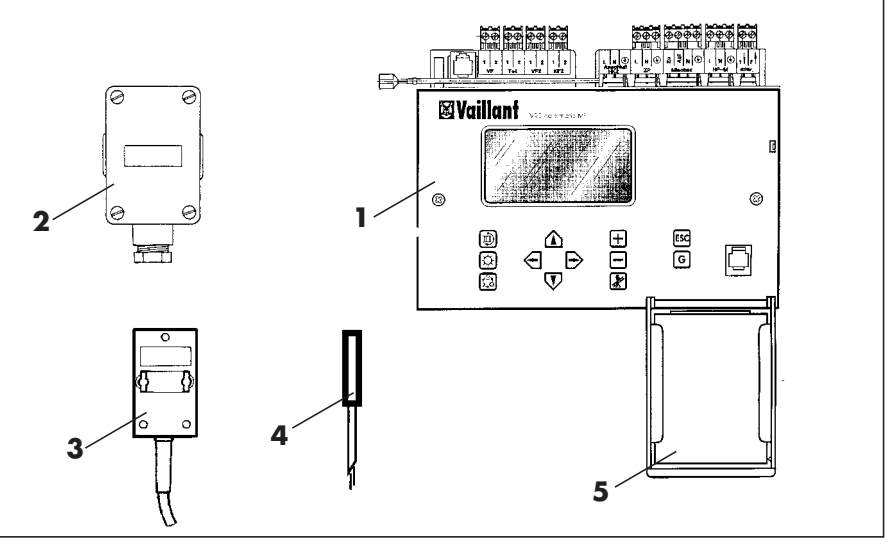

**Рис.1.1. Объём поставки VRC calormatic MF**

Если в отопительной установке содержится второй контур отопления со смесителем, то требуется дополнительно принадлежность VRC-MK2. Для гидравлической схемы 3 в общем случае требуется до 2-х дополнительных датчиков VRC 692, для схем 1 и 2- один, и для схем 4,5 и 6 - до 3-х дополнительных датчиков VRC 692. Количество датчиков может быть уменьшено, соответственно незадействованным элементам

отопительной установки.

В котлах VK.../6, VK.../7, VKO... уже имеется встроенный котловой датчик в соответствующей погружной гильзе.

Если используется водонагревательаккумулятор (бойлер) другой фирмы, нужно убедиться, что погружной датчик бойлера из комплекта регулятора подходит по диаметру к соответствующей гильзе.

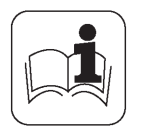

# **2 Описание прибора**

VRC-Set calormatic MF содержит устройства и датчики для управления температурой подающей линии по наружной температуре в соответствии с таймерной программой в установке центрального отопления и горячего водоснабжения. Установка центрального отопления и горячего водоснабжения может оснащаться котлом на газовом или дизельном топливе. По желанию может применяться один одно- или двухступенчатый котёл или два одноступенчатых котла. **2.2 Регулятор** Регулятор отопления **VRC calormatic MF** разработан специально для – вторым смесительным контуром = Смесительный контур 2 (**КС2**) **2.1 Область применения**

котлов Vaillant с системой Pro E. Он может управлять следующими контурами:

- прямым контуром отопления = Контур отопления 1 (**КО1**);
- –первым смесительным контуром
- = Смесительный контур 1 (**КС1**);

(только при наличии дополнительного модуля VRC-MK2);

- косвенно обогреваемым аккумулятором-водонагревателем = Контур горячего водоснабжения 1 (**ГВ1**);
- циркуляционным насосом контура горячего водоснабжения = циркуляционный насос 1 (**ЦН1**).

**2.3 Опции регулятора** На регуляторе отопления Вы найдёте порт для подключения компьютера или модема. С помощью специального соединительного кабеля и фирменного программного обеспечения Vaillant может производиться обмен информацией между регулятором и компьютером.

С помощью предусмотренного разъема телефонного контакта (беспотенциальный) стандартным телефонным устройством включения можно переключать режим работы регулятора из любой удалённой точки посредством телефонной связи.

# 3 Компоненты установки/Гидравлические схемы

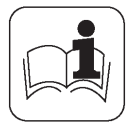

Регулятор VRC calormatic MF оснащён системой программирования на основе меню, которая предлагает Вам 6 различных стандартных комбинаций систем отопления. Эти комбинации представлены в гидравлических схемах 1...6.

Важно учитывать, что каждая гидравлическая схема показывает максимально возможное число элементов установки. В Вашем конкретном случае установка может иметь меньшее число элементов.

В этом случае избыточные элементы следует заблокировать в программе управления, когда Вы будете проводить подготовку к эксплуатации.

 $\bullet$ Выберите гидравлическую схему, подходящую для Вашей установки. Краткий обзор Вы найдёте в табл. 3.1. Гидравлические схемы 1...6 Вы найдёте на следующих страницах.

Выбор гидравлической схемы имеет два важных следствия:

- Жестко определяется электрическая схема (электромонтаж).
- Программирование (подготовка к эксплуатации) регулятора упрощается, так как для программирования предоставляются только те элементы, которые являются активными в выбранной гидравлической схеме.

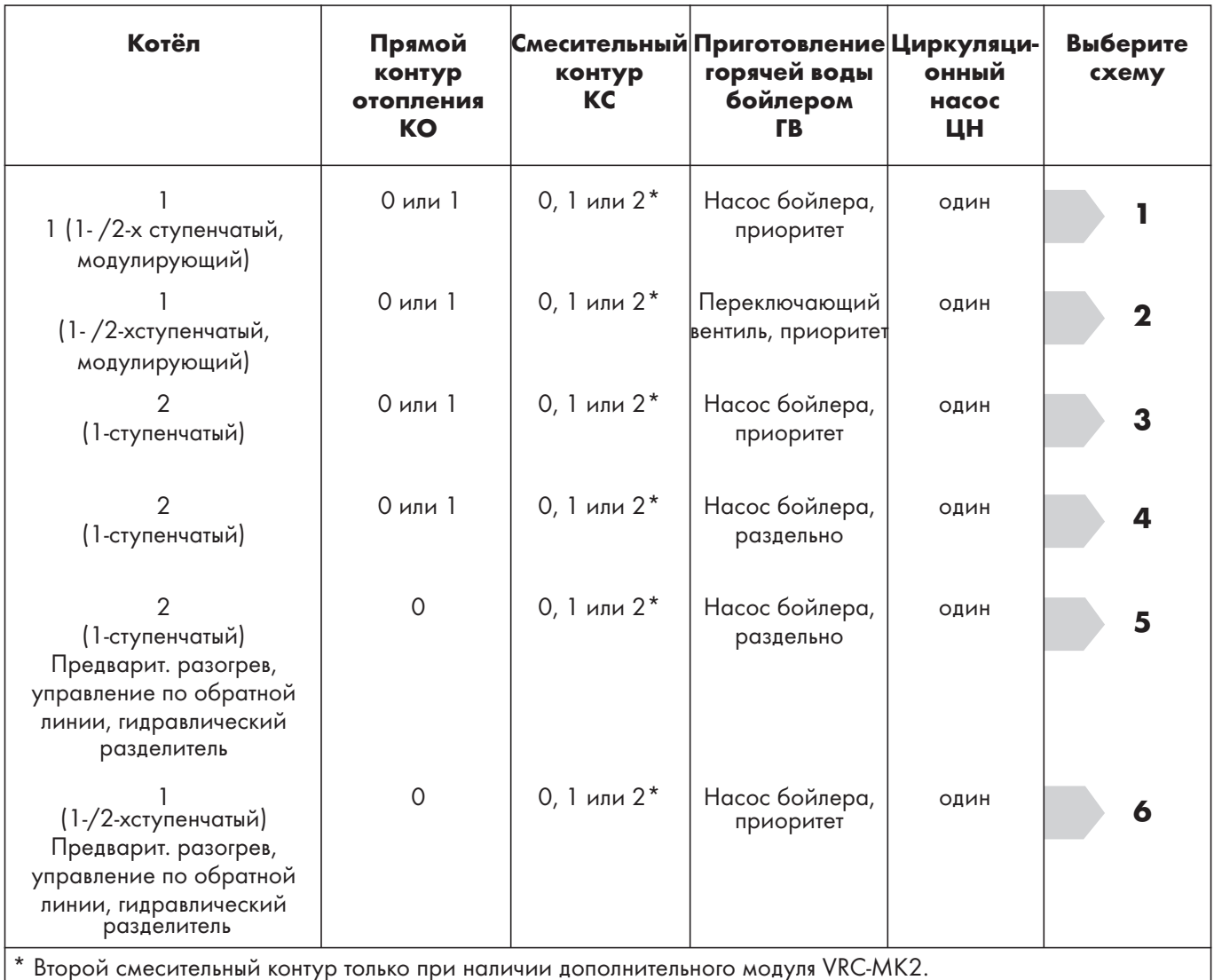

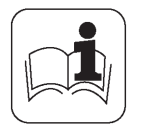

# Компоненты установки/Гидравлические схемы

#### $3.1$ Гидравлическая схема 1

 $\overline{\mathbf{3}}$ 

- Один 1-или 2-х ступенчатый котёл
- Аккумулятор-водонагреватель с насосом обогрева.

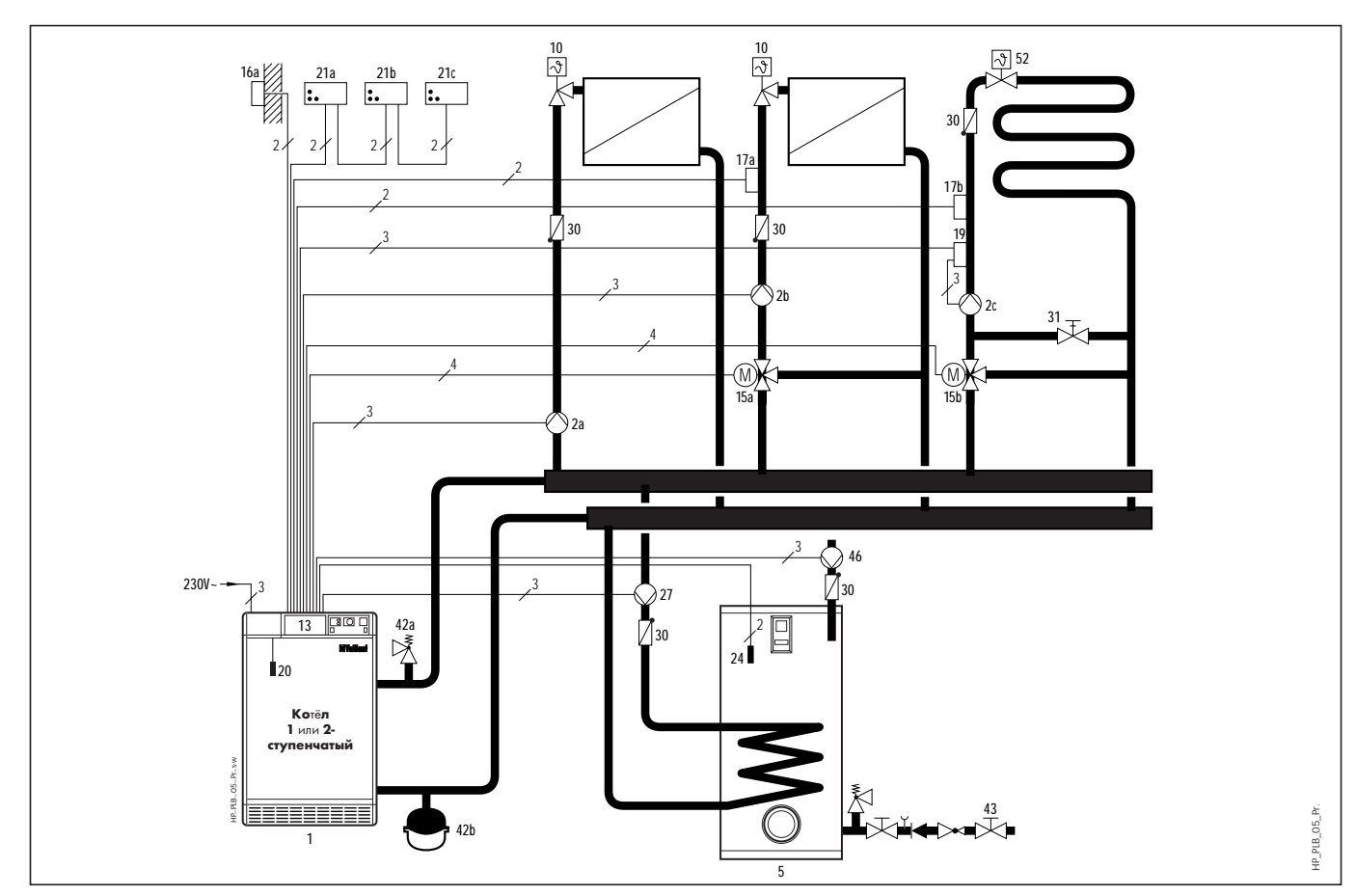

#### Рис.3.1 Гидравлическая схема 1

- $\mathbf{1}$ Котёл, одно - или двухступенчатый
- 2 Циркуляционный насос
- 5 Аккумулятор-водонагреватель
- 10 Термостатический вентиль
- $13<sup>7</sup>$ Регулятор VRC calormatic MF с модулем VRC - MK2
- 15 3-х ходовой смеситель
- 16а Датчик наружной температуры
- 17а Датчик полающей линии (Смесительный контур 1)
- 17b Датчик подающей линии VRC 692, заказывается отдельно (Смесительный контур 2)
- 19 Прикладной термостат
- 20 Котловой датчик
- $21$ Приборы дистанционного управления контуров (a,b,c)
- 24 Датчик аккумулятораводонагревателя
- 27 Насос обогрева аккумулятораводонагревателя
- 30 Обратный клапан
- 31 Подстроечный вентиль с указателем положения
- 42а Предохранительный вентиль
- 42b Закрытый расширительный бак
- 43 Группа безопасности
- Циркуляционный насос ГВ 46
- 52 Вентиль с вынесенной в помещение термостатической головкой

#### $3<sup>1</sup>$ Компоненты установки/Гидравлические схемы

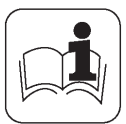

#### $3.2$ Гидравлическая схема 2

Один 1-или 2-х ступенчатый котёл

Аккумулятор-водонагреватель с переключающим вентилем

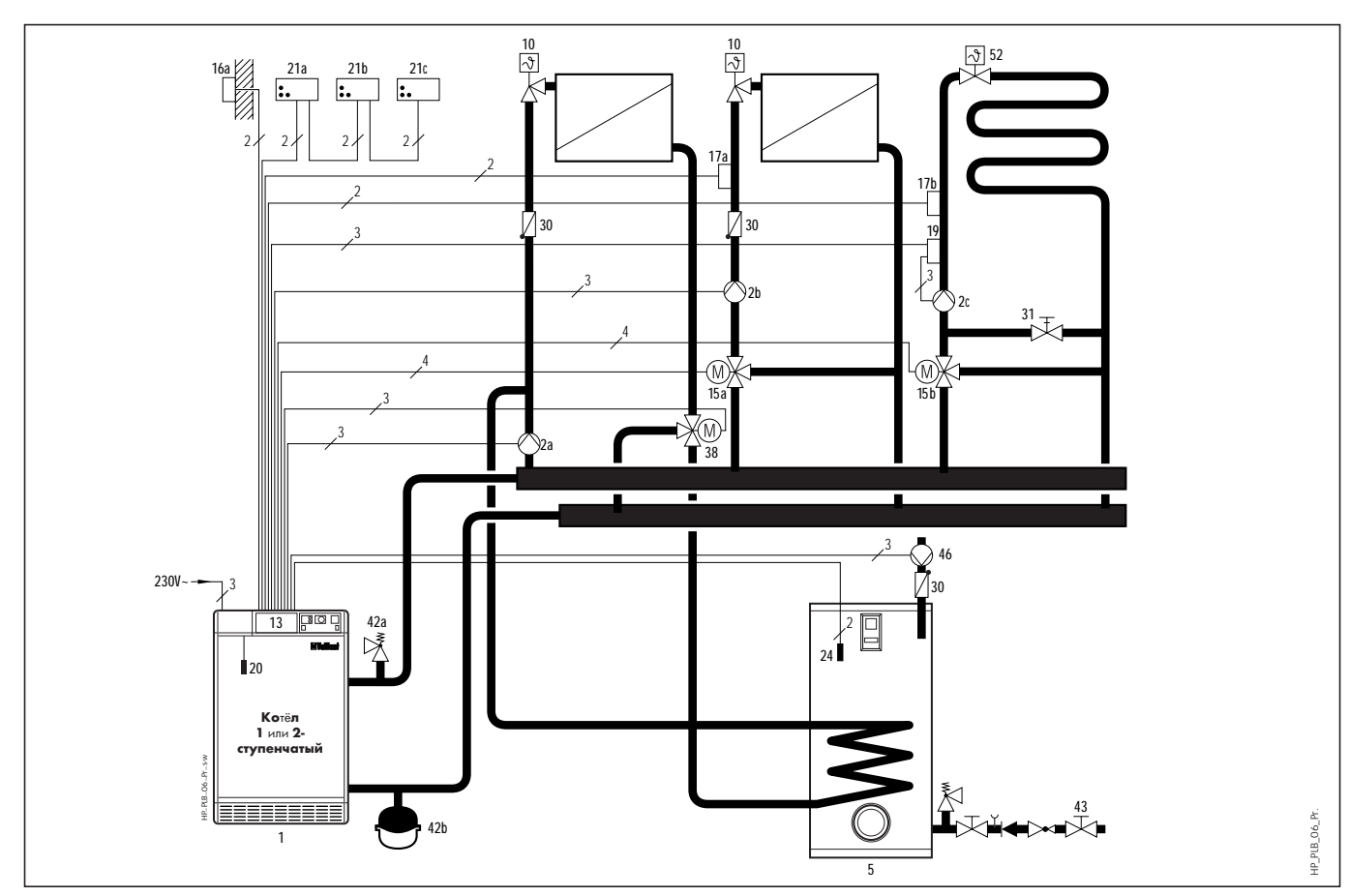

#### Рис.3.2 Гидравлическая схема 2

- 1 Котёл, одно или двухступенчатый
- 2 Циркуляционный насос
- 5 Аккумулятор-водонагреватель
- 10 Термостатический вентиль
- 13 Регулятор VRC calormatic MF с модулем VRC - MK2
- 15 3-х ходовой смеситель
- 16а Датчик наружной температуры
- 17а Датчик подающей линии (Смесительный контур 1)
- 17b Датчик подающей линии VRC 692, заказывается отдельно (Смесительный контур 2)
- 19 Прикладной термостат
- 20 Котловой датчик
- $21$ Приборы дистанционного управления контуров (a,b,c)
- 24 Датчик аккумулятораводонагревателя
- 30 Обратный клапан
- 31 Подстроечный вентиль с указателем положения
- 38 3-х ходовой переключающий вентиль
- 42а Предохранительный вентиль
- 42b Закрытый расширительный бак
- 43 Группа безопасности
- 46 Циркуляционный насос ГВ
- 52 Вентиль с вынесенной в помещение термостатической головкой

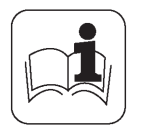

# **3 Компоненты установки/Гидравлические схемы**

# **3.3 Гидравлическая схема 3**

- Два одноступенчатых котла
- Аккумулятор-водонагреватель с насосом обогрева.

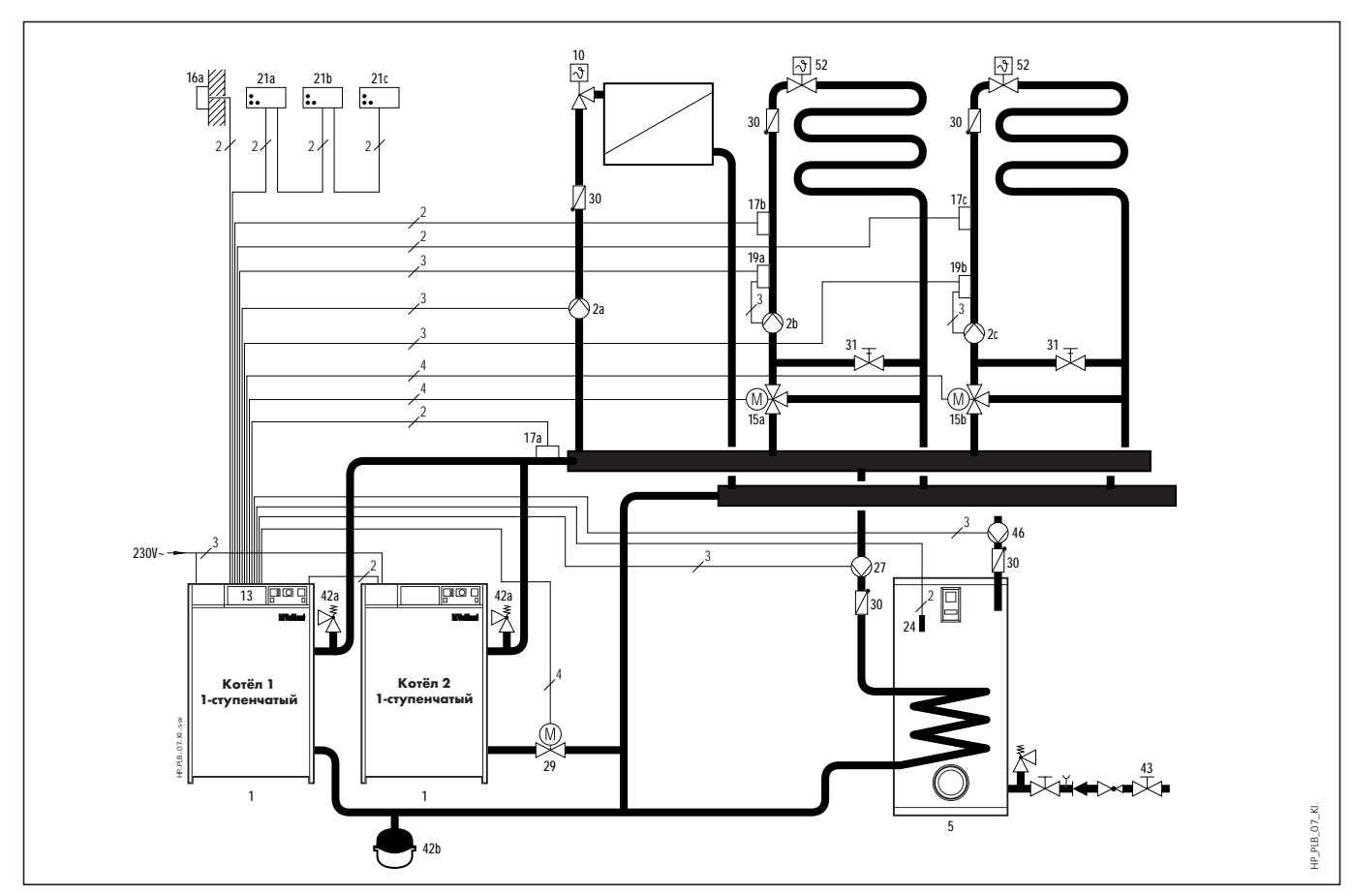

#### **Рис.3.3 Гидравлическая схема 3**

- **1** Котёл, одноступенчатый
- **2** Циркуляционный насос
- **5** Аккумулятор-водонагреватель
- **10** Термостатический вентиль
- **13** Регулятор **VRC calormatic MF** с модулем VRC - МК2
- **15** 3-х ходовой смеситель
- **16a** Датчик наружной температуры
- **17a** Датчик подающей линии VRC 692, заказывается отдельно
- **17b** Датчик подающей линии (Смесительный контур 1)
- **17c** Датчик подающей линии VRC 692, заказывается отдельно (Смесительный контур 2)
- **19** Прикладной термостат
- **21** Приборы дистанционного управления (a,b,c)
- **24** Датчик аккумулятораводонагревателя
- **27** Насос обогрева аккумулятораводонагревателя
- **29** Отсекающий моторный вентиль
- **30** Обратный клапан
- **31** Подстроечный вентиль с указателем положения
- **42a** Предохранительный вентиль
- **42b** Закрытый расширительный бак
- **43** Группа безопасности
- **46** Циркуляционный насос ГВ
- **52** Вентиль с вынесенной в помещение термостатической головкой

# **3 Компоненты установки/Гидравлические схемы**

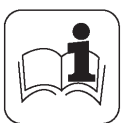

# **3.4 Гидравлическая схема 4**

– Два одноступенчатых котла

– Аккумулятор-водонагреватель с насосом обогрева, раздельная работа отопления и ГВ

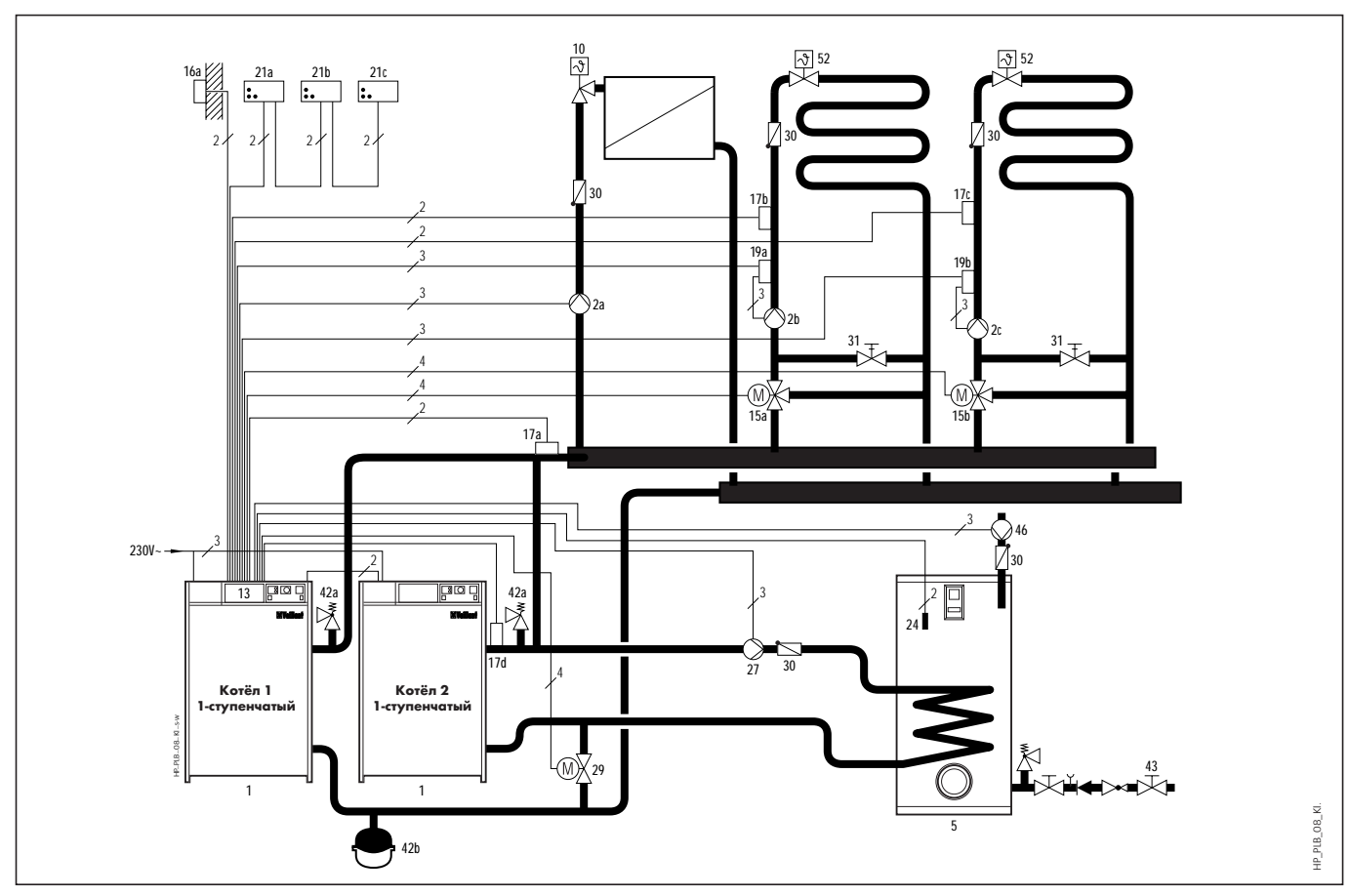

#### **Рис.3.4 Гидравлическая схема 4**

- **1** Котёл, одноступенчатый
- **2** Циркуляционный насос
- **5** Аккумулятор-водонагреватель
- **10** Термостатический вентиль
- **13** Регулятор **VRC calormatic MF** с модулем VRC - МК2
- **15** 3-х ходовой смеситель
- **16a** Датчик наружной температуры
- **17a** Датчик подающей линии VRC 692, заказывается отдельно
- **17b** Датчик подающей линии (Смесительный контур 1)
- **17c** Датчик подающей линии VRC 692, заказывается отдельно (Смесительный контур 2)
- **17d** Датчик подающей линии VRC 692, заказывается отдельно (Котёл, работающий на ГВ)
- **19** Прикладной термостат
- **21** Приборы дистанционного управления (a,b,c)
- **24** Датчик аккумулятораводонагревателя
- **27** Насос обогрева аккумулятораводонагревателя
- **29** Отсекающий моторный вентиль
- **30** Обратный клапан
- **31** Подстроечный вентиль с указателем положения
- **42a** Предохранительный вентиль
- **42b** Закрытый расширительный бак
- **43** Группа безопасности
- **46** Циркуляционный насос
- **52** Вентиль с вынесенной в помещение термостатической головкой

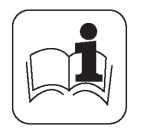

# **3.5 Гидравлическая схема 5**

- Два одноступенчатых котла
- Предварительный разогрев, управление по температуре обратной линии
- Гидравлический разделитель
- Аккумулятор-водонагреватель с насосом обогрева.

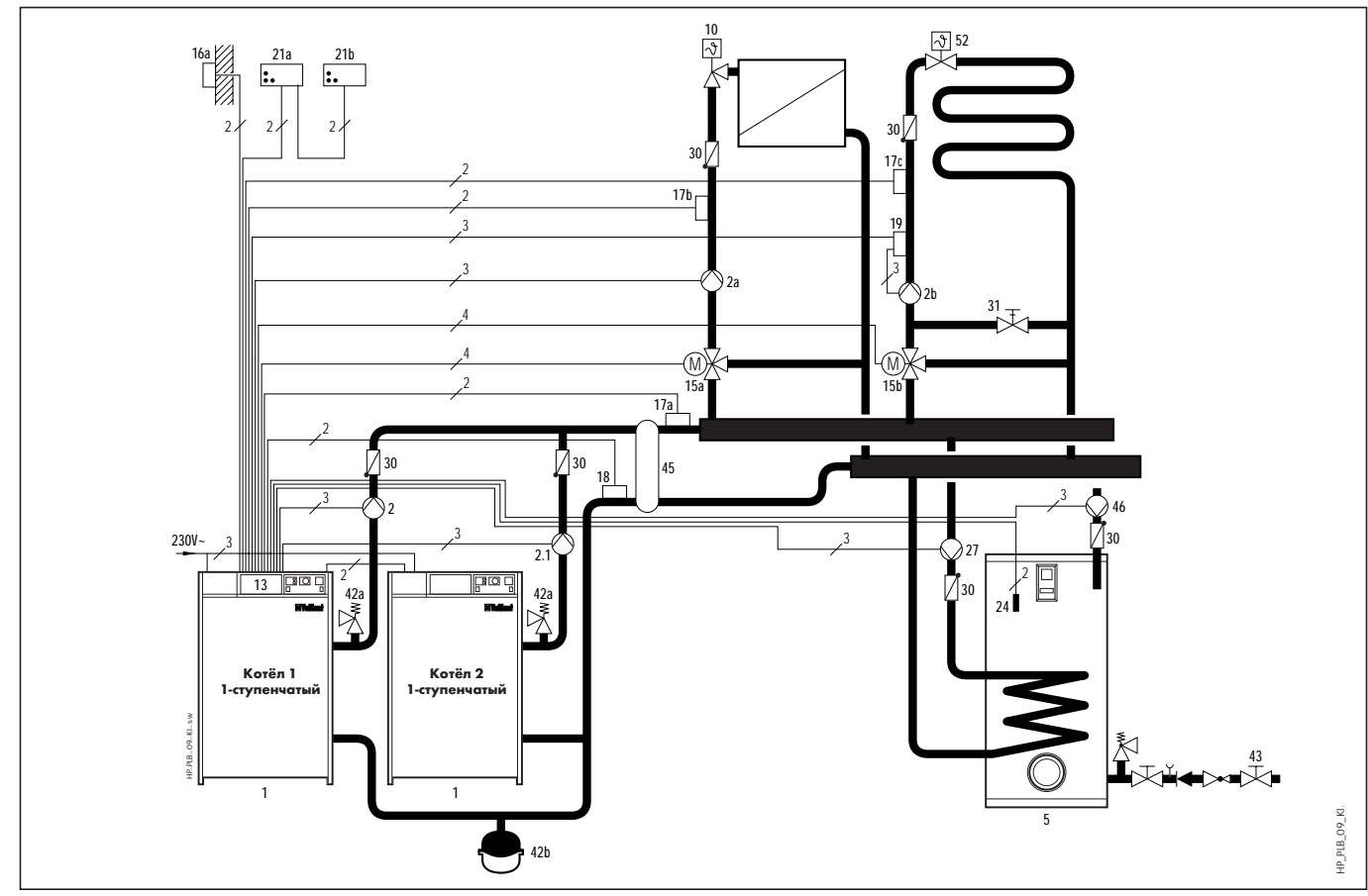

#### **Рис.3.5 Гидравлическая схема 5**

- **1** Котёл, одноступенчатый
- **2** Циркуляционный насос
- **5** Аккумулятор-водонагреватель
- **10** Термостатический вентиль
- **13** Регулятор **VRC calormatic MF** с модулем VRC - МК2
- **15** 3-х ходовой смеситель
- **16a** Датчик наружной температуры
- **17a** Датчик общей подающей линии VRC 692, заказывается отдельно
- **17b** Датчик подающей линии (Смесительный контур 1)
- **17c** Датчик подающей линии VRC 692, заказывается отдельно (Смесительный контур 2)
- **18** Датчик температуры обратной линии VRC 692 (заказывается отдельно)
- **19** Прикладной термостат
- **21** Приборы дистанционного управления (a,b,c)
- **24** Датчик водонагревателя
- **27** Насос обогрева аккумулятораводонагревателя
- **30** Обратный клапан
- **31** Подстроечный вентиль с указателем положения
- **42a** Предохранительный вентиль
- **42b** Закрытый расширительный бак
- **43** Группа безопасности
- **45** Гидравлический разделитель
- **46** Циркуляционный насос ГВ
- **52** Вентиль с вынесенной в помещение термостатической головкой

# **3 Компоненты установки/Гидравлические схемы**

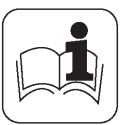

# **3.6 Гидравлическая схема 6**

- Один одно- или двухступенчатый котёл
- Предварительный разогрев, управление по т-ре обратной линии
- Гидравлический разделитель
- Аккумулятор-водонагреватель с насосом обогрева.

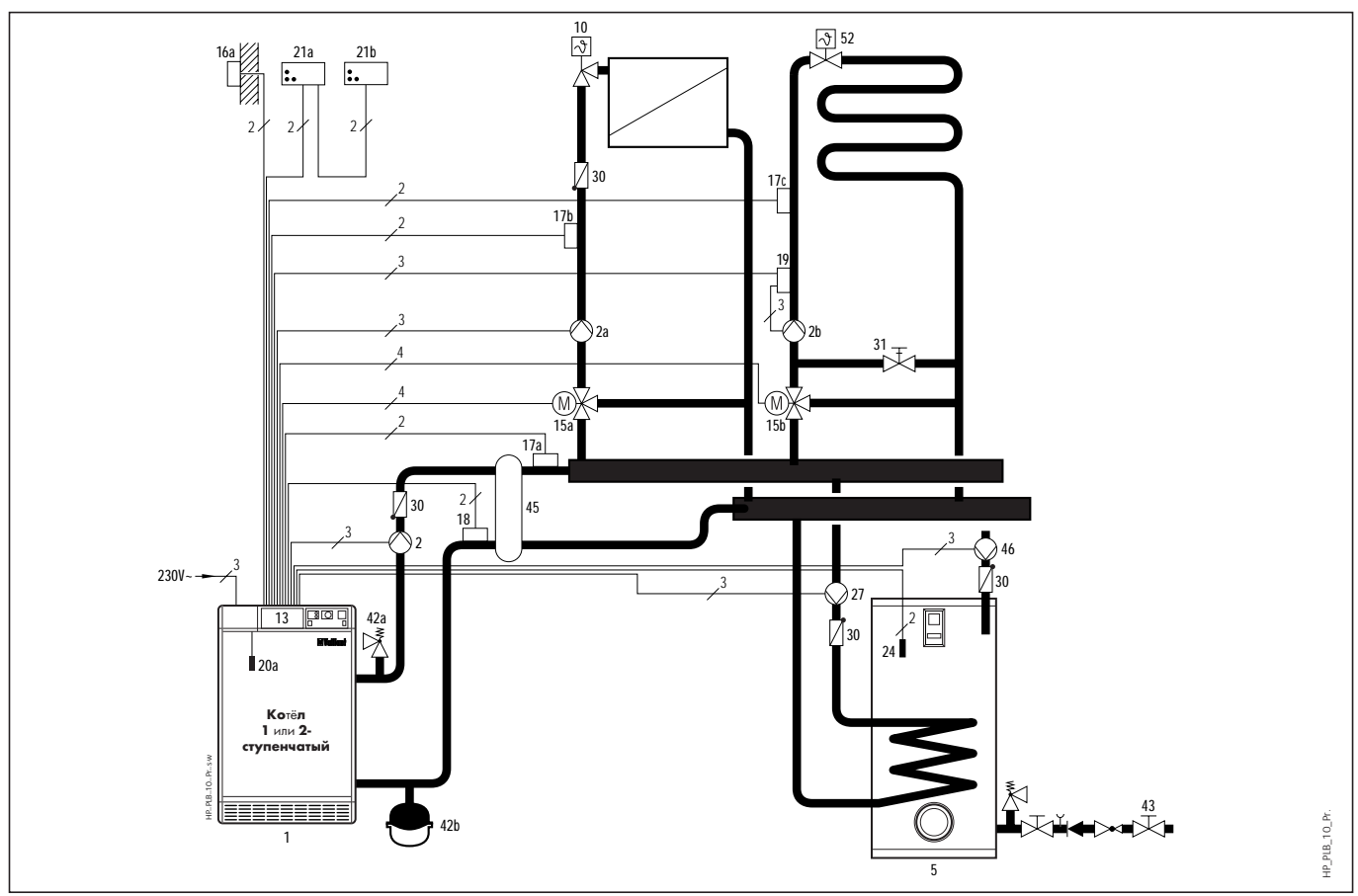

#### **Рис.3.6 Гидравлическая схема 6**

#### **Пояснения к рис. 3.6**

- **1** Котёл, одно или двухступенчатый
- **2** Циркуляционный насос
- **5** Аккумулятор-водонагреватель
- **10** Термостатический вентиль
- **13** Регулятор **VRC calormatic MF** с модулем VRC - МК2
- **15** 3-х ходовой смеситель
- **16a** Датчик наружной температуры
- **17a** Датчик подающей линии VRC 692, заказывается отдельно
- **17b** Датчик подающей линии (Смесительный контур 1)
- **17c** Датчик подающей линии VRC 692, заказывается отдельно (Смесительный контур 2)
- **18** Датчик температуры обратной линии VRC 692 (заказывается отдельно)
- **19** Прикладной термостат
- **20a** Котловой датчик KF (не используется)
- **21** Приборы дистанционного управления (a,b,c)
- **24** Датчик аккумулятора-

#### водонагревателя

- **27** Насос обогрева аккумулятораводонагревателя
- **30** Обратный клапан
- **31** Подстроечный вентиль с указателем положения
- **42a** Предохранительный вентиль
- **42b** Закрытый расширительный бак
- **43** Группа безопасности
- **45** Гидравлический разделитель
- **46** Циркуляционный насос ГВ
- **52** Вентиль с вынесенной в помещение термостатической

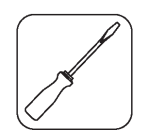

**4.1 Встраивание регулятора в котлы VK.../6, VK.../7 и VKO...**

## **Пояснения к рис. 4.1**

- **1** Прозрачная крышка
- **2** Гнездо "Датчики"
- **3** Штекер "Датчики"
- **4** Заглушка на месте встраивания регулятора
- **5** Штекер "Сеть"
- **6** Гнездо "Управление" для модуля VRC-MK 2 (для второго смесительного контура)
- **7** Штекер "Управление" для модуля VRC-MK 2 (для второго смесительного контура)
- **8** Штекер "Сеть" для модуля VRC-MK 2(для второго смесительного контура)
- **9** Гнездо "Сеть" для модуля VRC-MK 2 (для второго смесительного контура) на колодке системы Pro E регулятора
- **10** Регулятор VRC calormatic MF
- **11** Место встраивания
- **12** Модуль VRC-MK 2
- **13** Гнездо "Сеть"
- **14** Заглушка для режима "На стройплощадке"
- **15** Крепёжные шурупы

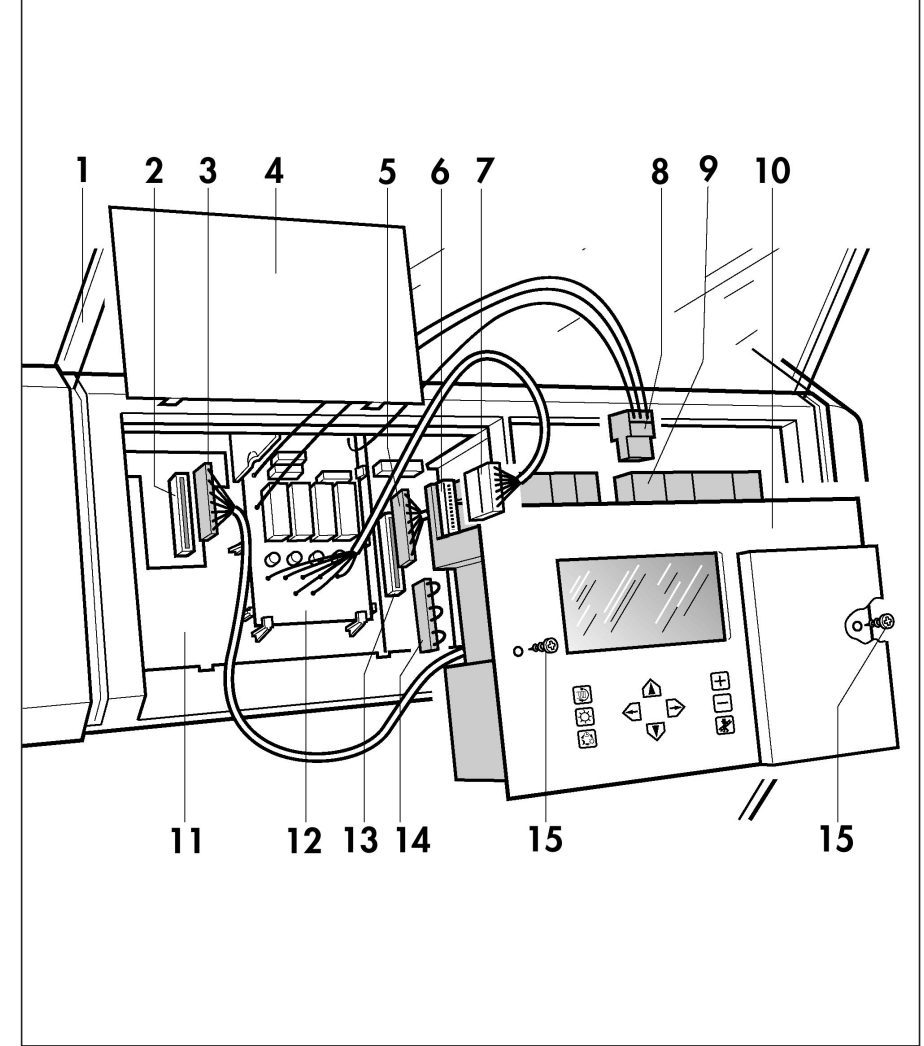

#### **Рис. 4.1 Встраивание регулятора в панель котла**

- Перед встраиванием регулятора удалить заглушку **4** на панели управления котла. См. инструкцию по монтажу соответствующего котла.
- ☞При использовании модуля VRC-MK2 он должен быть смонтирован перед монтажом регулятора.
- ➠См. гл. 4.2.
- Штекеры **3** и **5** подключить согласно рис. 4.1. Регулятор **10** вставить в монтажное окно на панели котла так, чтобы не повредить колодку **9** регулятора.
- Регулятор **10** закрепить двумя крепёжными шурупами **15** на месте встраивания **11**.

# **4 Монтаж**

4 5

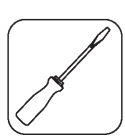

# **4.2 Встраивание модуля VRC-MK 2**

# $O$

 $\mathbf 2$ 

1

3

#### **Рис. 4.2 Встраивание модуля VRC-MK 2**

У котлов VK...

- Плату **1** VRC-MK 2 завести под скобы **3**.
- Заведя плату **1** под направляющие, осторожно надавить на неё, чтобы сработали защёлки **2**.

У котлов VKO...

• Плату **1** установить так, чтобы крепёжные скобы вошли в предназначенные для них отверстия. Для этого осторожно надавить на плату **1**, чтобы все скобы зафиксировали плату.

☞Штекеры **4** и **5** можно вставить в соответствующие гнёзда на колодке регулятора при его монтаже.  $\blacksquare$  (См. рис. 4.1.) Следите, чтобы жгуты проводов не препятствовали монтажу регулятора и не пережимались.

- **1** Модуль VRC-MK 2
- **2** Крепёжные защёлки
- **3** Крепёжные скобы
- **4** Штекер "Сеть" модуля VRC-MK 2
- **5** Штекер "Управление" модуля VRC-MK 2

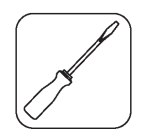

# **4.3 Монтаж датчика наружной температуры**

Установка датчика наружной температуры должна вестись на той стороне здания, на которой расположены наиболее часто используемые помещения. В случае, когда эту сторону невозможно точно определить, монтаж датчика следует вести на северной или на северо-западной стороне здания. Для оптимальной регистрации наружной температуры для зданий с количеством этажей не более 3 датчик устанавливается на уровне приблизительно 2/3 высоты фасада, но не ниже 3..4 м.

При более высоких зданиях рекомендуется устанавливать датчик между 2 и 3 этажом. Датчик не должен располагаться в защищённом от ветра месте, но в то же время не должен находиться на сквозняке, а также не должен облучаться прямыми солнечными лучами. Датчик должен располагаться на расстоянии как минимум 1 м от отверстий наружной стены, из которых постоянно или иногда может выходить тёплый воздух.

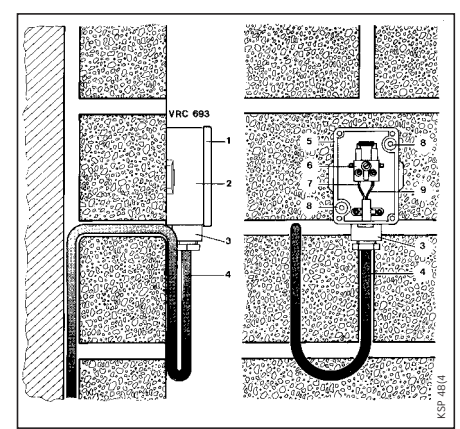

**Рис. 4.3 Монтаж датчика наружной температуры**

#### **Пояснения к рис.4.3**

- **1** Крышка
- **2** Корпус
- **3** Ввод кабеля
- **4** Соединительный кабель
- **5** Шурупы
- **6** Подсоединительные клеммы

Датчик должен крепиться на стене здания в монтажном положении, показанном на рис. 4.3. Ввод кабеля **3** должен располагаться снизу. Монтаж выполняется следующим образом:

- Удалите крышку **1**, прикреплённую четырьмя винтами к корпусу с датчиком. Привинтить корпус двумя шурупами **5** на выбранном месте.
- Соединительный кабель **4** минимальным сечением 2х0,75 мм2 поставляется монтажной организацией и протягивается снизу через ввод кабеля **3.** Не забудьте установить уплотнения на вводе кабеля.
- Электрические соединения на подсоединительных клеммах **6** выполнить согласно схеме подключения в гл. 5.3.
- Поставьте на место крышку **1** с прокладкой и закрепите её винтами.

# **4 Монтаж**

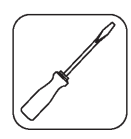

# **4.4 Погружной датчик бойлера**

• Погружной датчик опустить в соответствующую гильзу бойлера (напр. VIH). При необходимости вынуть из гильзы датчик термометра и поместить его за погружным датчиком как можно глубже в гильзе. При использовании бойлеров других производителей убедиться, что гильза подходит для датчика по размеру.

(Диаметр 6,5 мм, длина 50 мм)

• В гильзу добавить теплопроводящее масло (около 5 мл).

# **5.1 Предписания** • При монтаже необходимо

- учитывать предписания и соответствующие требования по электромонтажу в стране производства работ. Для электрических соединений необходимо использовать имеющиеся в продаже электрические кабели, предназначенные для длительной работы при повышенных температурах. Минимальное сечение проводов : подключающие кабели 220...230 В : 1,5 мм<sup>2</sup>.
- Провода для подключения приборов дистанционного управления и датчиков : 0,75 мм<sup>2</sup>, а при длине более 50 м 1,5 мм<sup>2</sup>.
- Кабели 220…230 В и провода для подключения приборов дистанционного управления и датчиков должны прокладываться в раздельных каналах. Свободные клеммы прибора запрещается использовать в качестве опорных клемм для дальнейших электрических соединений.

# **5.2 Схемы проводки**

- Схемы представлены рис. 5.1 и рис. 5.2 на последующих страницах.
- ☞Специальные схемы проводки для отдельных компонентов установки Вы можете найти в приложении.

# **5 Электромонтаж**

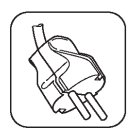

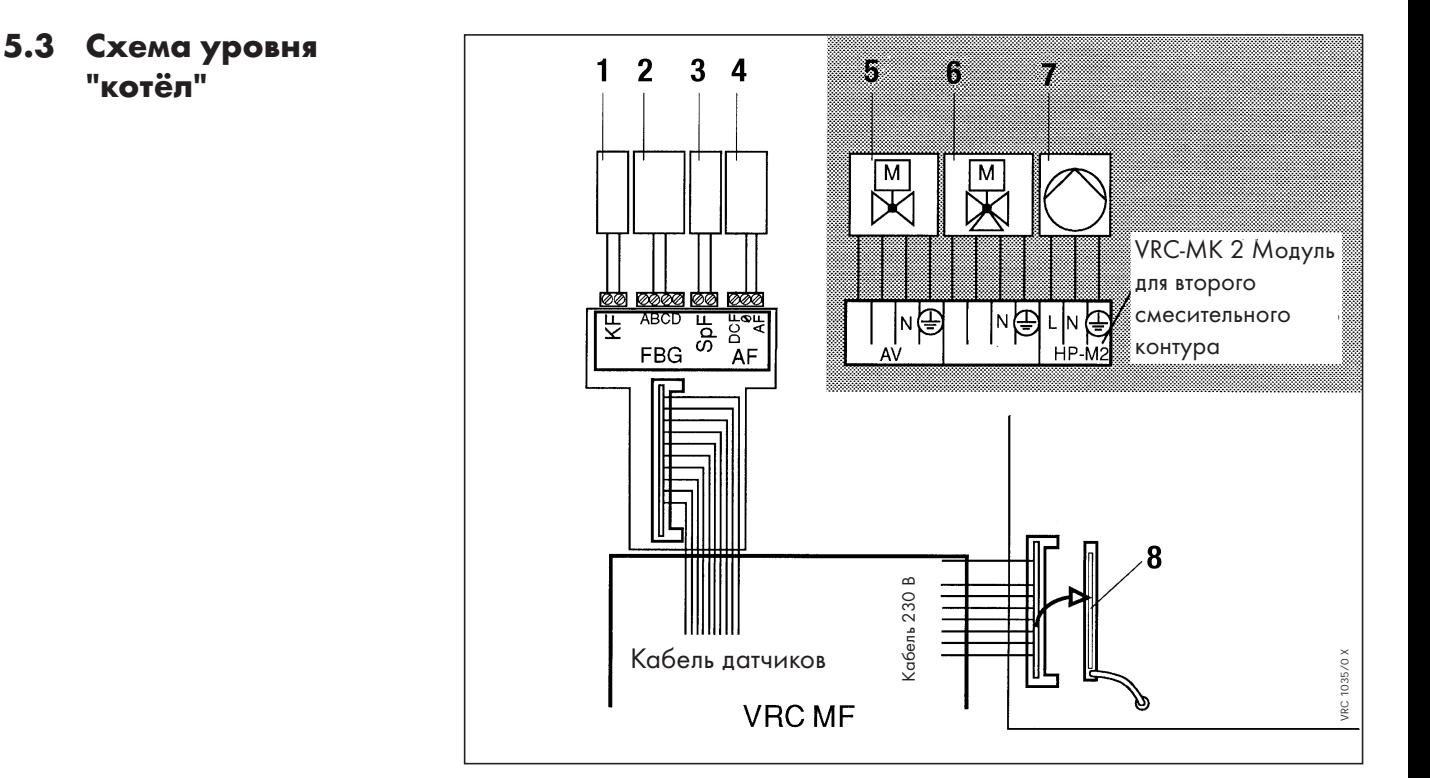

**Рис. 5.1 Уровень "котёл"**

#### **Пояснения к рис. 5.1**

- **1** Погружной датчик котла (или при необходимости накладной датчик подающей линии)
- **2** Приборы дистанционного управления VRC 9536 или 9538 (Принадлежности)\*
- **3** Погружной датчик бойлера
- **4** Датчик наружной температуры VRC 693
- **5** Отсекающий моторный вентиль
- **6** Смеситель второго смесительного контура

#### **\* Замечание:**

На каждом подключённом приборе дистанционного управления нужно установить специальный кодирующий переключатель в соответствии с обслуживаемым контуром (Установить адрес прибора). Положения переключателя следующие:

- **7** Циркуляционный насос второго смесительного контура
- **8** Штекер-заглушка для режима работы "на стройплощадке" ("нетеряемый")

- **Положение 1:** Контур отопления **КО 1**;
- **Положение 2:** Контур смесителя 1 **КС1**;
- **Положение 3:** Контур смесителя 2 **КС 2**.

**5.4 Схема уровня "регулятор"**

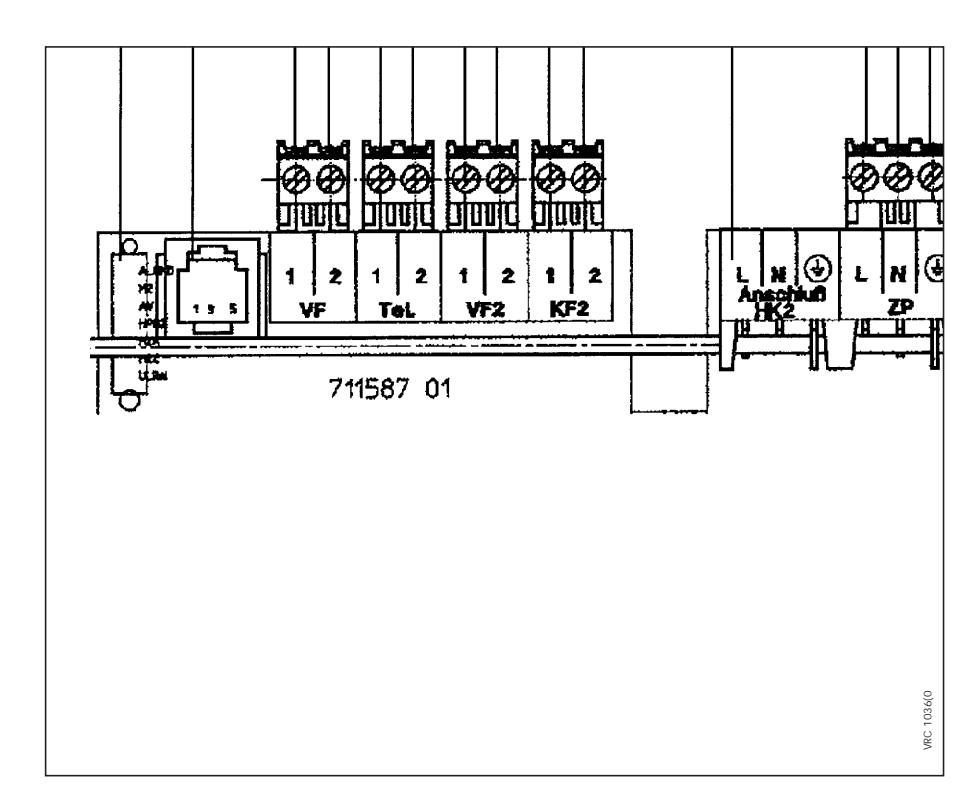

**Рис.5.2 Уровень "регулятор"**

- **1** Гнездо "Управление" для модуля второго смесительного контура
- **2** Гнездо для подключения модема (Только с применением принадлежностей Vaillant)
- **3** Датчик подающей линии первого смесительного контура
- **4** Телефонный контакт (Для внешнего телефонного командоаппарата)
- **5** Датчик подающей линии второго смесительного контура
- **6** Котловой датчик второго котла
- **7** Гнездо "Сеть" для модуля второго смесительного контура
- **8** Циркуляционный насос ГВ
- **9** Смеситель первого смесительного контура КС 1
- **10** Циркуляционный насос контура КС 1
- **11** Вход для сигнала сбоя в работе котла (беспотенциальный)

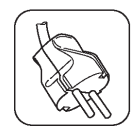

# **5.5 Характеристики датчиков температуры**

Данные для проверки датчиков даны в табл. 5.1

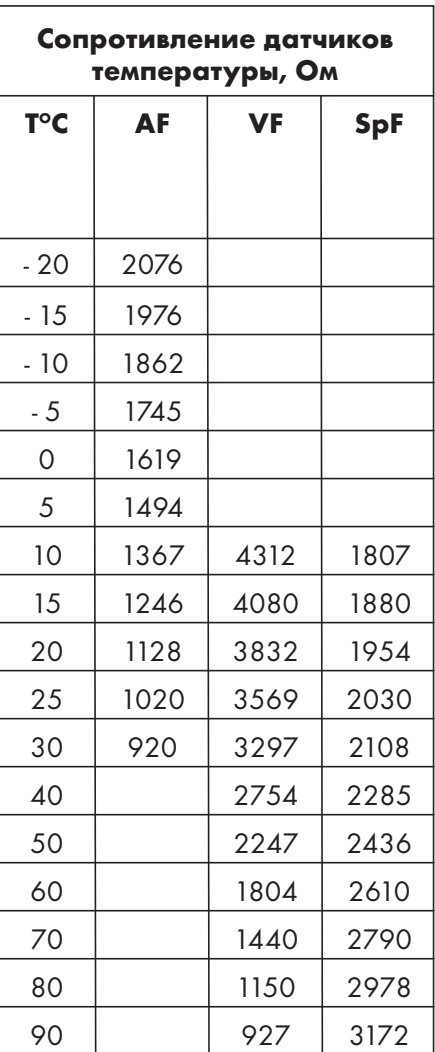

**Табл. 5.1 Сопротивление датчиков температуры**

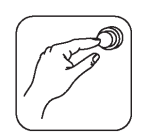

6.1 Краткое описание процедуры **ПОДГОТОВКИ К** эксплуатации

6

После установки всего оборудования и проведения электромонтажа, можно приступать к настройке программы регулятора под конкретную установку.

- Ознакомьтесь с устройством программы. Для этого требуется немного теории. (См. гл.6.2 и 6.3). Вы убедитесь, что работа пойдёт легче, если Вы будете знать основные принципы программы.
- Ознакомьтесь с приёмами работы с программой в гл. 6.4. Здесь описано, как можно перемещаться по программе и достигать тех её уровней, на которых надо производить какиелибо настройки.
- После этого можно приступать к настройке регулятора и, таким образом, подготовить установку к эксплуатации.
- Пожалуйста, записывайте все предпринятые изменения в подготовленную для этого таблицу краткой инструкции по эксплуатации. Поместите краткую инструкцию в предназначенный для этого кармашек, чтобы она всегда была под рукой.
- Обратите особое внимание пользователя на то, что изменения в настройке гидравлической схемы с его стороны не допускаются.

# 6.2 Общая информация

Предпринимаемые действия по настройке имеют разное значение:

#### Основные настройки

Этими настройками регулятору сообщается, как конкретно устроена отопительная установка. К ним относятся следующие данные:

- номер гидравлической схемы;
- назначение потребителей тепла;
- способ нагрева горячей воды
- число котлов/ступеней для нагрева горячей воды.

Данные настройки являются обязательными и должны быть выполнены в первую очередь. Дальше программа регулятора сделает доступными в различных меню только те параметры, которые относятся к предусмотренным в основных настройках компонентам установки.

#### Специфические настройки

Этими настройками Вы уточняете основные настройки, предпринятые ранее. Вообще, эти параметры уже имеют заводские значения. Изменяя их, Вы можете оптимизировать работу установки.

Предпринимаемые действия по настройке для котлов, контуров отопления и горячего водоснабжения подробно описаны в гл. 6.6...6.9.

#### Демонстрационные режимы

В программе есть меню, войдя в которые Вы можете наблюдать за параметрами установки, не имея в данном случае возможности изменять их.

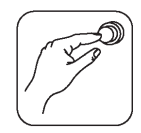

# **6.3 Обзор программы**

☞Пожалуйста, откройте переднюю раскладную страницу (Стр.3).

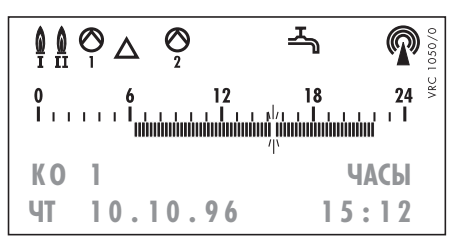

**Рис.6.1 Базовый экран (Пример)**

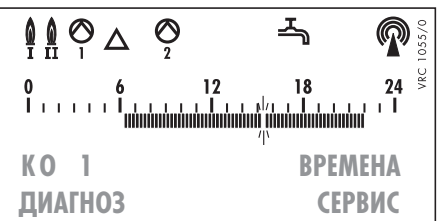

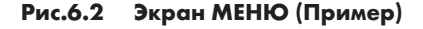

Программа управления VRC calormatic MF предлагает многочисленные возможности для согласования устройств регулирования с конкретной установкой. В этой главе даётся обзор разделов программы.

**Базовый экран:** Этот экран активирован во время эксплуатации. На нём Вы можете последовательно просмотреть запрограммированные окна времени для всех компонентов установки. Кроме того, можно назначить режимы работы компонентов.

**Экран МЕНЮ:** С этого экрана Вы получаете доступ к трём уровням, на которых производятся настройки:

- Уровень ВРЕМЕНА: Здесь Вы задаёте временные программы, назначаете или копируете блоки программ, программируете режимы для отпуска и праздников (См. табл. на стр. 46).

- Уровень ДИАГНОСТИКА: Здесь Вы можете последовательно

 $\begin{matrix}\n\bullet & \bullet & \bullet & \bullet \\
\bullet & \bullet & \bullet & \bullet\n\end{matrix}$ ᅩ **0 НАРУЖНАЯ Т-РА 12 °C**

**Рис.6.3 Общий уровень**

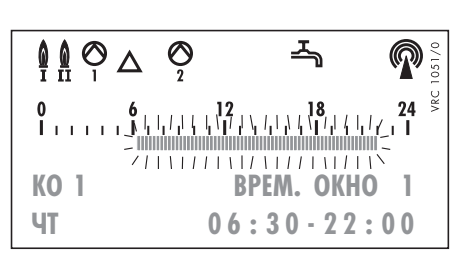

**Рис. 6.4 Уровень быстрого программирования**

**Общий уровень:** На этом уровне производятся настройки, зависящие от компоновки Вашей установки, например, выбор гидравлической схемы, способ нагрева бойлера и число ступеней для нагрева бойлера.

Подробное описание всех настроек и предоставляемых данных, находящихся в различных меню, находится в соответствующих таблицах гл. 6.10.

Замечание: Показанные рисунки являются примером. В действительности экран может выглядеть по-другому, т.к. это зависит от конфигурации установки и текущих режимов работы компонентов.

просмотреть параметры выбранного компонента и сделать некоторые настройки (См. табл. на стр. 45).

- Уровень СЕРВИС:

На этом уровне производится точное согласование регулятора с компонентами установки (См. табл. на стр. 47). Чтобы использовать все возможности настройки, пожалуйста, прочтите сначала объяснение отдельных функций (Глава 7).

Кроме того, здесь выводятся сообщения об ошибках и предпринимаются некоторые общие настройки, например даты и времени. Полное описание этого уровня Вы найдёте в таблице на стр. 43.

**Уровень быстрого программирования:** На этом уровне Вы можете быстро задать временные программы для компонентов установки, активировать функцию ВСТРЕЧА, изменить кривую отопления и расчётные значения температур в помещениях (См. табл. стр. 44).

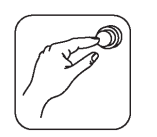

# **6.4 Обращение с программой**

Чтобы ознакомиться с программой, прочитайте этот раздел и "проиграйте" описанный в нём пример. Так Вы изучите устройство

#### **6.4.1 Клавиши управления**

Клавиши-указатели:

Перемещение между четырьмя основными уровнями: БАЗОВЫМ, МЕНЮ, ОБЩИМ и БЫСТРОГО

ПРОГРАММИРОВАНИЯ. Внутри общего уровня и уровня быстрого программирования осуществляется перемещение по пунктам этих меню (См. рис. на стр.3).

Перемещение по пунктам меню и изменяемым параметрам. Выбранный параметр мигает.

программы и обращение с ней. Не волнуйтесь: всё, что Вы измените, можно восстановить в исходное состояние заводской настройки.

Функциональные клавиши:

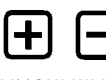

Увеличить (+) или уменьшить (-) изменяемый параметр.

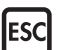

Из любого подуровня нажатием этой клавиши Вы возвращаетесь на верхний уровень выбора. Многократным нажатием можно быстро вернуться к базовому уровню.

Заводская настройка:

G С нажатием этой клавиши мигающий параметр принимает значение, установленное на заводе. Временные программы получают заводское значение для выбранного в данный момент контура.

**6.4.2 Упражнения** В структуре программы на передней раскладной странице Вы видите отдельные пункты программы. Символы клавиш показывают, какую клавишу и сколько раз надо нажать, чтобы переместиться в определённый пункт программы.

- Нажимайте указанные клавиши и следите за изменениями на экране.
- Попробуйте дойти до какогонибудь пункта меню.

**Пример:** Нужно из базового экрана попасть в меню "Временные программы" и настроить временные окна.

- Нажимайте **ESC**, пока не будет отображаться базовый уровень.
- Нажмите  $\Delta$ . Появится экран МЕНЮ.
- Нажмите три раза  $\Rightarrow$ . Замигает пункт меню ВРЕМЕНА.
- Нажмите  $\nabla$ : Появится уровень настройки временных отрезков.
- Нажмите 3 раза  $\Rightarrow$ : Замигает пункт меню ПРОГРАММА.
- Нажмите  $\nabla$ : Так Вы достигли уровня, на котором можно производить настройку временных окон для всех компонентов. В этом меню можно клавишами  $\Theta$  и  $\Theta$  выбрать изменяемый параметр. Он будет мигать. Клавишами  $\boxplus$  и  $\boxminus$ можно придать параметру новые значения.
- Нажимайте ESC до тех пор, пока не появится базовый экран.

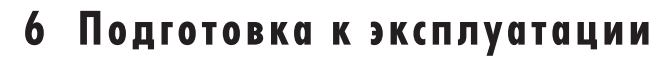

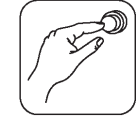

# **6.5 Основные настройки**

• Нажимайте на ESC до тех пор, пока не появится экран базового уровня.

**Замечание:** Символы в начале строк имеют следующее значение:

! Данную настройку необходимо проверить и, возможно, изменить.

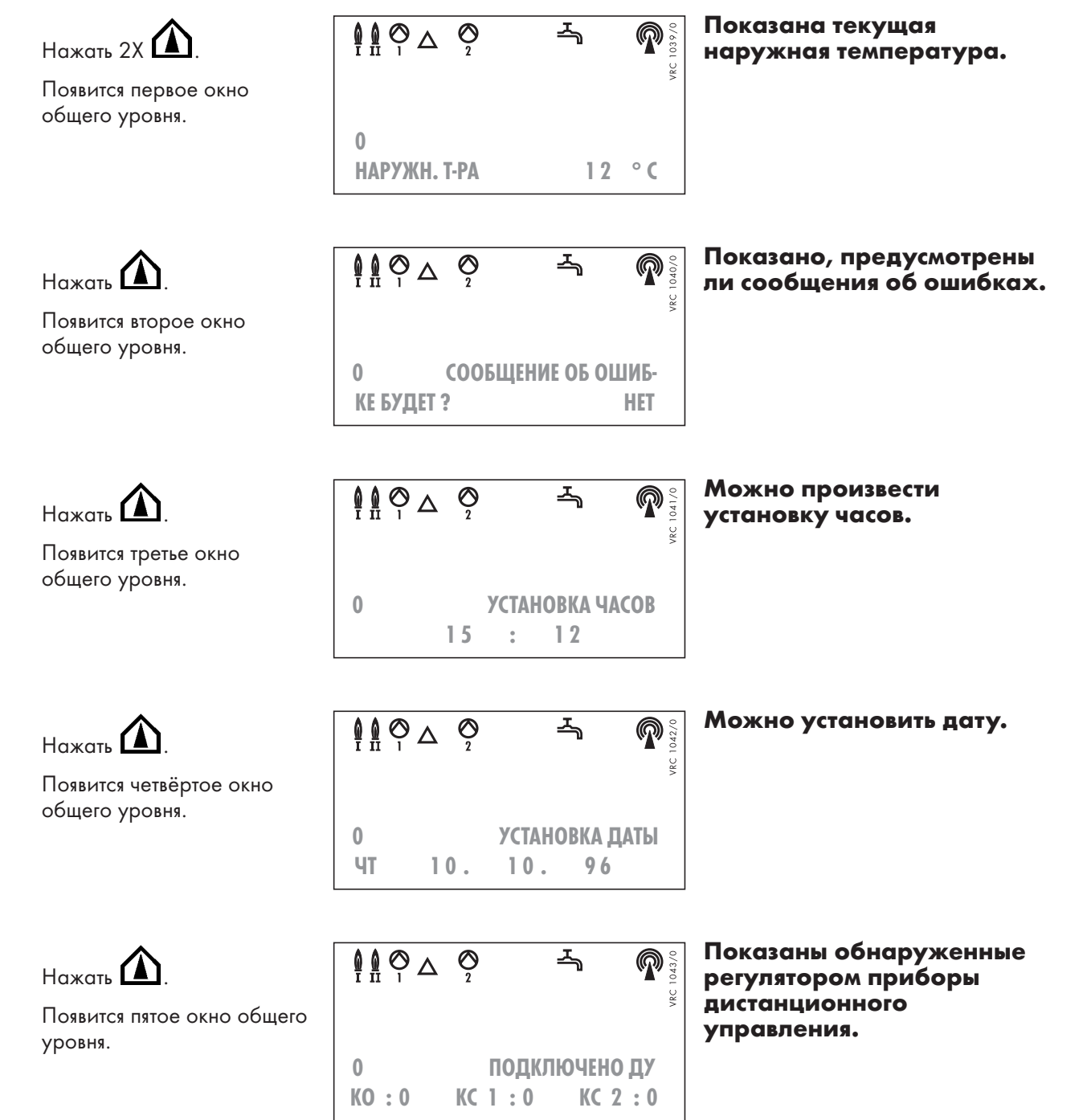

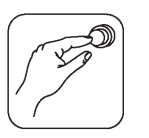

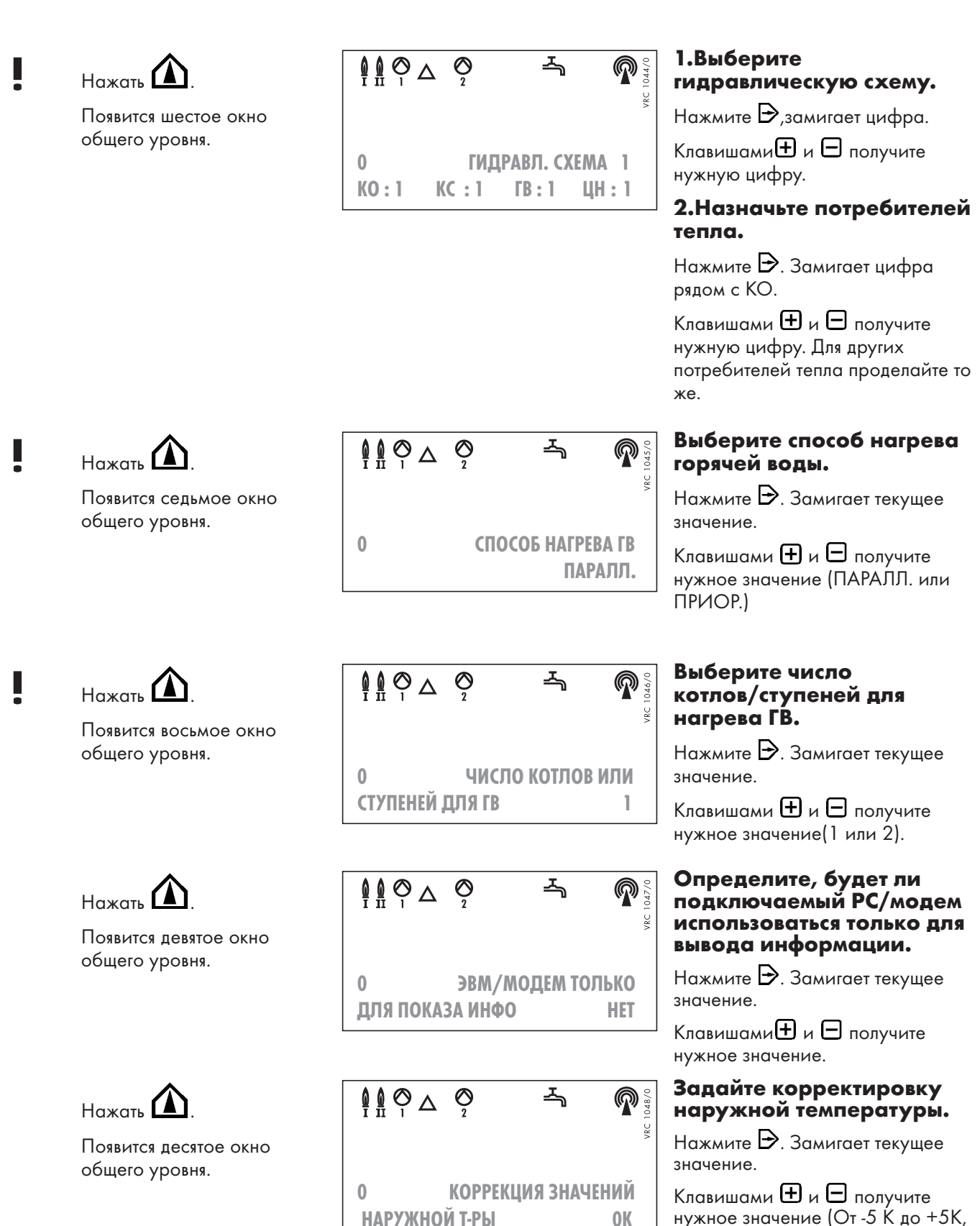

стандартное - **0К**).

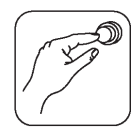

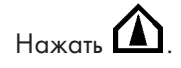

Появится одинадцатое окно общего уровня.

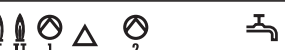

 $\overline{0}$ 

РАСЧ. ЗНАЧЕНИЕ **ЧИСЛО** 

Для установки желаемого формата отображения расчётнных температур нажмите одновременно  $\triangleright$  и  $\boxminus$ Формат: Число (пример)  $22^{\circ}$ C

Столбики (пример) III

Нажать

Появится последнее окно общего уровня.

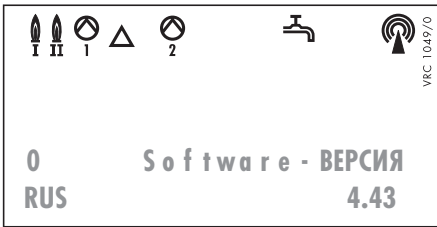

Показана установленная в данный регулятор версия программного обеспечения.

На этом настройки на общем уровне закончены.

Нажимайте **ESC** до тех пор, пока не выйдете на базовый уровень.

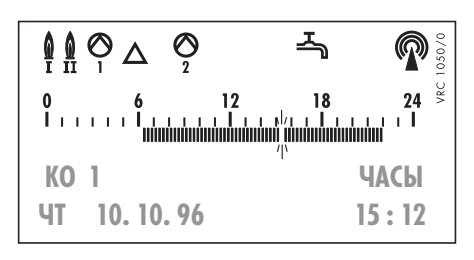

Замечание: Вид экрана, который Вы наблюдаете на регуляторе, может отличаться от представленного в данной инструкции. На верхней кромке экрана сейчас появляются символы в соответствии с предпринятыми Вами назначениями потребителей тепла.

Чтобы проверить значение символов, прочтите их подробное описание в инструкции по эксплуатации на стр. 3 и 4.

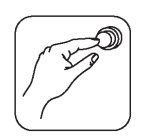

# **6.6 Настройка котла**

Настройки следует провести на уровне СЕРВИС. Для этого:

- Нажатием клавиши **ESC** выйдите на базовый уровень.
- Нажмите  $\Delta$  для перехода на уровень МЕНЮ.
- Нажмите  $\bigtriangledown$ , замигает обозначение контура установки.
- Нажимайте  $\biguplus$  до тех пор, пока не появится обозначение К (Котёл).
- Нажмите 4X  $\rightarrow$ , замигает пункт меню СЕРВИС.
- Нажмите  $\overline{\mathbf{\nabla}}$ , чтобы перейти на уровень СЕРВИС.

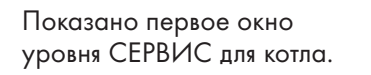

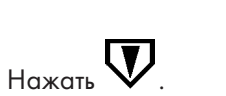

Появится второе окно уровня СЕРВИС для котла.

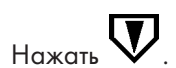

Появится третье окно уровня СЕРВИС для котла.

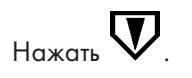

Появится четвёртое окно уровня СЕРВИС для котла.

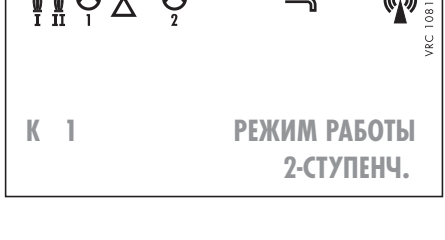

 $\mathbb{A}$ 

 $\mathbf{r}$ 

$$
\begin{array}{c|cccc}\n\begin{array}{ccc}\n\bullet & \bullet & \bullet & \bullet & \bullet \\
\bullet & \bullet & \bullet & \bullet & \bullet \\
\bullet & \bullet & \bullet & \bullet & \bullet \\
\bullet & \bullet & \bullet & \bullet & \bullet \\
\bullet & \bullet & \bullet & \bullet & \bullet\n\end{array}\n\end{array}
$$
\n
$$
K \quad 1 \qquad 30HA HEYBCTBH-
$$

**K**

| $\mathbf{Q} \mathbf{Q} \mathbf{Q}$ | $\mathbf{Z} \mathbf{Q}$ |              |
|------------------------------------|-------------------------|--------------|
| K                                  | 1                       | MUHHMAJ1bHA9 |
| TEMTEPATYPA                        | 15 °C                   |              |

**ТЕЛЬНОСТИ 8К**

 $AA \otimes$ 

| $\mathbf{Q} \mathbf{Q} \mathbf{Q}$            | $\mathbf{Q} \mathbf{Q}$ |
|-----------------------------------------------|-------------------------|
| $\mathbf{P} \mathbf{M} \mathbf{Q} \mathbf{Q}$ | $\mathbf{Q} \mathbf{Q}$ |
| $\mathbf{M} \mathbf{M} \mathbf{Q}$            | $\mathbf{Q} \mathbf{Q}$ |

\n**EXAMPLEPATYPA**

\n**75** °C

# **Гип котла (1-СТУПЕНЧ., 2-СТУПЕНЧ., МОДУЛЯЦИЯ) определяется и показывается автоматически.**

2-х ступенчатому режиму соответствуют также установки с двумя котлами.

# **Настройте зону нечувствительности котла.**

Нажмите 2Х $\Rightarrow$ . Замигает текущее значение.

Нажимайте **(+)** или  $\Box$ , пока не установится нужное значение. (4...20К, стандартное - **8К**).

## **Установите минимальную температуру котла.**

Нажмите  $\Rightarrow$ . Замигает текущее значение.

Нажимайте **(+)** или  $\Box$ , пока не установится нужное значение. (15...75ОС, стандартное - **15ОС**).

# **! Установите максимальную температуру котла.**

Нажмите  $\triangleright$ . Замигает текущее значение.

Нажимайте  $\boxplus$  или  $\boxminus$ , пока не установится нужное значение. (50...90 ОС, стандартное - **75 ОС**).

**!**

**!**

 $\pmb{\mathbb{Q}}$ 

 $\circledcirc$ 

 $\pmb{\mathbb{Q}}$ 

 $\pmb{\mathbb{Q}}$ 

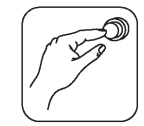

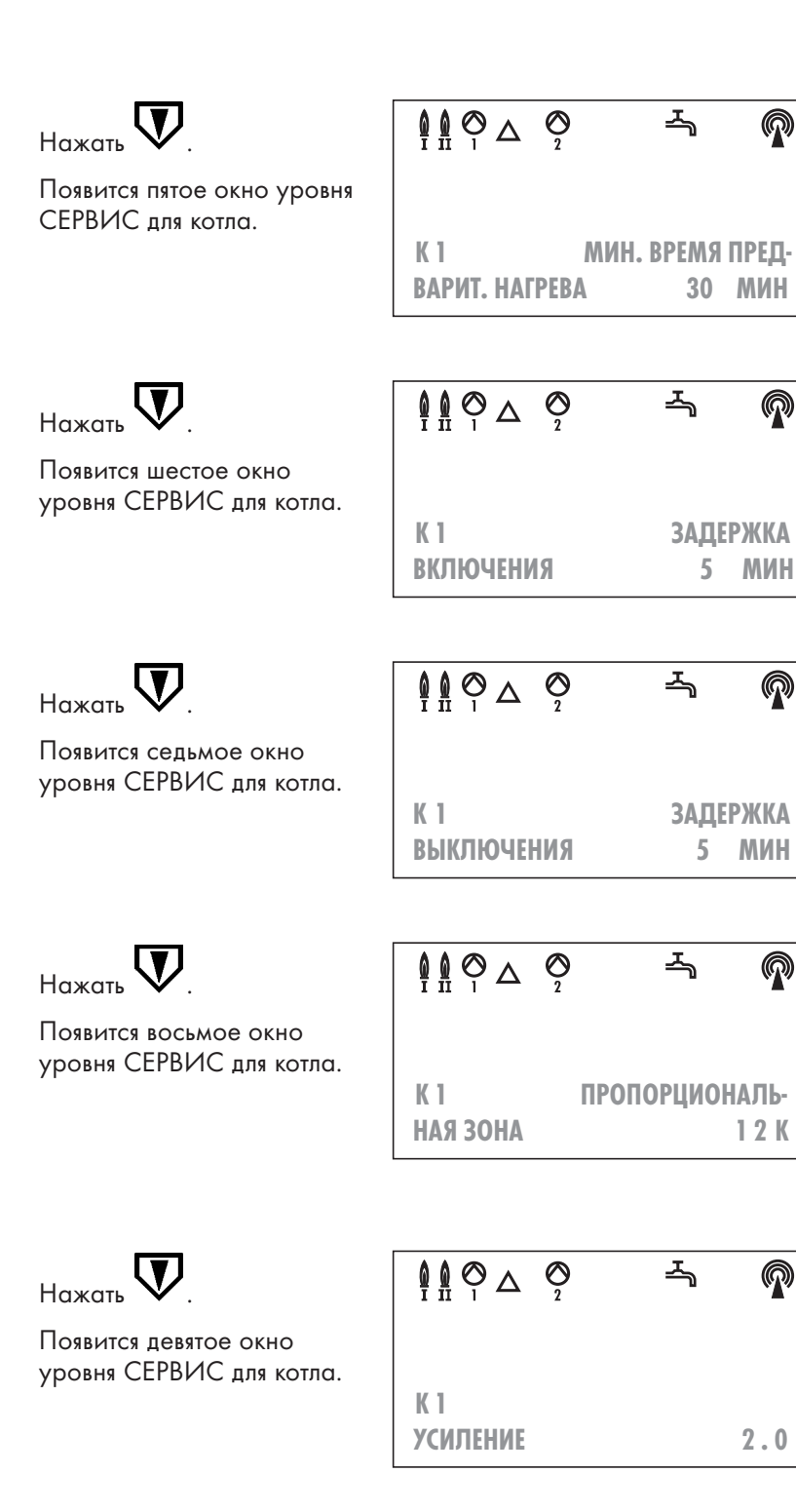

**!**

**!**

**!**

**!**

**!**

## **Настройте минимальное время предварительного разогрева помещений.**

Нажмите  $\rightarrow$ . Замигает текущее значение.

Нажимайте **+** или  $\Box$ , пока не установится нужное значение. (0...90 мин, стандартное - **30 мин**).

#### **Настройте время задержки включения 2-й ступени/котла.**

Нажмите  $\rightarrow$ . Замигает текущее значение.

Нажимайте **H** или  $\Box$ , пока не установится нужное значение. (0...90 мин, стандартное - **5 мин**).

## **Настройте время задержки выключения 2-й ступени/котла.**

Нажмите  $\triangleright$ . Замигает текущее значение.

Нажимайте **Ш** или Ш, пока не установится нужное значение. (0...90 мин, стандартное - **5 мин**).

## **Настройте область пропорционального регулирования для модулирующей горелки.**

Нажмите  $\rightarrow$ . Замигает текущее значение.

Нажимайте **(+)** или (-), пока не установится нужное значение. (4...60К, стандартное **30 К**), стр. 56

## **Установите корректирующий фактор для модулирующей горелки.**

Нажмите  $\triangleright$ . Замигает текущее значение.

Нажимайте  $\boxplus$  или  $\boxminus$ , пока не установится нужное значение.

(0.1 ...3.0, стандартное - **1.0**, см. стр. 58).

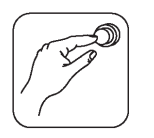

П

# Подготовка к эксплуатации

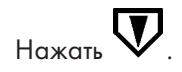

6

Появится десятое окно уровня СЕРВИС для котла.

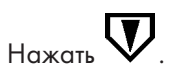

Появится последнее окно уровня СЕРВИС для котла.

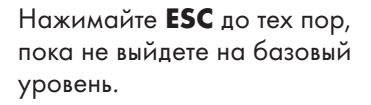

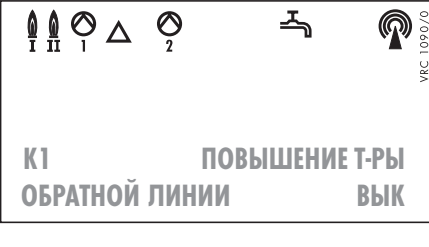

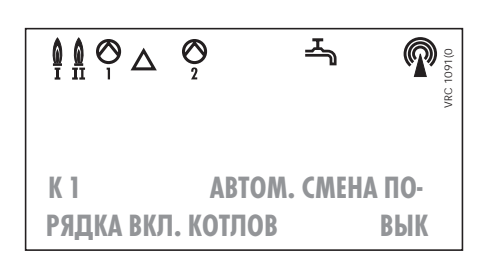

На этом настройки на уровне сервис для котла закончены.

#### Включите или выключите управление по температуре обратной линии.

Нажмите Э. Замигает текущее

значение. Нажимайте  $\bm{\boxplus}$  или  $\bm{\boxminus}$ , пока не установится нужное значение (вкл/вык), см. стр. 53.

## Включите или выключите режим автоматической смены порядка включения КОТЛОВ.

Нажмите Э. Замигает текущее значение.

Нажимайте  $\bigoplus$  или  $\bigoplus$ , пока не установится нужное значение (вкл/вык), см. стр. 48.

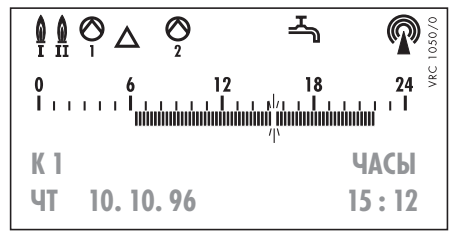

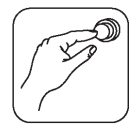

# **6.7 Настройка контура отопления**

Настройку контура отопления производите на уровне СЕРВИС и уровне БЫСТРОГО ПРОГРАММИРОВАНИЯ.

# **1. Уровень СЕРВИС**

୍ତ

 $\mathbb{Q} \oplus \mathbb{Q}$ 

• Нажатием клавиши **ESC** выйдите на базовый уровень.

스

 $24 \overset{\circ}{\phantom{1}}$ 

Показано первое окно уровня СЕРВИС для контура отопления.

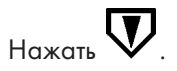

Появится второе окно уровня СЕРВИС для контура отопления.

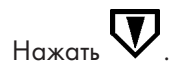

**!**

**!**

Появится третье окно уровня СЕРВИС для контура отопления.

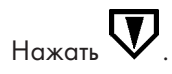

Появится четвёртое окно уровня СЕРВИС для контура отопления.

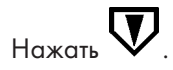

Появится пятое окно уровня СЕРВИС для контура отопления.

**ТЕЛЕФ. СВЯЗЬ НЕТ**  $\mathbb{Q} \otimes \mathbb{Q}$ ᅩ  $\breve{\mathcal{O}}$  $24^{\circ}$ **КО 1**

**ГРАФИК 1.2**

**КО 1 КООРДИНАЦИЯ**

$$
\begin{array}{|c|c|} \hline \textbf{Q} & \textbf{Q} & \textbf{Z}_0 & \textbf{Q} \\ \hline \textbf{I} & \textbf{II} & \textbf{I}^2 & \textbf{I}^3 & \textbf{I}^2 \\ \hline \textbf{I} & \textbf{I} & \textbf{I}^3 & \textbf{I}^2 \\ \hline \textbf{I} & \textbf{I} & \textbf{I}^3 & \textbf{I}^3 & \textbf{I}^2 \\ \hline \textbf{I} & \textbf{II} & \textbf{II} & \textbf{II} & \textbf{II} \\ \hline \textbf{KO} & \textbf{I} & \textbf{I} & \textbf{II} & \textbf{II} & \textbf{II} \\ \hline \textbf{KO} & \textbf{I} & \textbf{II} & \textbf{II} & \textbf{II} & \textbf{II} \\ \hline \textbf{H} & \textbf{I} & \textbf{I} & \textbf{II} & \textbf{II} & \textbf{II} \\ \hline \textbf{H} & \textbf{I} & \textbf{I} & \textbf{II} & \textbf{II} & \textbf{II} \\ \hline \textbf{H} & \textbf{I} & \textbf{I} & \textbf{II} & \textbf{II} & \textbf{II} \\ \hline \textbf{I} & \textbf{II} & \textbf{II} & \textbf{II} & \textbf{II} & \textbf{II} \\ \hline \textbf{I} & \textbf{II} & \textbf{II} & \textbf{II} & \textbf{II} & \textbf{II} \\ \hline \textbf{I} & \textbf{II} & \textbf{II} & \textbf{II} & \textbf{II} & \textbf{II} \\ \hline \textbf{I} & \textbf{II} & \textbf{II} & \textbf{II} & \textbf{II} & \textbf{II} \\ \hline \textbf{I} & \textbf{II} & \textbf{II} & \textbf{II} & \textbf{II} \\ \hline \textbf{II} & \textbf{II} & \textbf{II} & \textbf{II} & \textbf{II} \\ \hline \textbf{II} & \textbf{II} & \textbf{II} & \textbf{II} & \textbf{II} \\ \hline \textbf{II} & \textbf{II} & \textbf{II} & \textbf{II} & \textbf{
$$

| $\oint_{\overline{1}} \oint_{\overline{1}} \bigcirc \bigcirc \bigcirc$ | $\bigcirc$ | $\bigcirc$ | $\bigcirc$ |    |
|------------------------------------------------------------------------|------------|------------|------------|----|
| 0                                                                      | 6          | 12         | 18         | 24 |
| 1                                                                      | 1          | 1          | 1          |    |
| KO                                                                     | 1          | 1          | 1          |    |
| BOÑ TOYKM                                                              | 1          | 1          |            |    |

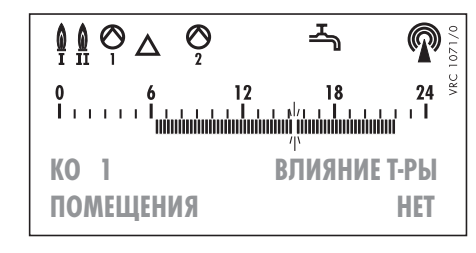

- Нажмите  $\Rightarrow$ , замигает обозначение контура установки.
- Нажимайте  $\bigoplus$  до тех пор, пока не появится обозначение **КО** (Контур отопления).
- Нажмите  $\textcircled{\tiny{\textbf{A}}},$ 5Х  $\textcircled{\tiny{\textbf{P}}}}$  и  $\text{V}$ , чтобы перейти на уровень СЕРВИС.

## **Назначьте режим работы контура при замыкании контакта телефонного командоаппарата.**

Нажмите 2Х →. Мигает текущее значение.

Нажимайте  $\boxplus$  или  $\boxminus$ , до установки нужного значения, стр. 49.

# **Установите отопительную кривую .**

Нажмите 2Х →. Мигает текущее значение.

Нажимайте **Ш** или Ш, пока не установится нужное значение (0,2...4,0, стандартное значение - **1,2**. См. стр. 47).

## **Установите тип потребителя тепла.**

Нажмите 2Х $\triangleright$ . Мигает текущее значение.

Нажимайте  $\boxplus$  или  $\boxminus$ , пока не установится нужное значение (Радиаторное, напольное отопление, подогреватель воздуха).

# **Установите подъём нулевой** топительной

2Х  $\triangleright$ . Мигает текущее значение.

́іте  $\bm \Xi$  или  $\bm \Xi$ , пока не гся нужное значение (0...60К, стандартное - **0 К**), стр. 49.

# **Активируйте управление по датчику температуры поме-**<br>**щения** (возможно только с прибо-

**щения** (возможно только с прибо- рами дистанционного управления)  $\overline{H}$ Нажмите 2Х $\overline{D}$ . Мигает текущее значение.

Нажимайте  $\bigoplus$  или  $\bigoplus$ , пока не установится нужное значение (да/нет).

\n
$$
\text{Y} \times \text{P} \times \text{P}
$$
\n

\n\n $\text{Y} \times \text{P}$ \n

\n\n $\text{Y} \times \text{P}$ \n

\n\n $\text{Y} \times \text{P}$ \n

\n\n $\text{Y} \times \text{P}$ \n

\n\n $\text{Y} \times \text{P}$ \n

\n\n $\text{Y} \times \text{P}$ \n

\n\n $\text{Y} \times \text{P}$ \n

\n\n $\text{Y} \times \text{P}$ \n

\n\n $\text{Y} \times \text{P}$ \n

\n\n $\text{Y} \times \text{P}$ \n

\n\n $\text{Y} \times \text{P}$ \n

\n\n $\text{Y} \times \text{P}$ \n

\n\n $\text{Y} \times \text{P}$ \n

\n\n $\text{Y} \times \text{P}$ \n

\n\n $\text{Y} \times \text{P}$ \n

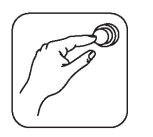

**!**

**!**

**!**

# **6 Подготовка к эксплуатации**

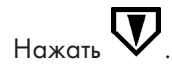

Появится шестое окно уровня СЕРВИС для контура отопления.

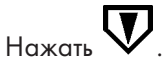

Появится седьмое окно уровня СЕРВИС для контура отопления.

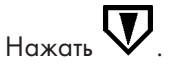

Появится восьмое окно уровня СЕРВИС для контура отопления.

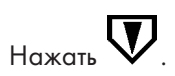

Появится девятое окно уровня СЕРВИС для контура отопления.

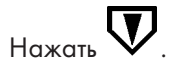

Появится десятое окно уровня СЕРВИС для контура отопления.

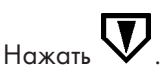

Появится одиннадцатое окно уровня СЕРВИС для контура отопления.

| $\oint \hat{H} \cap \Delta$ | $\bigcirc$ | $\overline{\longrightarrow}$ | $\bigcirc$ |            |
|-----------------------------|------------|------------------------------|------------|------------|
| $\bigcirc$                  | $\bigcirc$ | $\bigcirc$                   | $\bigcirc$ |            |
| $\bigcirc$                  | $\bigcirc$ | $\bigcirc$                   | $\bigcirc$ | $\bigcirc$ |
| $\bigcirc$                  | $\bigcirc$ | $\bigcirc$                   | $\bigcirc$ | $\bigcirc$ |
| $\bigcirc$                  | $\bigcirc$ | $\bigcirc$                   | $\bigcirc$ | $\bigcirc$ |

\nKO 1

\n②

\n②

\n②

\n②

\n②

\n②

\n②

\n②

\n②

\n②

\n②

\n②

\n②

\n②

\n②

\n②

\n②

\n①

\n②

\n②

\n②

\n②

\n②

\n②

\n①

\n①

\n②

\n②

\n②

\n①

\n②

\n②

\n①

\n②

\n②

\n①

\n②

\n②

\n②

\n①

\n②

\n②

\n①

\n②

\n②

\n①

\n②

\n①

\n②

\n②

\n②

\n①

\n②

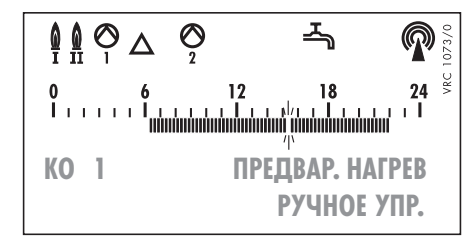

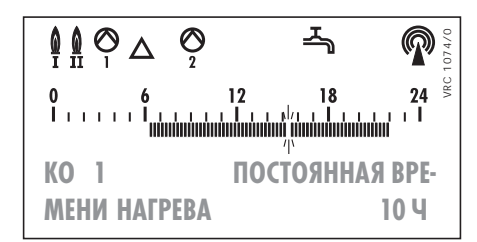

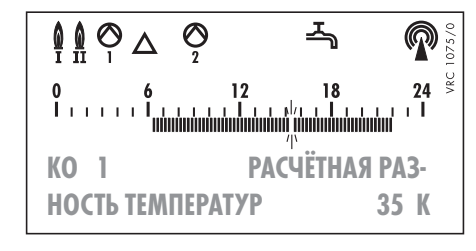

**КО 1 ИСПОЛЬЗОВАТЬ ДУ ? ДА**

| $\begin{array}{ c c c }\n \hline\n \text{Q} & \text{Q} & \text{Z} & \text{Q} \\  \hline\n \text{I} & \text{II} & \text{Q} & \text{Z} & \text{Q} \\  \text{I} & \text{I} & \text{I} & \text{I} & \text{I} & \text{I} \\  \text{I} & \text{I} & \text{II} & \text{II} & \text{I} & \text{I} \\  \text{II} & \text{II} & \text{II} & \text{II} & \text{II} & \text{I} \\  \text{II} & \text{II} & \text{II} & \text{II} & \text{II} & \text{II} \\  \text{II} & \text{II} & \text{II} & \text{II} & \text{II} & \text{II} \\  \text{II} & \text{II} & \text{II} & \text{II} & \text{II} & \text{II} \\  \text{II} & \text{II} & \text{II} & \text{II} & \text{II} & \text{II} \\  \text{II} & \text{II} & \text{II} & \text{II} & \text{II} & \text{II} \\  \text{II} & \text{II} & \text{II} & \text{II} & \text{II} & \text{II} \\  \text{II} & \text{II} & \text{II} & \text{II} & \text{II} & \text{II} \\  \end{array}$ \n |
|----------------------------------------------------------------------------------------------------|
|----------------------------------------------------------------------------------------------------|

## **Назначьте фактор влияния температуры помещения (при ручной оптимизации процесса отопления)**

Нажмите 2Х  $\rightarrow$ . Мигает текущее значение. Нажимайте  $\boxplus$  или  $\boxminus$ , пока не установится нужное значение (0,5...2,0, стандартное -**1,0**), стр. 55

# **Настройте предварительный разогрев помещений.**

Нажмите 2Х $\rightarrow$ . Мигает текущее значение.

Нажимайте Шили Ш, пока не установится нужное значение (нет, ручной, полуавтоматический, автоматический) стр. 52.

## **Задайте константу предварительного разогрева.**

Нажмите 2Х →. Мигает текущее значение.

Нажимайте  $\boxplus$  или  $\boxminus$ , пока не установится нужное значение (3...60 ч, стандартное - **10 ч**).

## **Задайте расчётную разность температур наружного и внутреннего воздуха.**

Нажмите 2Х →. Мигает текущее значение.

Нажимайте **Ш** или Ш, пока не установится нужное значение (15...50К, стандартное - **35К**).

#### **Активируйте прибор дистанционного управления**

Нажмите 2Х →. Мигает текущее значение.

Нажимайте  $\bigoplus$  или  $\bigoplus$ , пока не установится нужное значение (да/нет).

# **Установите режим работы насоса.**

Нажмите 2Х →. Мигает текущее значение. Нажимайте  $\boxplus$  или  $\boxminus$ , пока не установится нужное значение (постоянный/прерывистый),стр. 56.

**!**

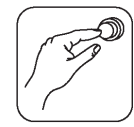

 $H_{\text{G}\times\text{GTB}}$ 

Появится двенадцатое окно уровня СЕРВИС для контура отопления.

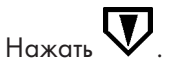

Появится последнее окно уровня СЕРВИС для контура отопления.

Показано первое окно уровня быстрого программирования для контура отопления.

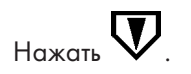

Появится второе окно уровня быстрого программирования для контура отопления.

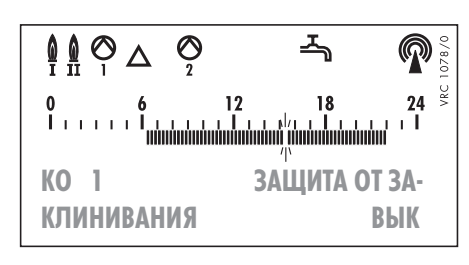

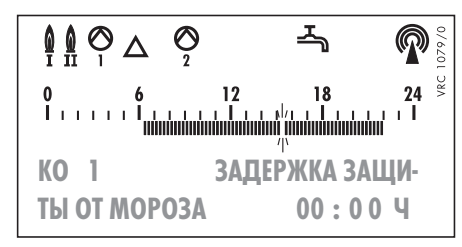

# 2. Уровень быстрого программирования

На этом уровне задаются нужные расчётные значения.

• Нажатием клавиши **ESC** выйдите на базовый уровень.

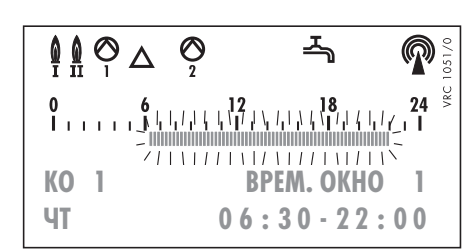

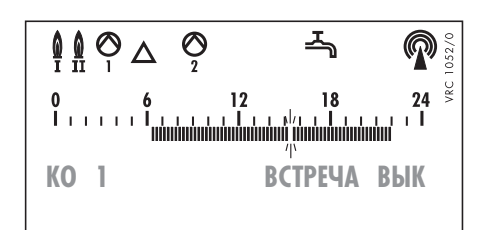

## Настройте защиту насосов от заклинивания.

Нажмите 2Х →. Мигает текущее значение.

Нажимайте **(+)** или  $\Box$ , пока не установится нужное значение (вкл/вык), стр. 56.

## Настройте задержку включения защиты от замерзания.

Нажмите 2Х →. Мигает текущее значение.

Нажимайте  $\boxplus$  или  $\boxminus$ , пока не установится нужное значение (0...14 ч, стандартное - 0 ч), стр. 56.

 $\bullet~$  Нажмите  $\bm{\nabla}$ , чтобы перейти на уровень быстрого программирования.

## Показан первый программируемый временной отрезок (ВРЕМ. ОКНО 1) на текущий день.

Организацию временных программ см. гл. 5 в инструкции по эксплуатации.

## Можно включить или выключить функцию "BCTPEYA".

Нажмите 3Х $\blacktriangleright$ . Мигает текущее значение.

Нажимайте  $\boxplus$  или  $\boxminus$ , пока не установится нужное значение (вкл/вык).

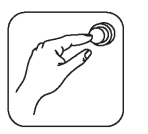

# Нажать

Появится третье окно уровня быстрого программирования для контура отопления в режиме отображения чисел:

#### или

в режиме отображения столбиков:

Переключение между режимами описано на стр. 27.

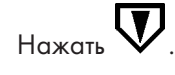

Появится последнее окно уровня быстрого программирования для контура отопления в режиме отображения чисел:

или

**!**

в режиме отображения столбиков:

Переключение между режимами описано на стр. 27.

Нажимайте **ESC** до тех пор, пока не выйдете на базовый уровень.

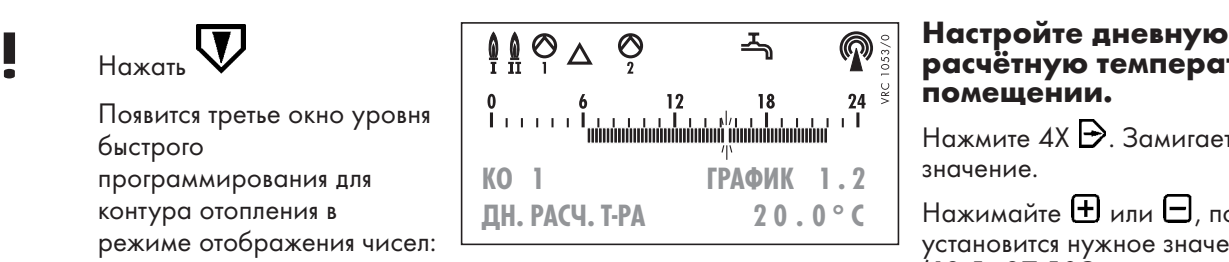

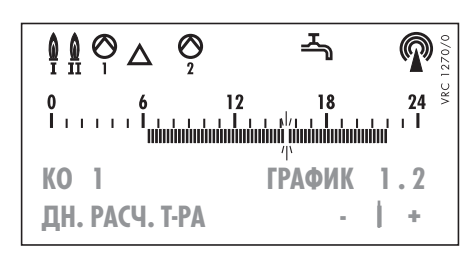

#### $\mathbb{Q} \otimes_{\Delta}$ ୍ଚ 스  $\mathbb{Q}$  $24 \overset{\circ}{\phantom{1}}$ 18 **КО 1 ГРАФИК 1 . 2 НЧ. РАСЧ. Т-РА 1 0.0°C**

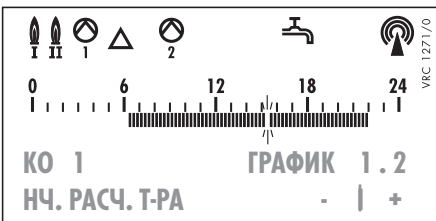

**расчётную температуру в помещении.**

Нажмите 4Х  $\rightarrow$ . Замигает текущее значение.

Нажимайте **+** или  $\Box$ , пока не установится нужное значение. (12,5...27,5 ОС, стандартное **20,0 ОС**).

## **При отображении столбиков:**

Большой столбик в центре означает стандартную установку 20 $\mathrm{°C}$ .

Нажатием  $\boxplus$  или  $\boxminus$  можно увеличить (уменьшить) столбики вправо (влево).

#### **Настройте ночную расчётную температуру в помещении.**

Нажмите 4Х  $\Rightarrow$ . Замигает текущее значение.

Нажимайте **H** или  $\Box$ , пока не установится нужное значение. (2,5...17,5 ОС, стандартное **10,0 ОС**).

## **При отображении столбиков:**

Большой столбик в центре означает стандартную установку 10 °С.

Нажатием  $\boxplus$  или  $\boxminus$  можно увеличить (уменьшить) столбики вправо (влево).

На этом все настройки, необходимые для работы контура отопления, закончены.

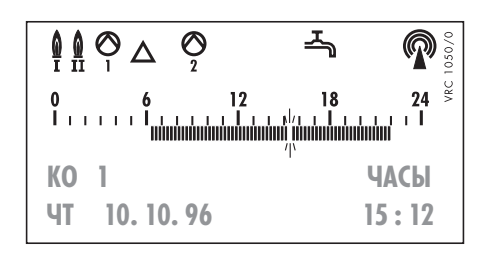

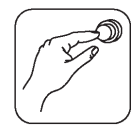

# **6.8 Настройка смесительного контура**

Настройку смесительного контура производите на уровне СЕРВИС и уровне БЫСТРОГО ПРОГРАММИРОВАНИЯ.

**Замечание:** Данное описание относится к одному смесительному контуру (**КС1**). Если предусмотрены два смесительных контура, то, выбирая последовательно **КС1** и **КС2**, можно провести настройку каждого из них, следуя указаниям данной главы.

#### Показано первое окно уровня СЕРВИС для смесительного контура.

 $\mathbb{U}_{\mathsf{H}^{\text{d}}$ нажать

Появится второе окно уровня СЕРВИС для смесительного контура.

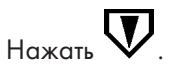

**!**

**!**

Появится третье окно уровня СЕРВИС для смесительного контура.

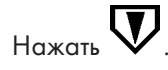

Появится четвёртое окно уровня СЕРВИС для смесительного контура.

$$
\begin{array}{|c|c|c|c|}\hline \textbf{0} & \textbf{0} & \
$$

$$
\left|\begin{array}{ccccc}\n\mathbf{0} & \mathbf{0} & \mathbf{0} &
$$

$$
\begin{array}{|c|c|c|}\hline \textbf{0} & \textbf{0} & \textbf
$$

$$
\begin{array}{|c|c|c|}\hline \textbf{0} & \textbf{0} & \textbf
$$

# **1. Уровень СЕРВИС**

- Нажатием клавиши **ESC** выйдите на базовый уровень.
- Нажмите  $\Rightarrow$ , замигает обозначение контура установки.
- Нажимайте  $\biguplus$  до тех пор, пока не появится обозначение **КС** (Контур смесителя).
- Нажмите  $\mathbf{\hat{\Delta}}$ , 5Х  $\mathbf{\hat{\Rightarrow}}$  и  $\mathbf{\nabla}$ , чтобы перейти на уровень СЕРВИС.

#### **Назначьте режим работы контура при замыкании контакта телефонного командоаппарата.**

Нажмите 2Х  $\rightarrow$ . Мигает текущее значение.

Нажимайте  $\boxplus$  или  $\boxminus$ , пока не установится нужное значение, стр. 47.

## **Установите отопительную кривую .**

Нажмите 2Х →. Мигает текущее значение.

Нажимайте Шили Ш, пока не установится нужное значение. (0,2...4,0, стандартное значение - **1,2.** См. стр. 49).

## **Установите тип потребителя тепла.**

Нажмите 2Х →. Мигает текущее значение.

Нажимайте  $\boxplus$  или  $\boxminus$ , пока не установится нужное значение (Радиаторное, напольное отопление, подогреватель воздуха).

## **Установите максимальную расчётную температуру (действует только для напольного отопления, см. предыдущую настройку)**

Нажмите 2Х $\triangleright$ . Мигает текущее значение.

Нажимайте  $\boxplus$  или  $\boxminus$ , пока не установится нужное значение (20...60ОС, стандартное - **45ОС**).

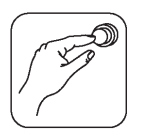

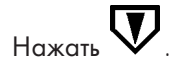

Появится пятое окно уровня СЕРВИС для смесительного

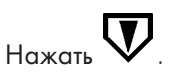

Появится шестое окно уровня СЕРВИС для смесительного контура.

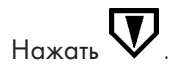

Появится седьмое окно уровня СЕРВИС для смесительного контура.

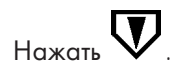

Появится восьмое окно уровня СЕРВИС для смесительного контура.

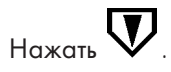

Появится девятое окно уровня СЕРВИС для смесительного контура.

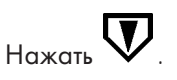

Появится десятое окно уровня СЕРВИС для смесительного контура.

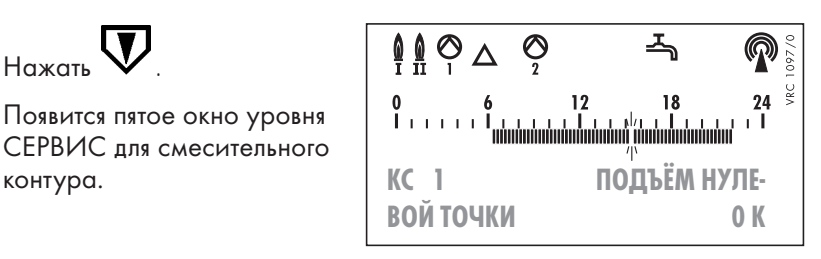

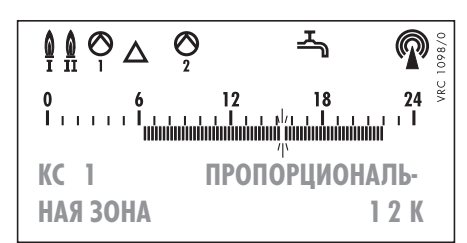

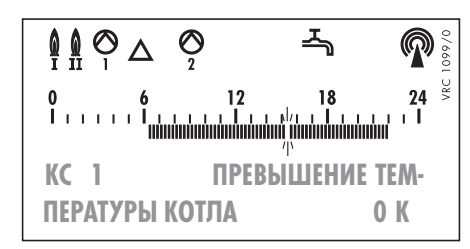

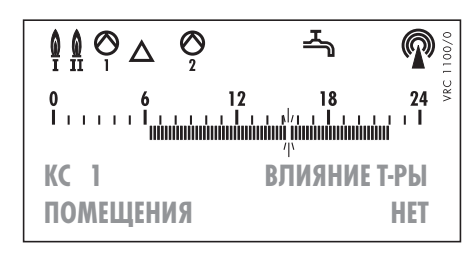

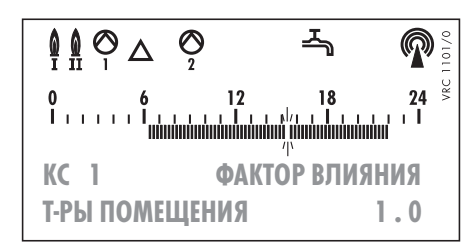

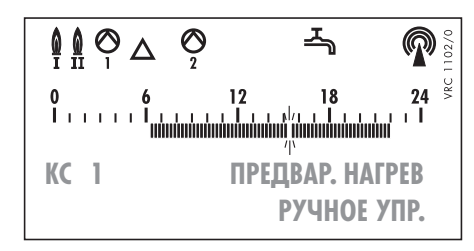

# **Установите подъём нулевой точки отопительной кривой.**

Нажмите 2Х ЭМигает текущее значение.

Нажимайте **(+)** или  $\Box$ , пока не установится нужное значение (0...60К, стандартное - **0К**), стр. 49.

#### **Настройте область пропорционального регулирования.**

Нажмите 2Х  $\rightarrow$ . Замигает текущее значение.

Нажимайте **Ш** или **Ш**, пока не установится нужное значение. (4...20К, стандартное - **12К**).

## **Настройте превышение температуры котла над расчётной температурой контура.**

Нажмите 2Х →. Мигает текущее значение.

Нажимайте **(+)** или  $\Box$ , пока не установится нужное значение (0...20К, стандартное - **0К**).

#### **Активируйте управление по датчику температуры помещения (возможно только с приборами дистанционного управления)**

Нажмите 2Х  $\rightarrow$ . Мигает текущее значение.

Нажимайте H или  $\Box$ , пока не установится нужное значение (да/нет), стр. 55.

## **Назначьте фактор влияния температуры помещения (при ручной оптимизации процесса отопления)**

Нажмите 2Х →. Мигает текущее значение.

Нажимайте **(+)** или  $\Box$ , пока не установится нужное значение (0,5...2,0, стандартное -**1,0**), стр. 55.

# **Настройте предварительный разогрев помещений.**

Нажмите 2Х →. Мигает текущее значение.

Нажимайте  $\boxplus$  или  $\boxminus$ , пока не установится нужное значение (нет, ручной, полуавтоматический, автоматический), см. стр. 49.

**!**

**!**

**!**
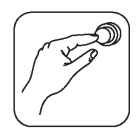

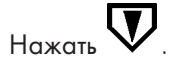

Появится одиннадцатое окно уровня СЕРВИС для смесительного контура.

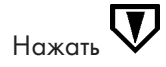

Появится двенадцатое окно уровня СЕРВИС для смесительного контура.

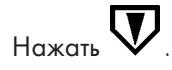

Появится тринадцатое окно уровня СЕРВИС для смесительного контура.

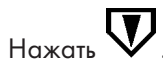

**!**

Появится четырнадцатое окно уровня СЕРВИС для смесительного контура.

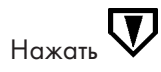

Появится пятнадцатое окно уровня СЕРВИС для смесительного контура.

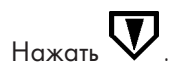

Появится последнее окно уровня СЕРВИС для контура отопления.

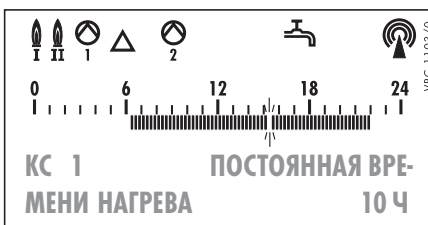

 $\mathbb{Q} \otimes \mathbb{Q}$ ଚ ⋒ౖ  $24 \overset{\circ}{\phantom{1}}$ **КС 1 РАСЧЁТНАЯ РАЗ-НОСТЬ ТЕМПЕРАТУР 35 К**

 $\mathop{\mathbb{Q}}\nolimits \mathop{\mathbb{Q}}\nolimits \sim \Delta$  $\breve{\mathcal{O}}$ 스  $24^{\circ}$ **КС 1 ИСПОЛЬЗОВАТЬ ДУ ? ДА**

 $\mathbb{Q} \otimes_{\Delta}$ 스  $24 \overset{\circ}{\phantom{1}}^{\phantom{1}}$ **КС 1 ЗАЩИТА ОТ ЗА-КЛИНИВАНИЯ ВЫК**

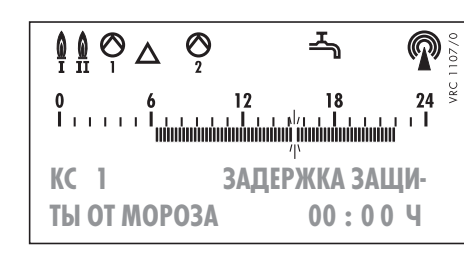

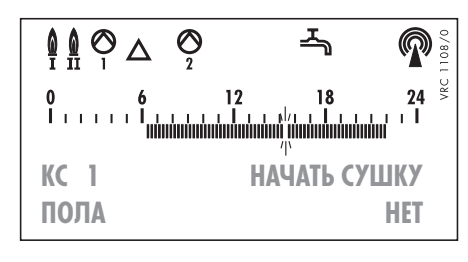

### **Задайте константу предварительного разогрева.**

Нажмите 2Х →. Мигает текущее значение.

Нажимайте **(+)** или  $\Box$ , пока не установится нужное значение (3...60 ч, стандартное -**10 ч**).

#### **Задайте расчётную разность температур наружного и внутреннего воздуха.**

Нажмите 2Х $\rightarrow$ . Мигает текущее значение. Нажимайте **Ш** или **Ш**, пока не установится нужное значение (15...50К, стандартное - **35К**).

#### **Активируйте прибор дистанционного управления**

Нажмите 2Х →. Мигает текущее значение.

Нажимайте **+** или  $\Box$ , пока не установится нужное значение (да/нет).

#### **Настройте защиту насосов и смесителя от заклинивания.**

Нажмите 2Х $\triangleright$ . Мигает текущее значение.

Нажимайте  $\boxplus$  или  $\boxminus$ , пока не установится нужное значение (вкл/вык), см. стр. 56

#### **Настройте задержку включения защиты от замерзания.**

Нажмите 2Х $\triangleright$ . Мигает текущее значение.

Нажимайте  $\boxplus$  или  $\boxminus$ , пока не установится нужное значение (0...14 ч, стандартное - **0 ч**), см. стр. 56.

#### **Запуск программы сушки бетонной стяжки (только для напольного отопления).**

Нажмите 2Х →. Мигает текущее значение.

Нажимайте  $\boxplus$  или  $\boxminus$ , пока не установится нужное значение (да/нет), см. стр. 53.

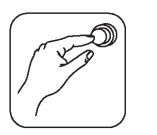

6

# Подготовка к эксплуатации

#### 2. Уровень быстрого программирования

На этом уровне задаются нужные расчётные значения.

• Нажатием клавиши **ESC** выйдите на базовый уровень.

Показано первое окно уровня быстрого программирования для смесительного контура.

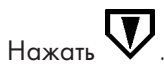

Появится второе окно уровня быстрого программирования для смесительного контура.

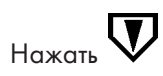

Появится третье окно уровня быстрого программирования для смесительного контура в режиме отображения чисел:

#### ИЛИ

в режиме отображения столбиков:

Переключение между режимами описано на стр. 27.

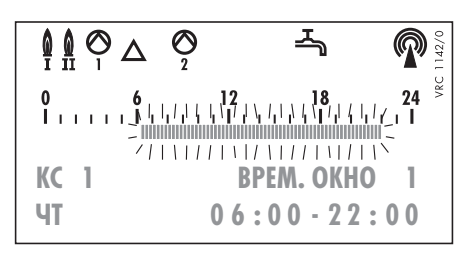

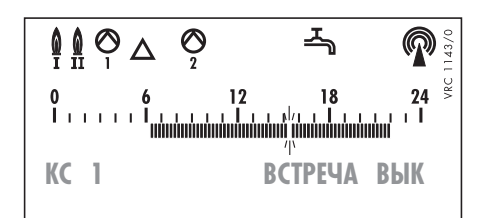

| $\begin{array}{ c c c c }\n \hline\n \text{Q} & \text{Q} & \text{S} & \text{S} & \text{S} \\  \hline\n \text{I} & \text{I} & \text{O} & \text{A} & \text{A} & \text{A} \\  \text{O} & \text{I} & \text{I} & \text{I} & \text{I} & \text{I} & \text{A} \\  \text{O} & \text{I} & \text{I} & \text{I} & \text{I} & \text{I} \\  \text{I} & \text{I} & \text{I} & \text{I} & \text{I} & \text{I} \\  \text{I} & \text{I} & \text{I} & \text{I} & \text{I} & \text{I} \\  \text{I} & \text{I} & \text{I} & \text{I} & \text{I} & \text{I} \\  \text{I} & \text{I} & \text{I} & \text{I} & \text{I} & \text{I} \\  \text{I} & \text{I} & \text{I} & \text{I} & \text{I} & \text{I} \\  \text{I} & \text{I} & \text{I} & \text{I} & \text{I} & \text{I} \\  \text{I} & \text{I} & \text{I} & \text{I} & \text{I} & \text{I} \\  \text{I} & \text{I} & \text{I} & \text{I} & \text{I} & \text{I} \\  \text{I} & \text{I} & \text{I} & \text{I} & \text{I} & \text{I} \\  \text{I} & \text{I} & \text{I} & \text{I} & \text{I} & \text{I} \\  \text{I} & \text{I} & \text{I} & \text{I} & \text{I} & \text{I} \\  \text{I} & \text{I} & \text{I} & \text{I} & \text{I} &$ |
|----------------------------------------------------------------------------------------------------|
|----------------------------------------------------------------------------------------------------|

| \n $\begin{array}{r}\n \begin{array}{r}\n \text{Q} \\  \text{I} \\  \text{II} \\  \text{II}\n \end{array}\n \rightarrow$ \n | \n $\begin{array}{r}\n \text{Q} \\  \text{Q} \\  \text{I}\n \end{array}$ \n   | \n $\begin{array}{r}\n \text{Q} \\  \text{I} \\  \text{II}\n \end{array}$ \n  |                                                                 |
|----------------------------------------------------------------------------------------------------|-------------------------------------------------------------------------------|-------------------------------------------------------------------------------|-----------------------------------------------------------------|
| \n $\begin{array}{r}\n \text{I} \\  \text{II} \\  \text{II}\n \end{array}$ \n                                               | \n $\begin{array}{r}\n \text{I} \\  \text{II} \\  \text{II}\n \end{array}$ \n | \n $\begin{array}{r}\n \text{I} \\  \text{II} \\  \text{II}\n \end{array}$ \n | \n $\begin{array}{r}\n \text{I} \\  \text{II}\n \end{array}$ \n |
| \n $\begin{array}{r}\n \text{I} \\  \text{II} \\  \text{II}\n \end{array}$ \n                                               | \n $\begin{array}{r}\n \text{II} \\  \text{II}\n \end{array}$ \n              | \n $\begin{array}{r}\n \text{II} \\  \text{II}\n \end{array}$ \n              |                                                                 |
| \n $\begin{array}{r}\n \text{II} \\  \text{II}\n \end{array}$ \n                                                            | \n $\begin{array}{r}\n \text{II} \\  \text{II}\n \end{array}$ \n              | \n $\begin{array}{r}\n \text{II} \\  \text{II}\n \end{array}$ \n              |                                                                 |

• Нажмите  $\nabla$ , чтобы перейти на уровень быстрого программирования.

#### Показан первый программируемый временной отрезок (ВРЕМ.ОКНО 1) на текущий день.

Организацию временных программ см. гл.5 в инструкции по эксплуатации.

#### Можно включить или выключить функцию "BCTPEYA".

Нажмите 3Х  $\triangleright$ . Мигает текущее значение.

Нажимайте H или  $\Box$ , пока не установится нужное значение  $(kK)\sim(kB)$ .

#### Настройте дневную расчётную температуру в помещении.

Нажмите 4X  $\triangleright$ . Замигает текущее значение.

Нажимайте H или  $\Box$ , пока не установится нужное значение.  $(12,5...27,5°C,$  стандартное - 20,0°С).

#### При отображении столбиков:

Большой столбик в центре означает стандартную установку 20 °С.

Нажатием  $\boxplus$  или  $\boxminus$  можно увеличить (уменьшить) столбики вправо (влево).

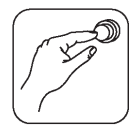

 $H_{\text{G} \times \text{G} \text{Tr}}$ 

Появится последнее окно уровня быстрого программирования для смесительного контура в режиме отображения чисел:

ИЛИ

в режиме отображения столбиков:

Переключение между режимами описано на стр.  $27.$ 

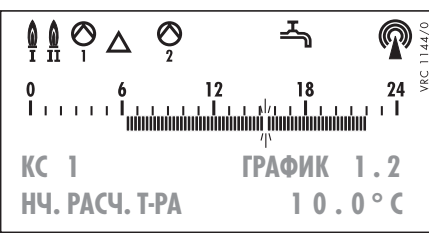

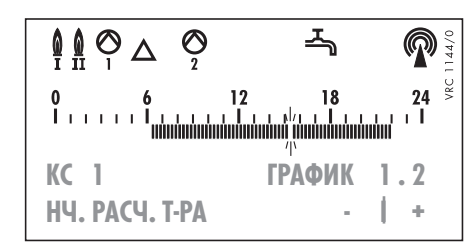

#### Настройте ночную расчётную температуру в помещении.

Нажмите 4X **→**. Замигает текущее значение.

Нажимайте H или  $\Box$ , пока не установится нужное значение. (2,5...17,5 °С, стандартное **10,0 °С**).

#### При отображении столбиков:

Большой столбик в центре означает стандартную установку 10 °С.

Нажатием  $\boxplus$  или  $\boxminus$  можно увеличить (уменьшить) столбики вправо (влево).

На этом все настройки, необходимые для работы смесительного контура отопления, закончены.

Нажимайте **ESC** до тех пор, пока не выйдете на базовый уровень.

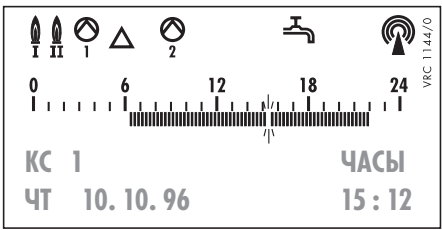

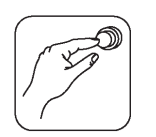

**6.9 Настройка контура обогрева аккумулятораводонагревателя (бойлера)**

Настройку контура обогрева бойлера производите на уровне СЕРВИС и уровне БЫСТРОГО ПРОГРАММИРОВАНИЯ.

## **1. Уровень СЕРВИС**

- Нажатием клавиши **ESC** выйдите на базовый уровень.
- Нажмите  $\Rightarrow$ , замигает обозначение контура установки.
- Нажимайте  $\bigoplus$ до тех пор, пока не появится обозначение ГВ (Контур горячего водоснабжения).
- Нажмите  $\bigcirc$  и 5Х  $\bigcirc$ , чтобы перейти на уровень СЕРВИС.

Показано первое окно уровня СЕРВИС для контура обогрева бойлера.

Нажать .

Появится второе окно уровня СЕРВИС для контура обогрева бойлера.

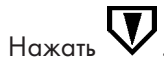

Появится третье окно уровня СЕРВИС для контура обогрева бойлера.

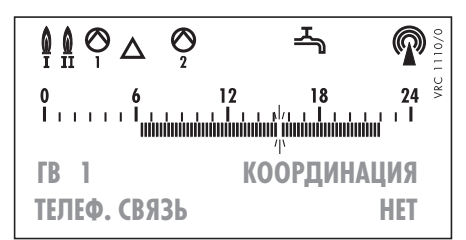

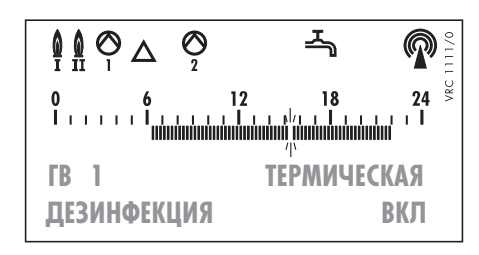

$$
\begin{array}{|c|c|c|}\n\hline\n\text{Q} & \text{Q} & \text{Z} & \text{Q} \\
\hline\n\text{I} & \text{II} & \text{I} & \text{I} & \text{I} \\
\text{I} & \text{I} & \text{II} & \text{II} & \text{I} \\
\text{I} & \text{II} & \text{II} & \text{II} & \text{II} \\
\text{II} & \text{II} & \text{II} & \text{II} & \text{II} \\
\text{II} & \text{II} & \text{II} & \text{II} & \text{II} \\
\text{II} & \text{II} & \text{II} & \text{II} & \text{II} \\
\text{II} & \text{II} & \text{II} & \text{II} & \text{II} \\
\text{II} & \text{II} & \text{II} & \text{II} & \text{II} \\
\text{II} & \text{II} & \text{II} & \text{II} & \text{II} \\
\text{II} & \text{II} & \text{II} & \text{II} & \text{II} \\
\text{II} & \text{II} & \text{II} & \text{II} & \text{II} \\
\text{II} & \text{II} & \text{II} & \text{II} & \text{II} \\
\text{II} & \text{II} & \text{II} & \text{II} & \text{II} \\
\text{II} & \text{II} & \text{II} & \text{II} & \text{II} \\
\text{II} & \text{II} & \text{II} & \text{II} & \text{II} \\
\text{II} & \text{II} & \text{II} & \text{II} & \text{II} \\
\text{II} & \text{II} & \text{II} & \text{II} & \text{II} \\
\text{II} & \text{II} & \text{II} & \text{II} & \text{II} \\
\text{II} & \text{II} & \text{II} &
$$

#### **Назначьте режим работы контура при замыкании контакта телефонного командоаппарата.**

Нажмите 2Х  $\rightarrow$ . Мигает текущее значение. Нажимайте  $\boxplus$  или  $\boxminus$ , пока не установится нужное значение, стр. 47.

### **Включите/выключите термическую дезинфекцию.**

Нажмите 2Х →. Мигает текущее значение.

Нажимайте  $\boxplus$  или  $\boxminus$ , пока не установится нужное значение (вкл/вык), см. стр. 56.

#### **Назначьте время для проведения термической дезинфекции.**

Нажмите 2Х →. Мигает текущее значение окна времени.

Нажимайте  $\boxplus$  или  $\boxminus$ , пока не установится нужное значение (1...3).

Нажмите  $\triangleright$ . Мигает текущее значение дня недели.

Нажимайте  $\boxplus$  или  $\boxminus$ . пока не установится нужное значение дня недели, см. стр. 56.

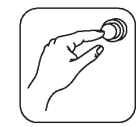

 $\mathbf{E}_{\text{Haxath}}$ 

Появится четвёртое окно уровня СЕРВИС для контура обогрева бойлера.

 $_{\rm{Hax\alpha\tau\mathbf{b}}}$   $\mathbf{\nabla}$ 

**!**

**!**

**!**

Появится пятое окно уровня СЕРВИС для контура обогрева бойлера.

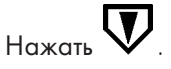

Появится шестое окно уровня СЕРВИС для контура обогрева бойлера.

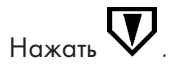

Появится седьмое окно уровня СЕРВИС для контура обогрева бойлера.

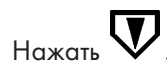

Появится последнее окно уровня СЕРВИС для контура обогрева бойлера.

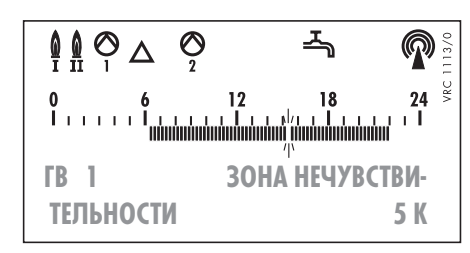

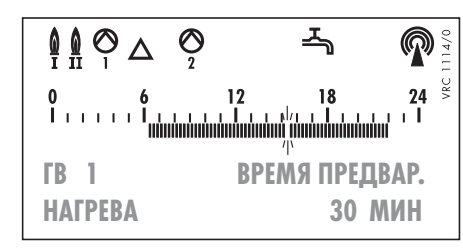

ᆨ  $\mathbb{Q} \otimes \mathbb{Q}$  $\pmb{\mathbb{Q}}$ ଡ଼ **ГВ 1 ВРЕМЯ ВЫБЕГА**  $24 \overset{\circ}{\phantom{1}}$ **НАСОСА 3 МИН**

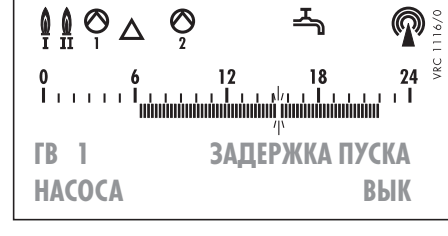

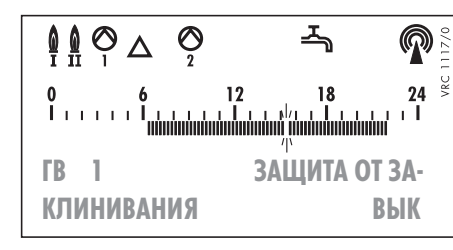

#### **Настройте зону нечувствительности.**

Нажмите 2Х →. Мигает текущее значение.

Нажимайте **(+)** или  $\Box$ , пока не установится нужное значение. (4...10 К, стандартное - **5 К**).

#### **Настройте время предварительного разогрева.**

Нажмите 2Х →. Мигает текущее значение.

Нажимайте  $\boxplus$  или  $\boxminus$ , пока не установится нужное значение (0...45 мин, стандартное - **30 мин**), стр. 52.

### **Настройте время выбега насоса обогрева бойлера.**

Нажмите 2Х →. Мигает текущее значение.

Нажимайте  $\bigoplus$  или  $\bigoplus$ , пока не установится нужное значение (0...7 мин, стандартное-**3 мин**), стр. 52.

#### **Включите/выключите задержку пуска насоса обогрева бойлера.**

Нажмите 2Х →. Мигает текущее значение.

Нажимайте **+** или  $\Box$ , пока не установится нужное значение (вкл/вык), см. стр. 52.

### **Настройте защиту насосов от заклинивания.**

Нажмите 2Х →. Мигает текущее значение.

Нажимайте **Ш** или **Ш**, пока не установится нужное значение (вкл/вык), стр. 56.

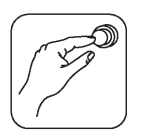

#### 2. Уровень быстрого программирования

На этом уровне задаются нужные расчётные значения.

• Нажатием клавиши **ESC** выйдите на базовый уровень.

ᅩ

Нажмите  $\pmb{\nabla}$ , чтобы перейти на уровень быстрого программирования.

#### Показан первый программируемый временной отрезок (ВРЕМ.ОКНО 1) на текущий день.

Организацию временных программ см. гл.5 в инструкции по эксплуатации.

#### Можно включить или выключить функцию "BCTPEYA".

Нажмите 3Х  $\triangleright$ . Мигает текущее значение.

Нажимайте **(+)** или  $\Box$ , пока не установится нужное значение  $(kK)\sim(kB)$ .

### Настройте расчётную температуру горячей воды.

Нажмите 2Х $\triangleright$ . Замигает текущее значение.

Нажимайте  $\boxplus$  или  $\boxminus$ , пока не установится нужное значение. (40...70 °С, стандартное - **60,0 °С**).

Показано первое окно уровня быстрого программирования для контура обогрева бойлера.

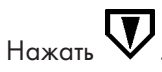

Появится второе окно уровня быстрого программирования для контура обогрева бойлера.

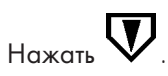

Появится третье окно уровня быстрого программирования для смесительного контура.

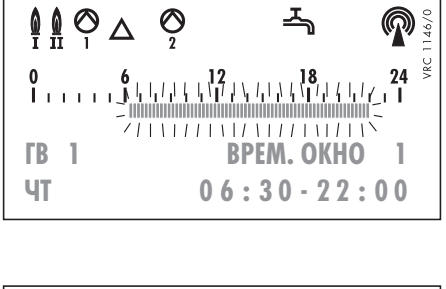

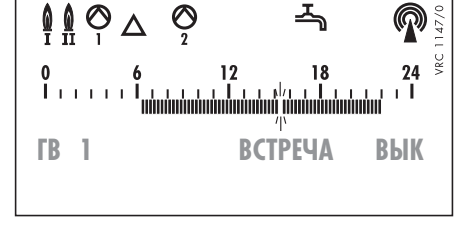

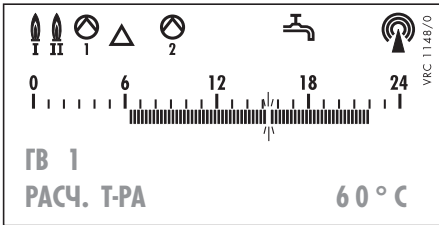

На этом все настройки, необходимые для работы контура обогрева бойлера закончены.

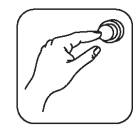

### 6.10 Обзор настроек

В предыдущих главах Вы ознакомились с подробным описанием всех настроек, которые необходимо проделать, чтобы обеспечить оптимальное функционирование отопительной установки. Все другие настройки служат для удовлетворения индивидуальных требований клиента (временные программы, программы отпуска и праздников и т. д.). Предусмотренные для этого функции Вы найдёте на уровне программы "ВРЕМЕНА". (См.

структуру программы на стр. 3). Настройка этих функций описана в инструкции по эксплуатации.

Следующие таблицы дают детальный обзор содержания отдельных меню программы. Если Вы уже достаточно опытны в обращении с программой, Вы сможете быстро найти здесь функции, которые надо проверить или перенастроить, не читая подробного описания.

#### Общий уровень

 $\Omega$ 

- Показать наружную температуру
- Показать сообщение об ошибках
- Установить часы
- Установить день недели и дату
- Показать обнаруженные регулятором приборы дистанционного управления, если они есть.
- ŗ - Выбрать гидравлическую схему, назначить или отменить потребителей тепла (до 4-х)

(Отменённые потребители тепла блокируются регулятором во всех меню программы. Это означает, что никакое программирование для этих потребителей невозможно).

- ļ - Назначить способ приготовления горячей воды (Параллельно или приоритет).
- ŗ - Назначить число котлов/ступеней для приготовления горячей воды.
	- Использовать РС/Модем только для вывода информации.
	- Задать корректировку наружной температуры.
	- Выбрать режим отображения расчётных температур (ЧИСЛОМ/СТОЛБИКАМИ).
	- Показать версию программного обеспечения.

Ţ ... значение должно быть установлено Вами.

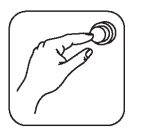

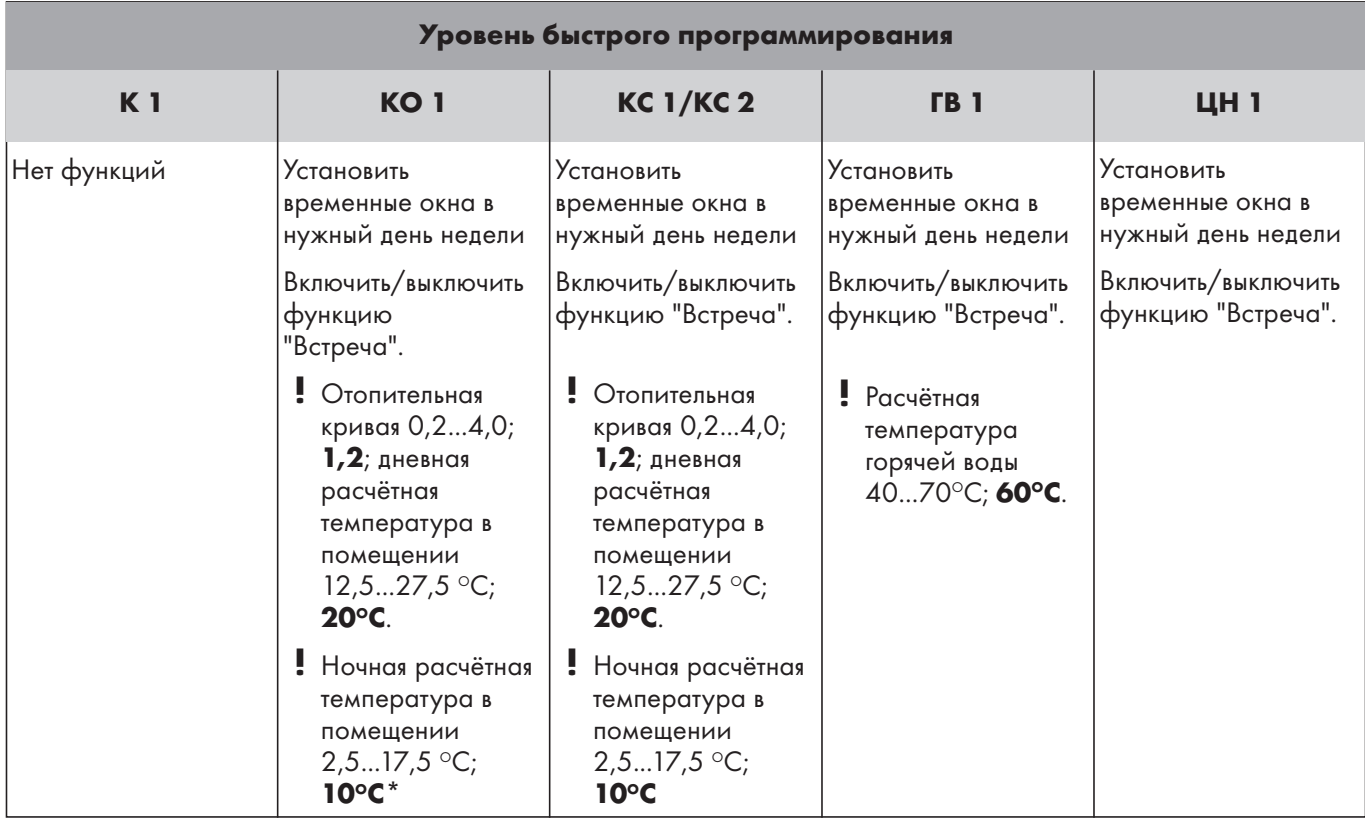

**!** ... значение должно быть установлено Вами (Диапазон значений; **Заводская установка**).

\* - также возможно представление в режиме отображения столбиков.

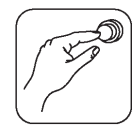

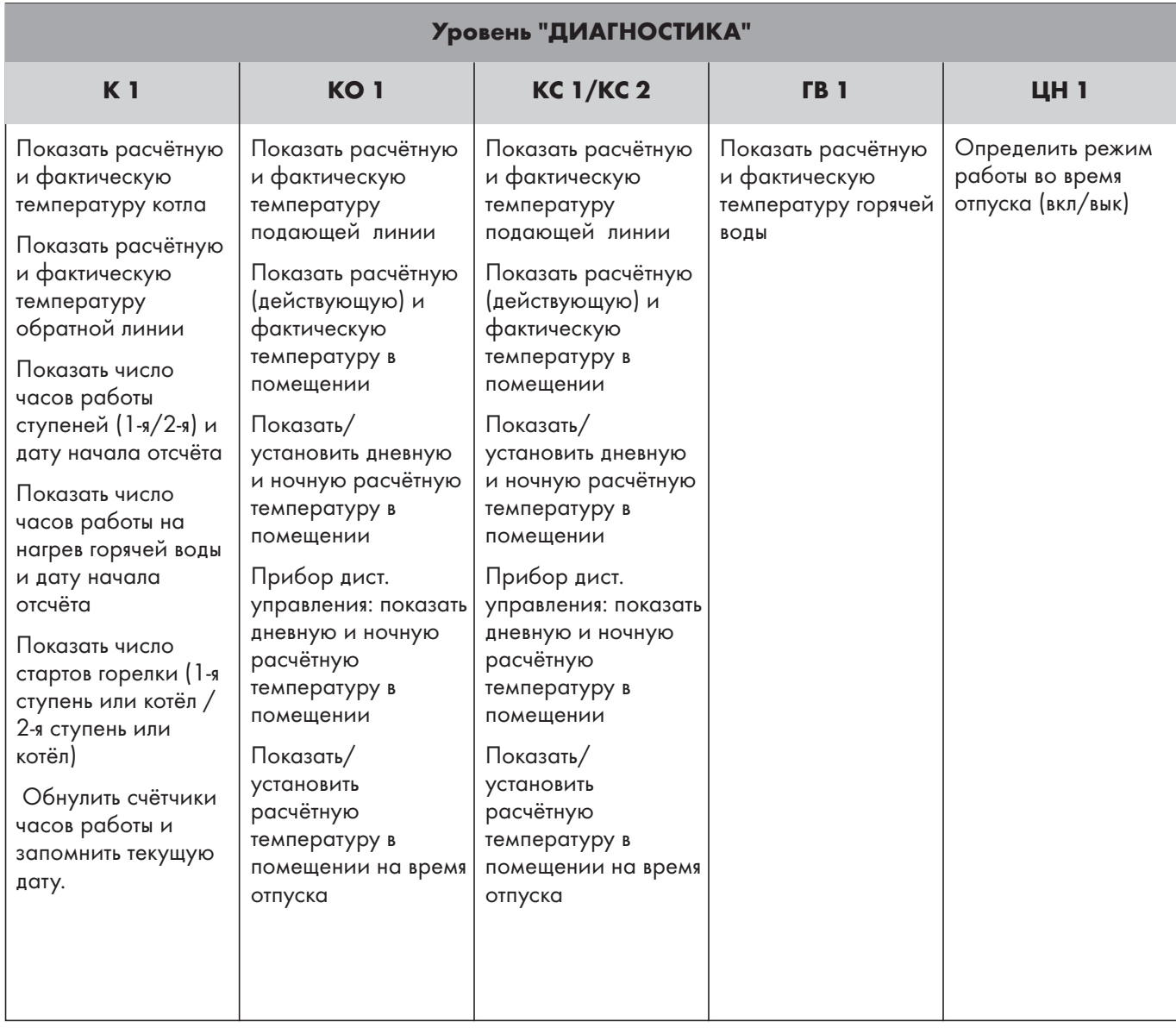

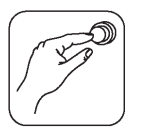

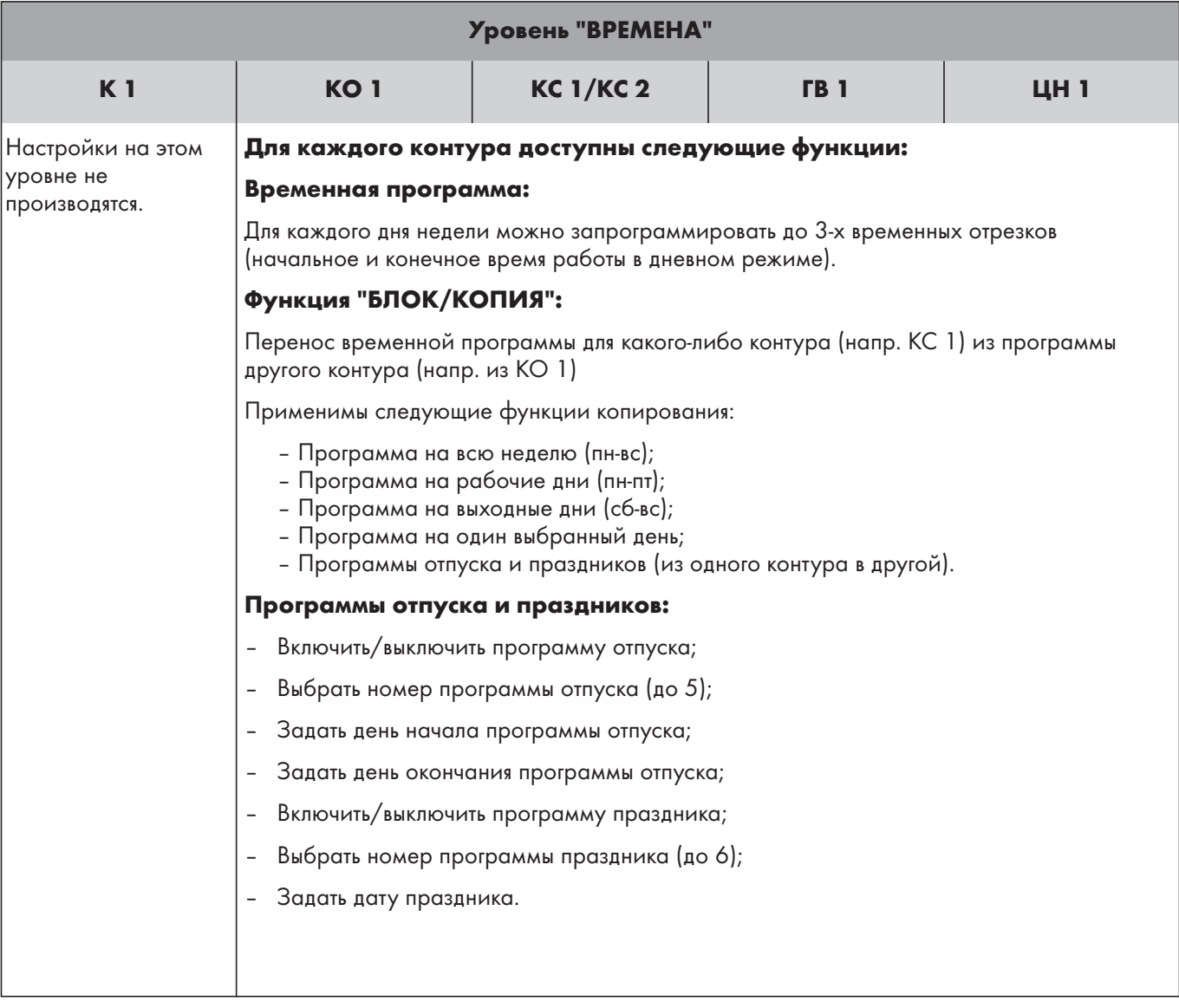

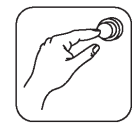

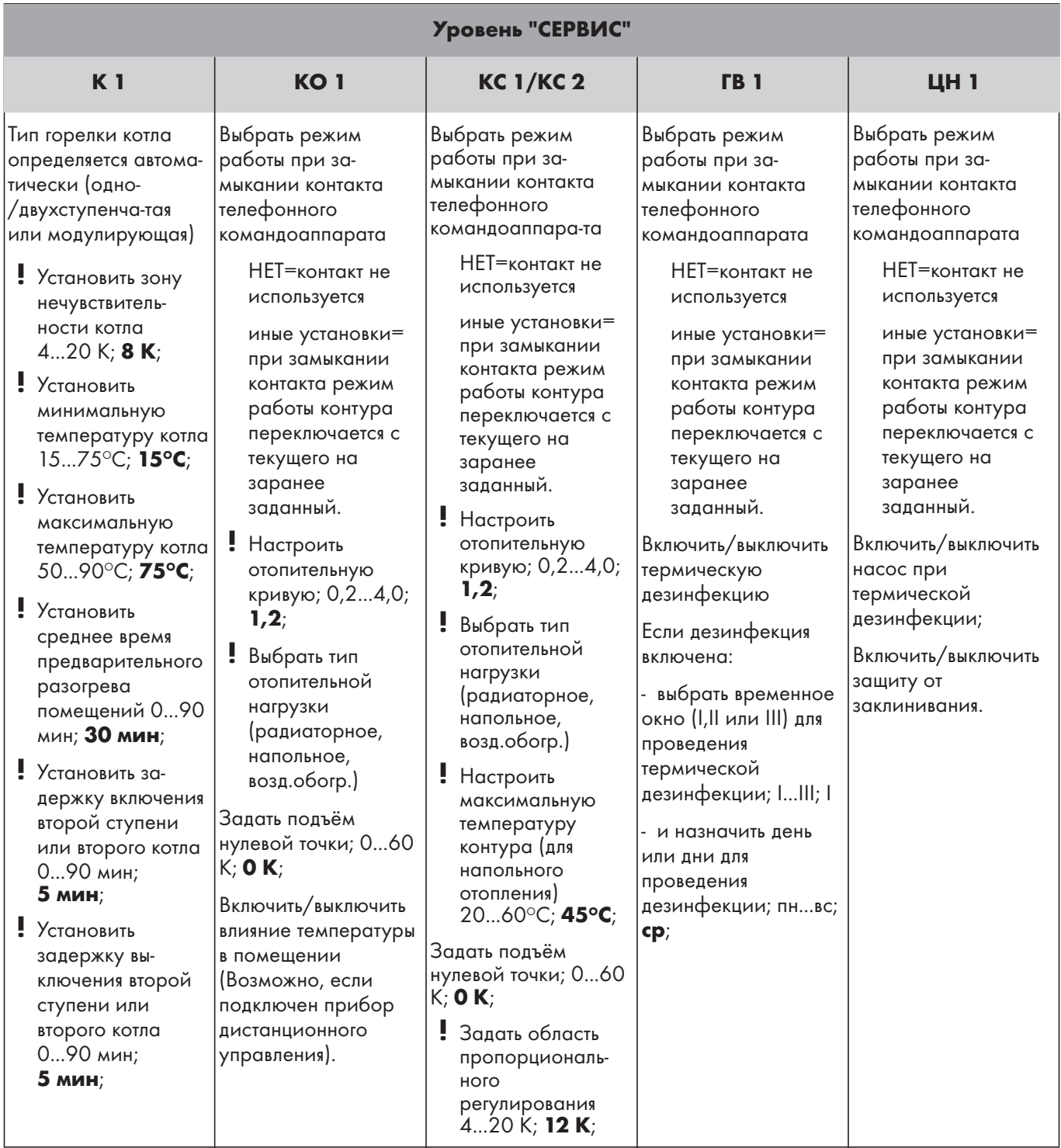

Продолжение на следующей странице.

**!** ... значение должно быть установлено Вами (Диапазон значений; **Заводская установка**).

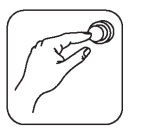

## **Уровень "СЕРВИС"(Продолжение)**

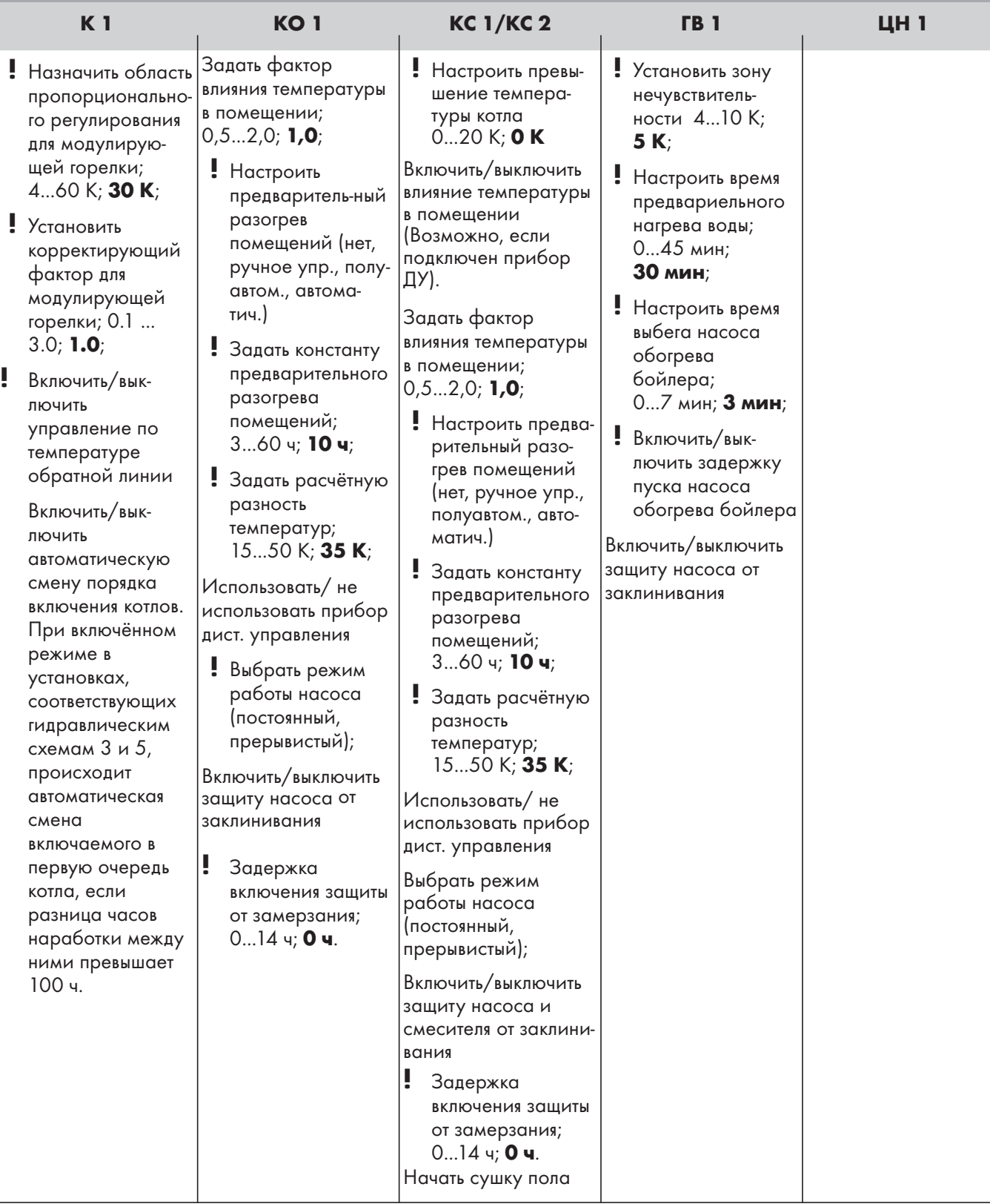

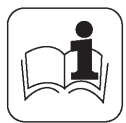

## **7.1 Отопительная кривая**

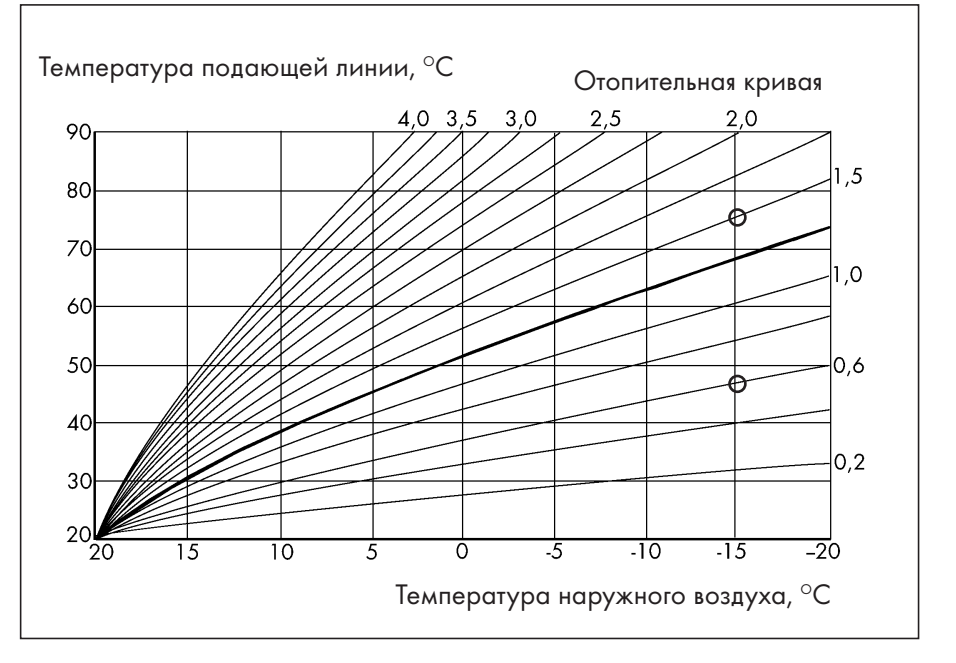

#### **Рис. 7.1 Отопительная кривая**

Выберите отопительную кривую в соответствии с требованиями проекта (заводская установка - 1,2). Отопительные кривые на рис. 7.1. позволяют сделать правильный выбор.

**Примеры:** Отопительная установка с радиаторами в отопительном контуре **КО1**. Расчётная температура подающей линии -  $75^{\circ}$ С, для минимальной расчётной наружной температуры  $-15^{\circ}$ С получается кривая 1,5 (верхняя

отметка на рисунке). Для напольного отопления смесительным контуром **КС1** с расчётной температурой подающей линии 47ОС и минимальной расчётной наружной температуры  $-15^{\circ}$ С получается кривая 0,6 (нижняя отметка на рисунке). При меньших расчётных значениях наружной температуры следует экстраполировать графики отопительных кривых.

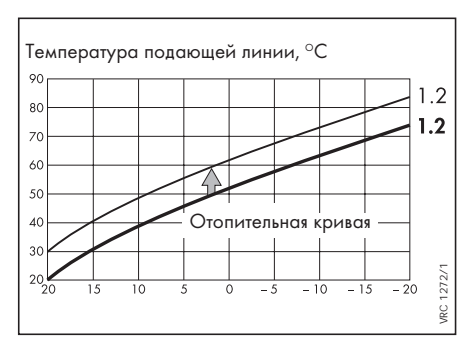

Температура наружного воздуха, °С

## **7.2 Подъём нулевой точки отопительной кривой**

Для достижения при высоких температурах наружного воздуха большей температуры в подающей линии (что требуется, к примеру, в установках воздушного отопления или вентиляции), отопительный график может быть параллельно перемещён вверх.

**Пример:** При подъёме нулевой точки на 10 К температура подающей линнии при температуре наружного воздуха 20°С будет уже не 20°С, а 30°С.

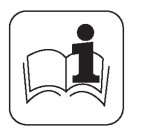

### **7.3 Нормальный режим отопления**

Перед тем, как регулятор начнёт работать в нормальном режиме отопления, он проверяет, не требуется ли ускоренный разогрев помещений или приготовление горячей воды. При работе в нормальном режиме эксплуатации регулятор определяет максимальную

потребность в тепле от всех контуров и вычисляет, исходя из этого, требуемую температуру подающей линии котла.

## **7.4 Способы обогрева бойлера**

Котёл или котлы включаются на нагрев горячей воды. В гидравлических схемах 5 и 6 включается ещё и насос контура котла. Включается насос обогрева бойлера, или в гидравлической схеме 2 переключающий вентиль переходит в положение "ГВ" с одновременным включением циркуляционного насоса отопления. При установленной задержке

включения (СЕРВИС ГВ 1 Задержка включения) данные устройства начинают работу, когда температура котла превысит 62°С. О работе котлов в режиме приготовления горячей воды информирует табл. 7.1.

Табл. 7.2. даёт представление о работе других контуров при различных режимах приготовления горячей воды.

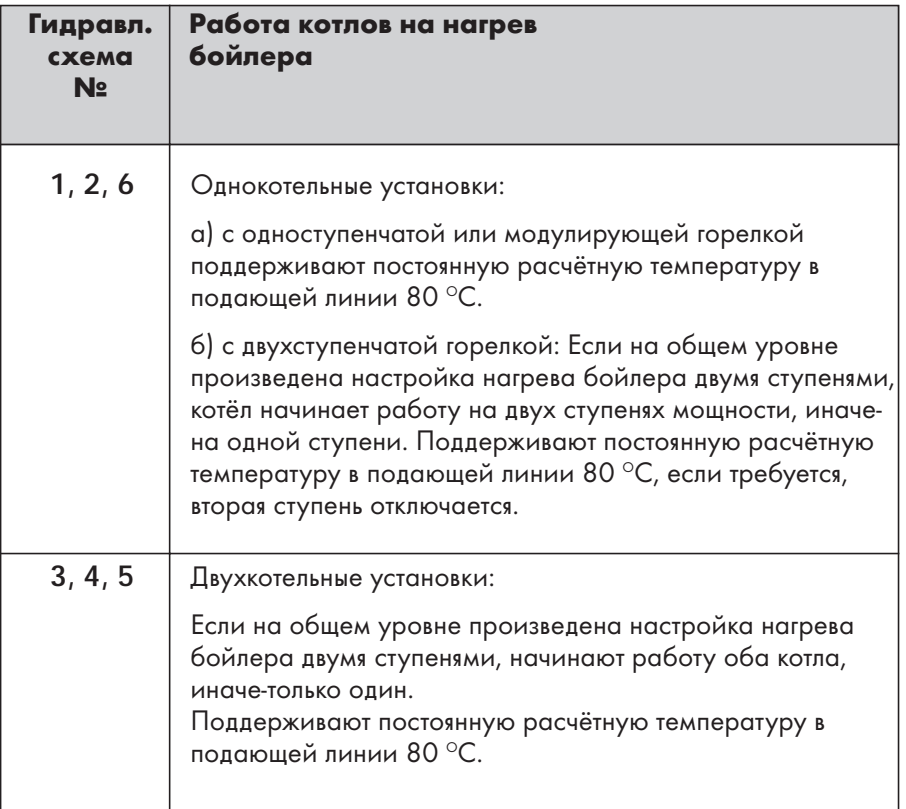

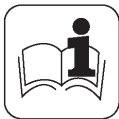

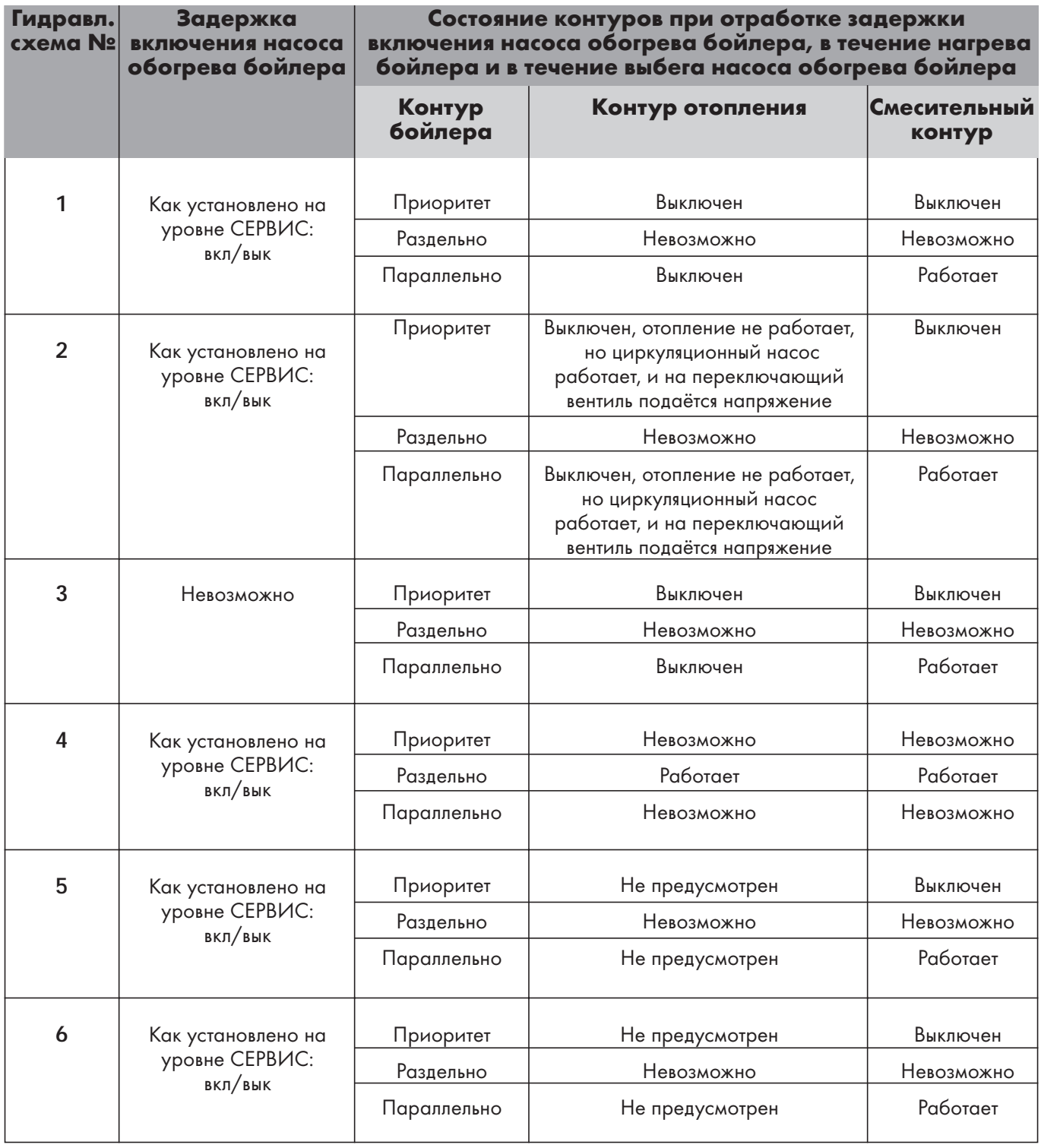

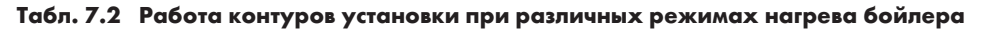

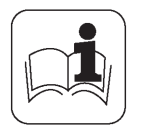

#### **7.5 Управление насосом обогрева бойлера** Программа нагрева горячей воды в регуляторе представляет из себя три ступени: **1. Задержка включения:** котёл или котлы, работающие на нагрев ГВ, включаются, но насос обогрева бойлера или переключающий вентиль остаются выключенными (пока температура в подающей линии не достигнет порогового значения 6 $2^{\circ}$ C). "ГВ". **7.6 Предварительный разогрев помещений** Чтобы в помещениях всех отопительных контуров можно было получить дневную расчётную температуру точно к началу очередного временного отрезка (начало отопления в дневном режиме), регулятор вычисляет реальное время начала ускоренного **7.6.1 Предварительный разогрев помещений контуров КО и КС** Возможны следующие установки: **НЕТ**: Предварительный разогрев не проводится. **РУЧНОЙ**: В этом режиме на уровне СЕРВИС для контуров КО, КС 1 и КС 2 устанавливается жёсткое значение константы предварительного разогрева (в часах), используя которую регулятор вычисляет время начала предварительного разогрева помещений. **ПОЛУАВТОМАТИЧЕСКИЙ**: Регулятор вычисляет время начала предварительного разогрева помещений, используя установленную константу **7.6.2 Предварительный разогрев бойлера** Нагрев бойлера может начинаться заранее, до наступления ближайшего соттветствующего установленного периода отопления помещений, которому он может

Котёл или котлы, которые работали на нагрев бойлера, выключаются. Исключение: в гидр. схеме 4 второй котёл отключается, отсекающий вентиль остаётся закрытым. Насос обогрева бойлера работает до окончания установленного времени

**2. Нагрев:** котёл или котлы включены, работает насос обогрева бойлера или переключающий вентиль переводится в положение

**3. Выбег насоса:** котёл или котлы выключаются, насос или переключающий вентиль остаются в рабочем состоянии до истечения установленного времени выбега насоса обогрева бойлера.

разогрева или нормального режима отопления. Ускоренный разогрев проводится только, если вычисленное время превосходит установленное в меню СЕРВИС К1 минимальное время предварительного разогрева помещений.

предварительного разогрева, текущее значение температуры наружного воздуха и фактическое значение температуры в помещениях (измеряемую прибором дистанционного управления).

**АВТОМАТИЧЕСКИЙ**: Регулятор

вычисляет время начала предварительного разогрева помещений как и в полуавтоматическом режиме, **оптимизируя** при этом установленную константу предварительного разогрева.

помешать. Таким образом, разогрев помещений к установленному моменту времени происходит без задержки.

выбега. В гидр. схеме 2 переключающий вентиль остаётся в положении "ГВ", циркуляционный насос остаётся в работе до истечения установленного времени выбега.

**7.7 Выбег насоса**

**обогрева бойлера**

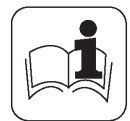

## **7.8 Управление по температуре обратной линии**

## **7.9 Функция сушки бетонной стяжки (действует только при напольном отоплении)**

Регулятор поддерживает температуру обратной линии в схемах с гидравлическим разделителем и датчиком температуры на общей обратной линии. Для каждого котла предусмотрен свой котловой циркуляционный насос, что гарантирует постоянный расход теплоносителя через котлы. Одновременно такие насосы являются запорными устройствами и позволяют осуществлять смену порядка включения котлов. Для лучшего функционирования

С помощью этой функции, по истечение по крайней мере 21дня после укладки бетонной стяжки напольного отопления, можно в оптимальном режиме произвести её сушку. Для этого в выбранном контуре автоматически поддерживает-ся температура в соответствии с табл. 7.3. независимо от наружной температуры. Данная функция имеет приоритет и блокирует все другие режимы работы контура. Началом отсчёта времени считается время включения данной функции. Отсчёт дней (см. табл.) производится в соответствии с этим временем. Когда выполняется эта функция, на дисплее отображается режим работы с указанием текущего дня программы

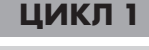

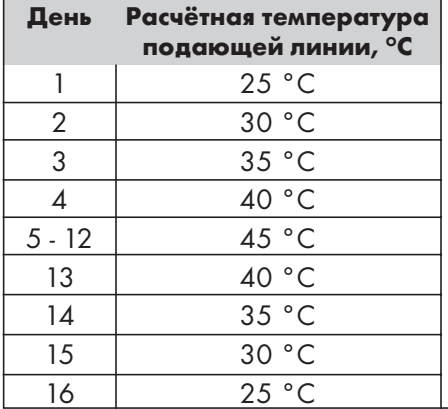

управления по температуре обратной линии после окончания нагрева бойлера следует установить ненулевое время выбега насоса обогрева бойлера. Если при нормальном режиме отопления значение температуры обратной линии будет ниже установленного, котёл или котлы включаются и стремятся поддерживать максимальную температуру подающей линии до тех пор, пока не будет получено превышение на 4 К установленной температуры обратной линии.

В случае ереб поя в и температуры и температуры подающей линии. В случае перебоя в электроснабжении данная функция автоматически начинае работу с 1-го дня, если перебой произошёл до истечения 1-го цикла, или с 17-го дня, если перебой произошёл в течение 2-го цикла. Вы можете назначить другой день, чтобы продолжить выполнение программы с того дня, когда она была прервана. По истечении программы (на 29 день) происходит перескок обратно на 1 день, контур при этом переходит в ждущий режим и поддерживает постоянную температуру 25°C до выбора соответствующей команды меню (снова запустить программу сушки или вернуться к норм. режиму).

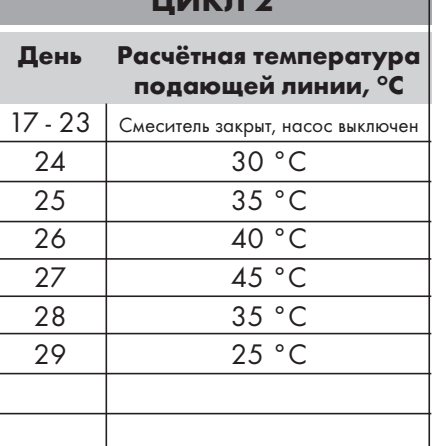

<u>ын алан а</u>

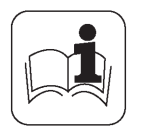

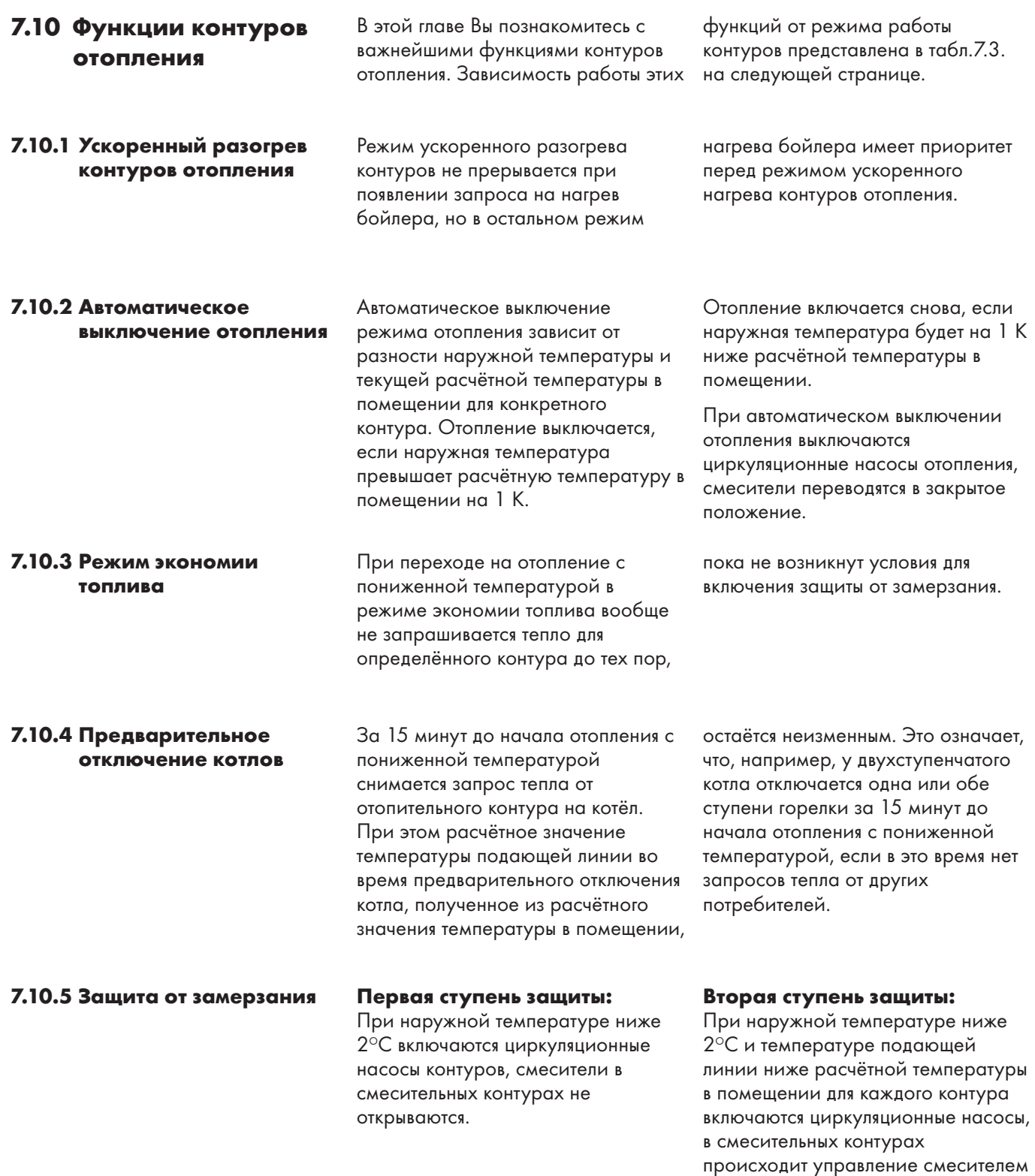

для получения температуры в подающей линии как для режима

отопления с пониженной

температурой.

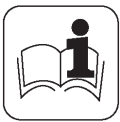

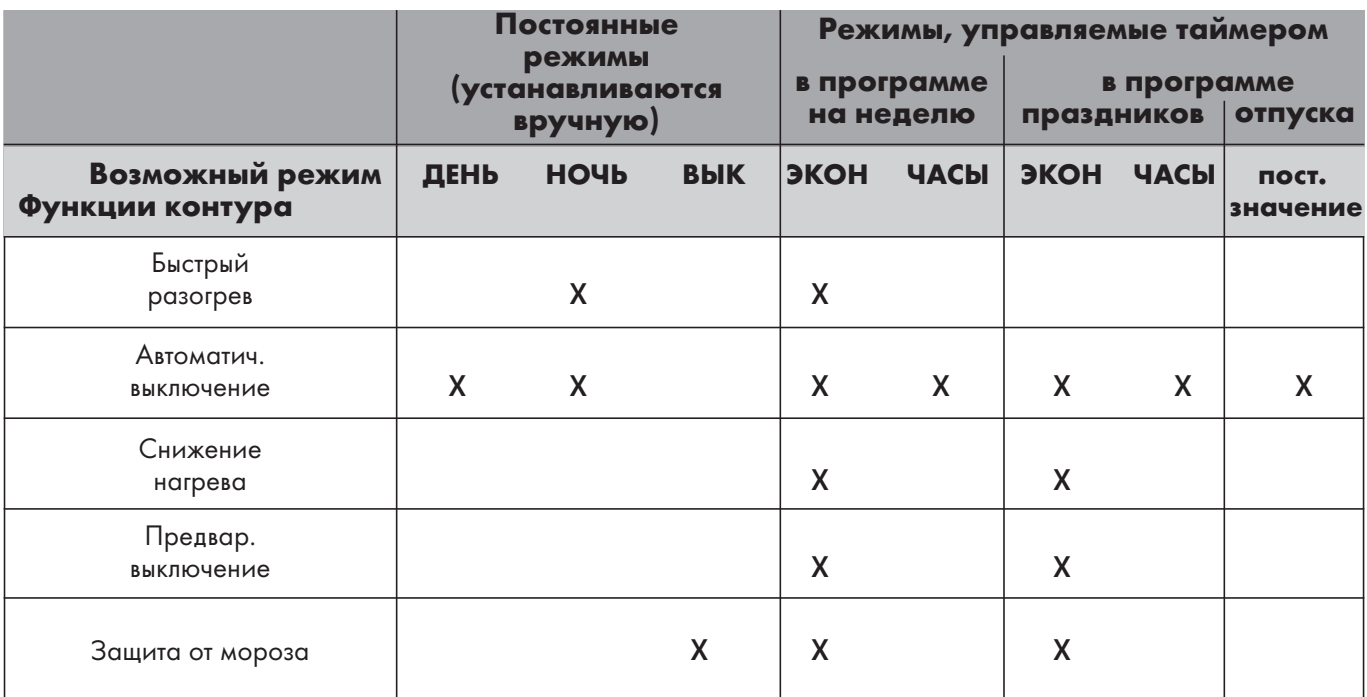

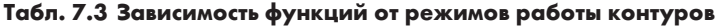

## 7.11 Корректировка температуры в помещении

С помощью этой функции Вы можете изменить действующую температуру в помещении относительно установленной расчётной температуры. Данная функция доступна в программе каждого отдельного отопительного контура.

Фактор влияния на температуру в помещении задаётся для каждого контура на уровне СЕРВИС. Результирующую (действующую) температуру в помещении регулятор вычисляет по следующей формуле:

Действующая <sub>=</sub> помешении

Установленная температура в  $+$ помешении

Фактор влияния

X

**Установленная** помешении

Измеренная температура в - температура в помещении

Пример: Задана температура в помещении 20°С. Измеренная температура в помещении составляет 16°С. Тогда для вновь установленного фактора влияния 1,5 получим

действующую температуру: 20+1.5\* (20-16)=26 °С. Если после корректировки фактора влияния измеренная температура вновь не соответствует расчётной, следует вновь откорректировать фактор влияния. Его стандартное значение:  $1.0.$ 

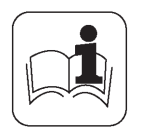

Эта функция предотвращает

Насос включается всегда, когда имеется определённое расчётное значение температуры прямого контура отопления. Кроме того, насос может включаться в работу специальными функциями (защита

от заклинивания, защита от

два режима работы:

замерзания). Для насоса возможны

заклинивание насосов и смесителей в случае их длительного простоя, например летом. Если функция активирована, она выполняется независимо от режима работы установки, если насос или смеситель не работали в течение

- **7.12 Защита смесителей и насосов от заклинивания**
- **7.13 Режимы работы насосов**

- **7.14 Термическая дезинфекция бойлера**
- Данная функция может начать работу в начале временного окна для приготовления горячей воды. Если термическая дезинфекция началась, она проводится независимо от длины текущего временного отрезка. Бойлер нагревается до расчётной температуры  $70^{\circ}$ С с жесткой зоной нечувствительности 68-72°С. Расчётная температура должна поддерживаться в бойлере в течение 90 минут. Если значение температуры за это время выходит за нижнюю границу зоны нечувствительности, соответственно увеличивается время. Максимальная длительность термической дезинфекции может составлять 120 минут с момента начала нагрева. Во
- **7.15 Диапазон пропорционального регулирования для горелки с модуляцией**

Этой установкой при модулирующем режиме работы регулятора (при использовании модулирующей горелки) согласовывается характер регулирования температуры подающей линии с условиями конкретной отопительной установки. При увеличении

последних 24-х часов, или смеситель получал сигнал "Закрыть". Тогда смеситель в течение минуты получает сигнал "Открыть" ,затем 2-х минут-сигнал "Закрыть". Насосы включаются на одну минуту.

Режим работы **постоянный**: время работы-100%. Режим работы **прерывистый**: время работы вычисляется регулятором из соотношения между расчётной температурой подающей линии прямого отопительного контура и действительной температурой котла и составляет в среднем одну минуту.

время термической дезинфекции может работать циркуляционный насос ГВ, если это было указано на уровне СЕРВИС для ЦН. Если на день проведения термической дезинфекции приходится праздник, дезинфекция проводится в назначенном временном отрезке, но с временами, действительными для программы праздника. Рекомендуется проведение термической дезинфекции ночью (например, с 1 до 3 часов). Это снизит риск ошпаривания при отборе горячей воды повышенной температуры.

установленного значения пропорционального диапазона температура подающей линии медленнее стремится к расчётному значению. Этим предотвращаются возможные скачки температуры подающей линии при небольшом протоке теплоносителя через котёл

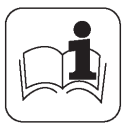

## **7.16 Корректирующий фактор для модулирующей горелки**

С помощью этой функции можно настроить регулятор, работающий в модулирующем режиме работы (при использовании модулирующей горелки) на соответствующую скорость модулирования применяемой горелки. У котлов производства Vaillant, имеющих встроенную модулирующую горелку, этот фактор имеет фиксированное значение. При использовании модулирующих горелок других производителей корректирующий фактор (**КФ**)вычисляется следующим образом:

$$
K\Phi = \frac{0.77\%}{\text{cek}} / \frac{\text{Диапазон модуляции, напр. 40\%}}{\text{Время модуляции в этом диапазоне, напр. 15 сек}}
$$

#### Следовательно:

$$
\geq K\Phi = 0.77 / \frac{40}{15} = 0.2887... = ca. 0.3
$$

В этом случае необходимо установить корректирующий фактор 0,3.

## **7.17 Режим тестирования (Проведение измерений)**

Режим тестирования в регуляторе предназначен для проведения измерений на отопительной установке. После нажатия кнопки тестирования \* котёл переходит в режим тестирования, а функции регулятора блокируются. Программа тестирования переводит смесители в закрытое положение и отключает циркуляционные насосы смесительных контуров, разделяя таким образом генератор и потребителей тепла. Чтобы из-за быстрого разогрева котла имеющееся в распоряжении время не было слишком коротким, для отвода тепла автоматически

включается контур отопления. В двухкотельных установках котлы могут быть включены каждый отдельно или оба вместе. Через 15 минут регулятор автоматически переходит в нормальный режим. Режим тестирования может быть выключен до истечения 15-ти минут повторным нажатием кнопки "Тестирование"  $\clubsuit$  или включен повторно после истечения 15-ти минут.

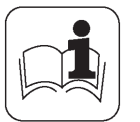

# **8 Технические данные**

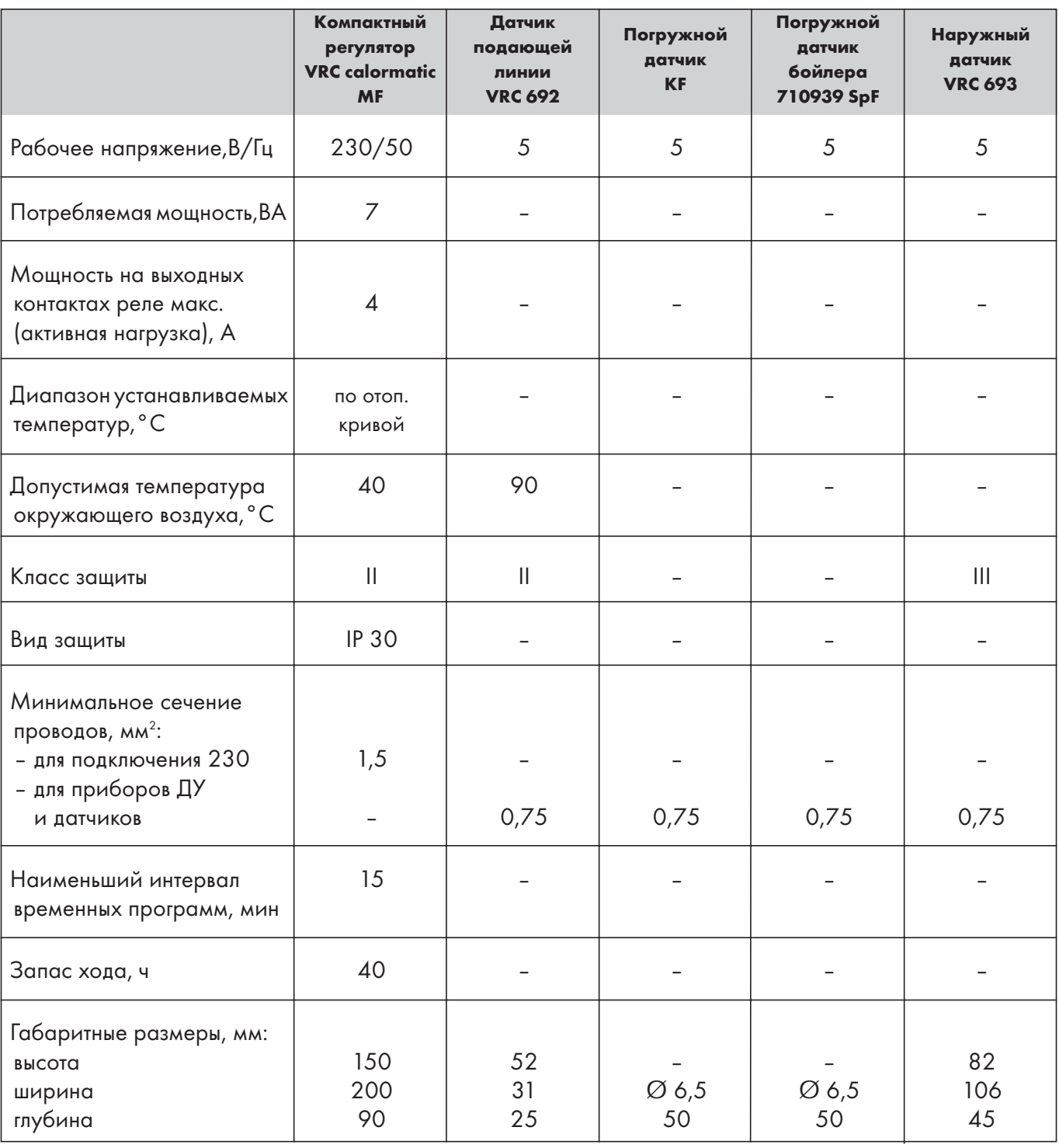

Контрольная точка для отопительной кривой при заданном значении "дневной" температуры 20 °С, отопительная кривая 1.2 :

Температура наружного воздуха 0 °С: ≥ 1619 Ом;

Температура подающей линии 50 °С: ≥ 2247 Ом.

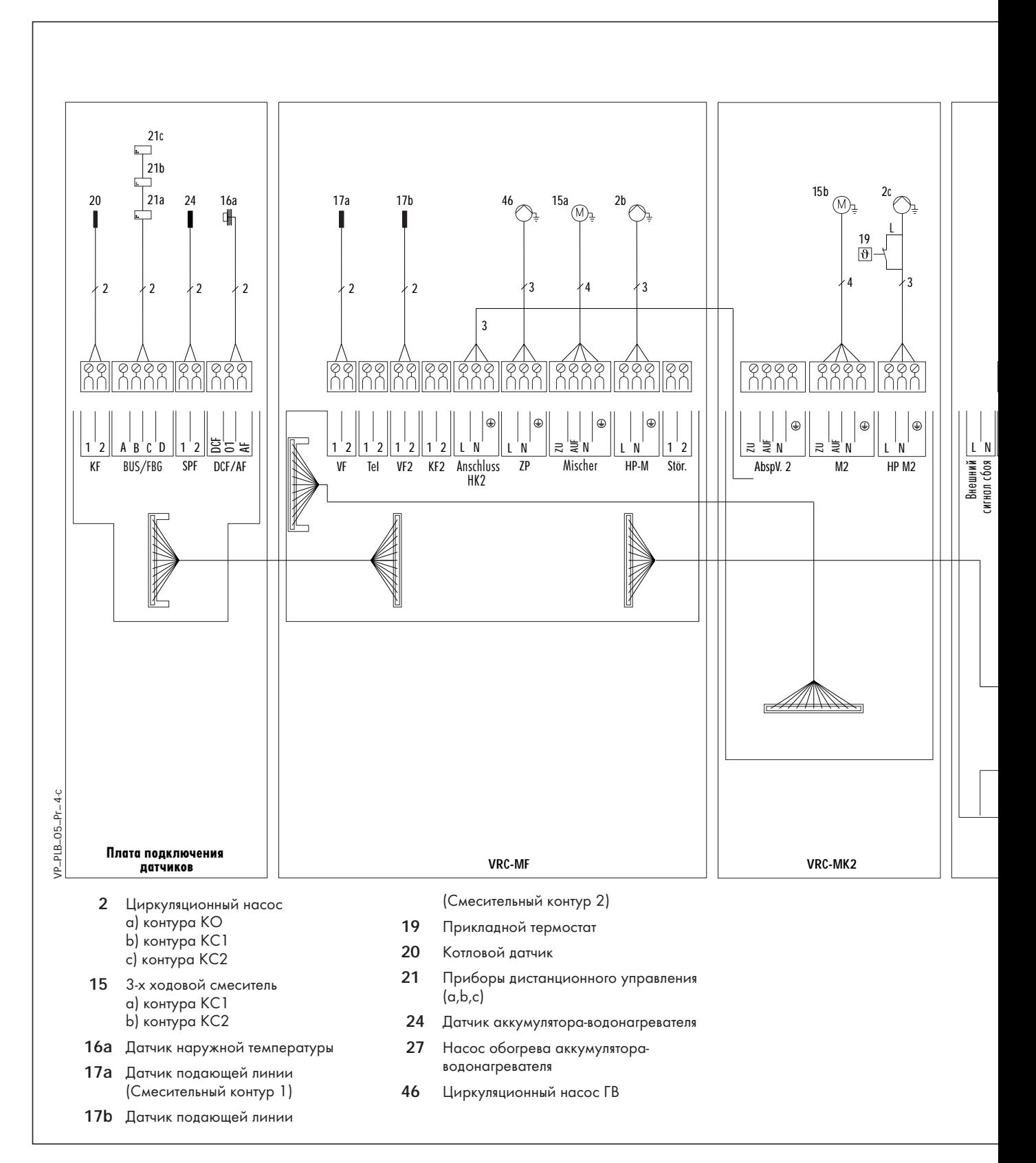

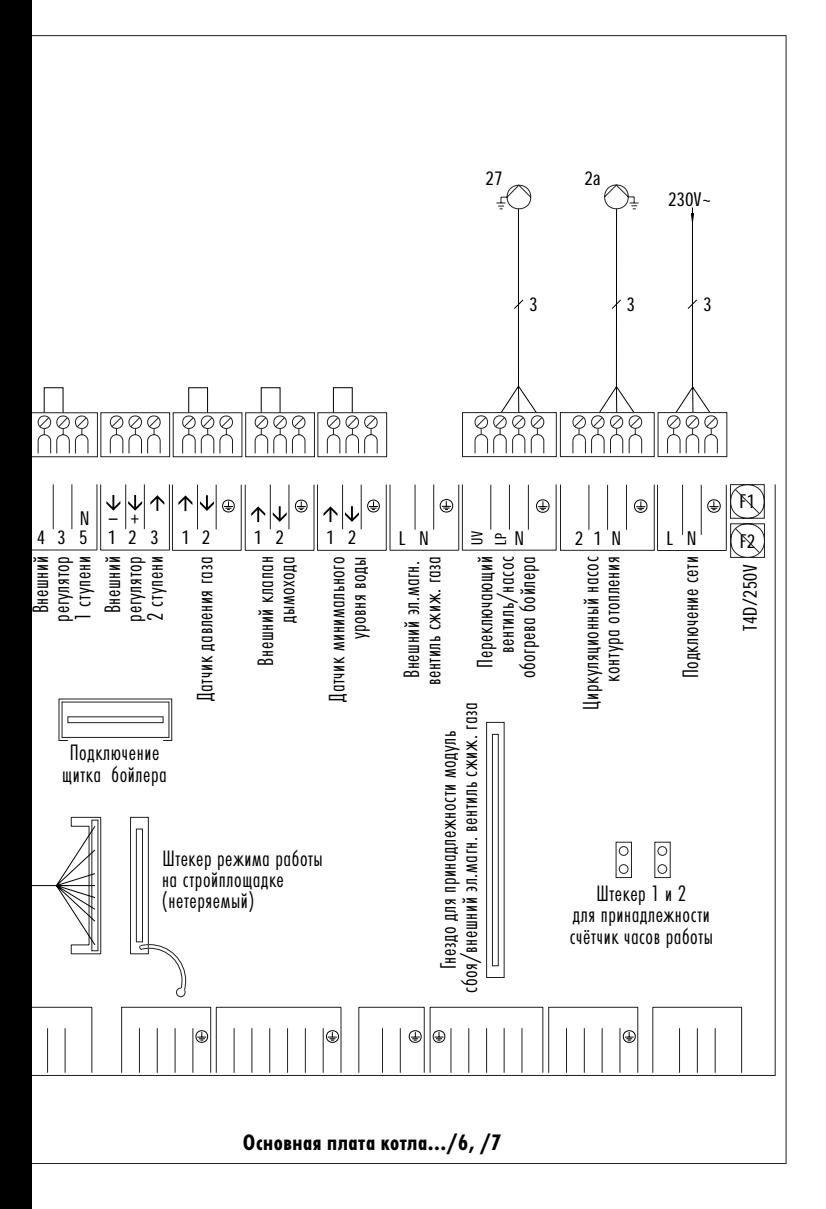

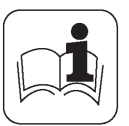

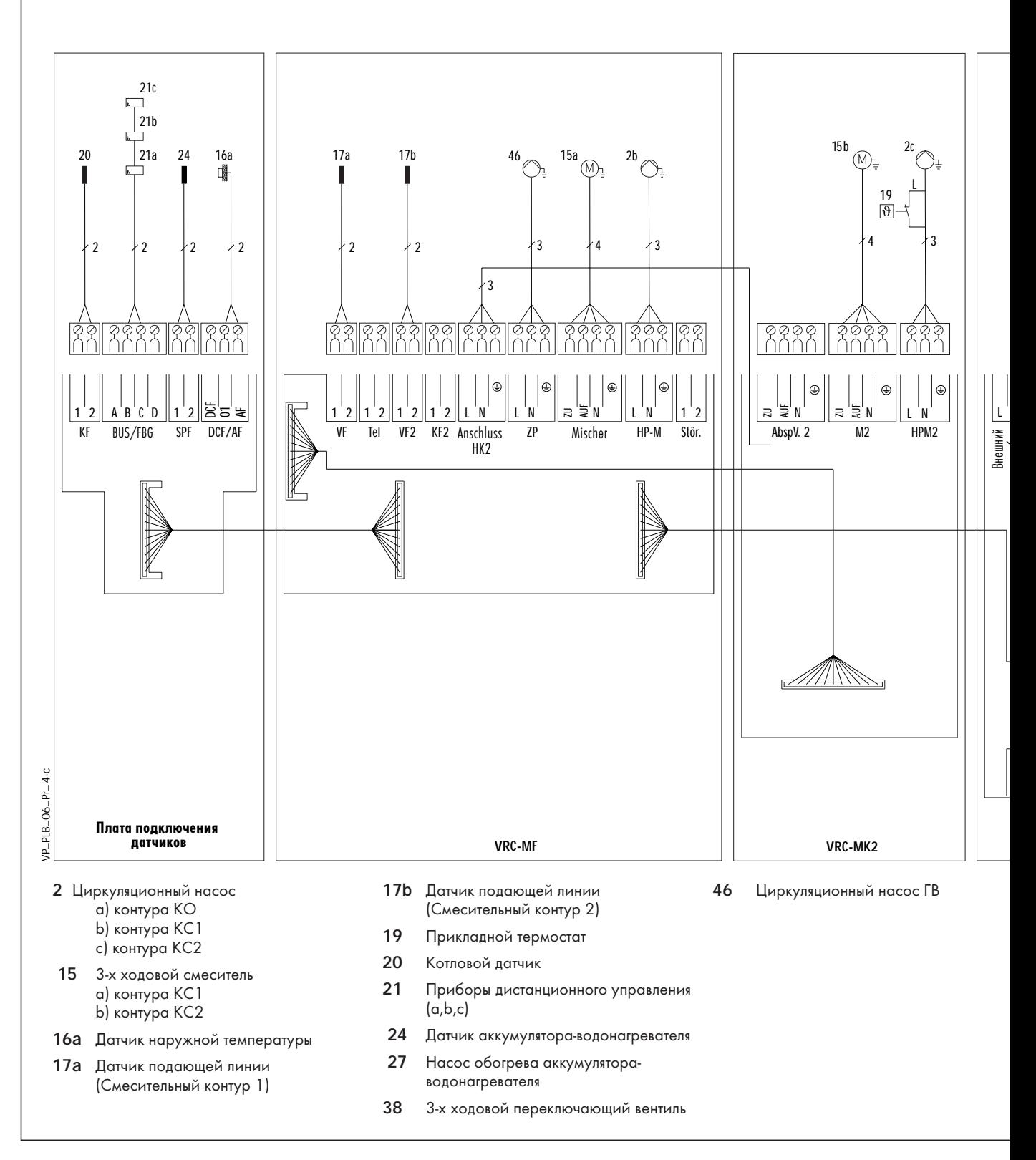

**A 3**

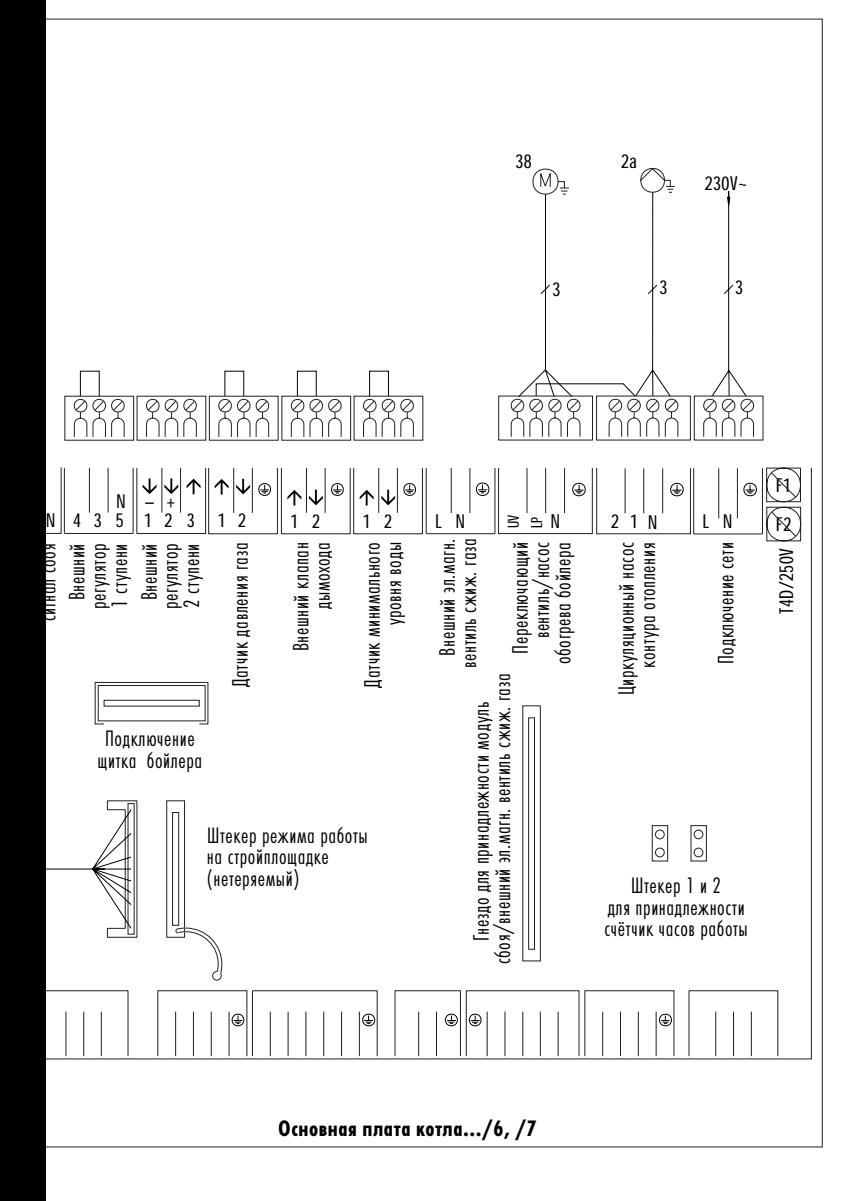

VP\_PLB\_06\_PR. VP\_PLB\_06\_PR.

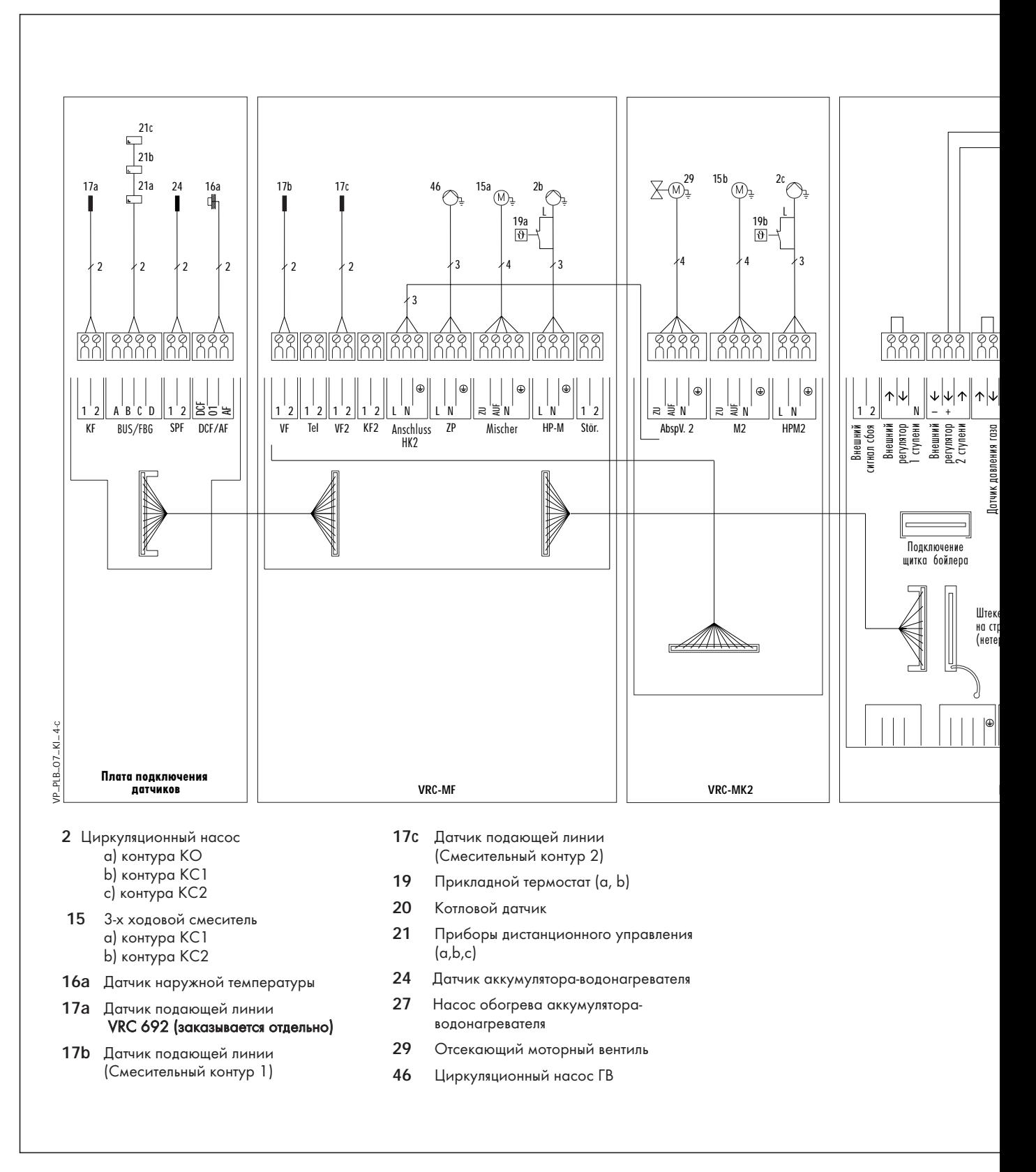

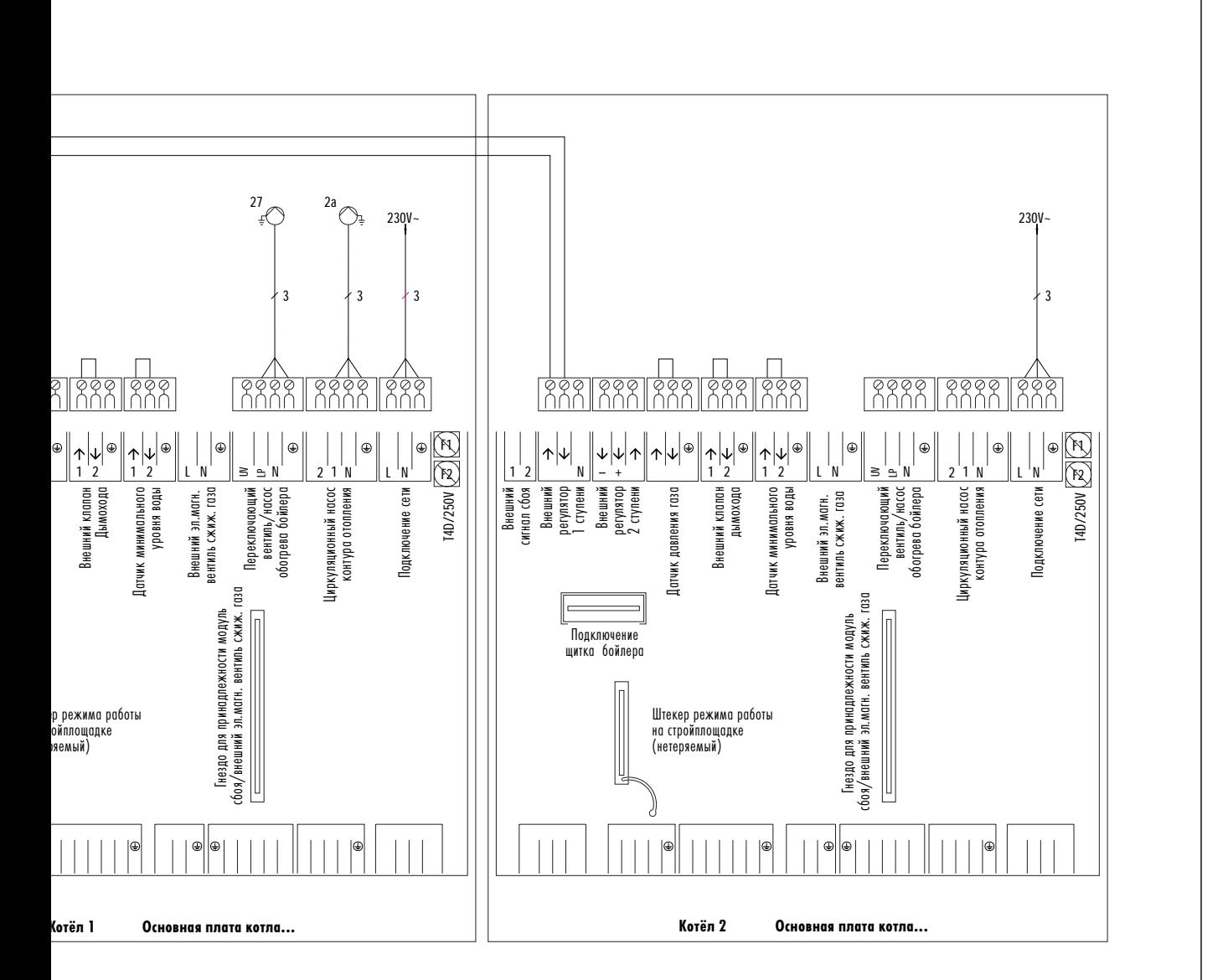

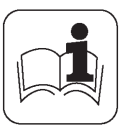

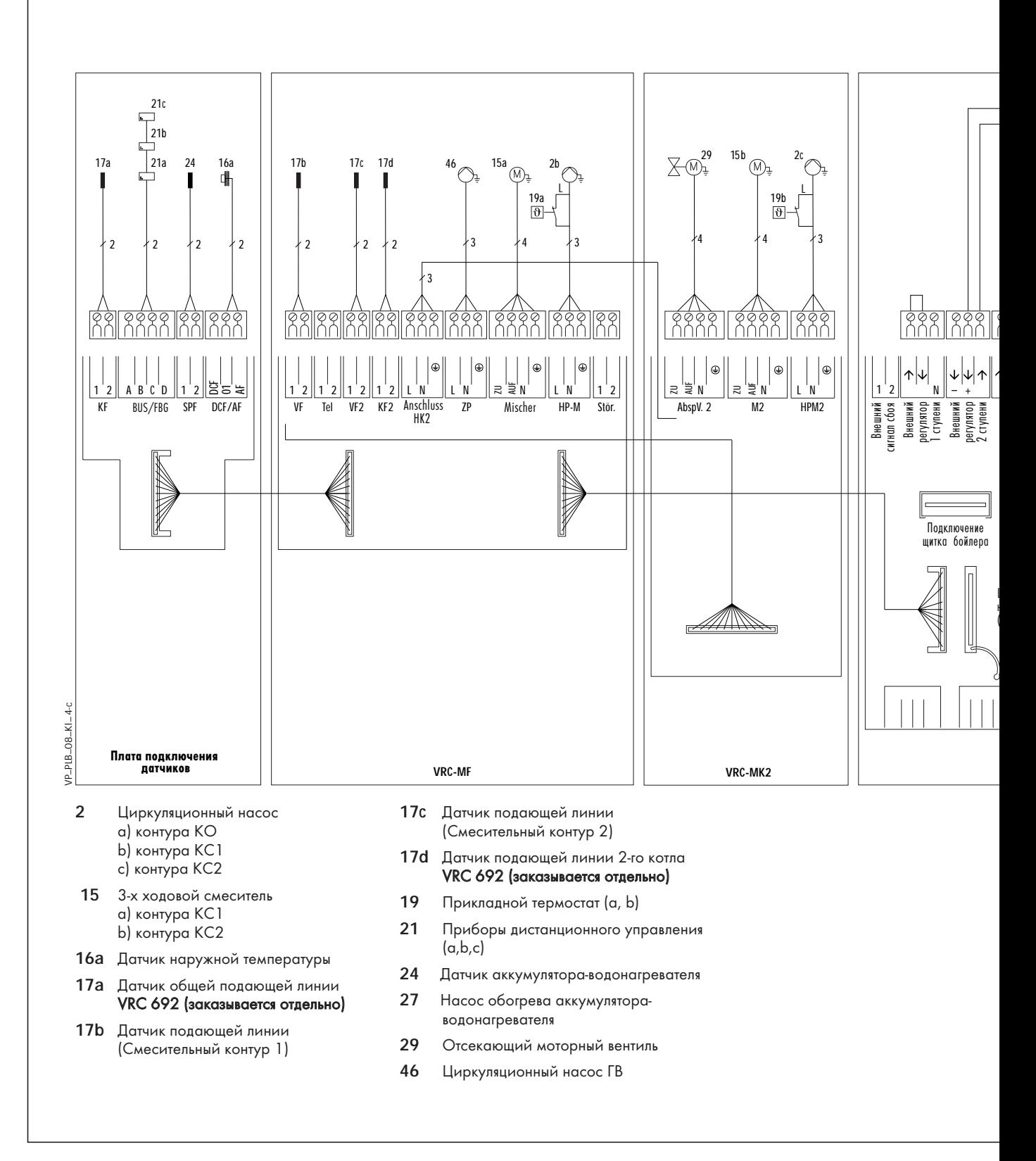

**A 7**

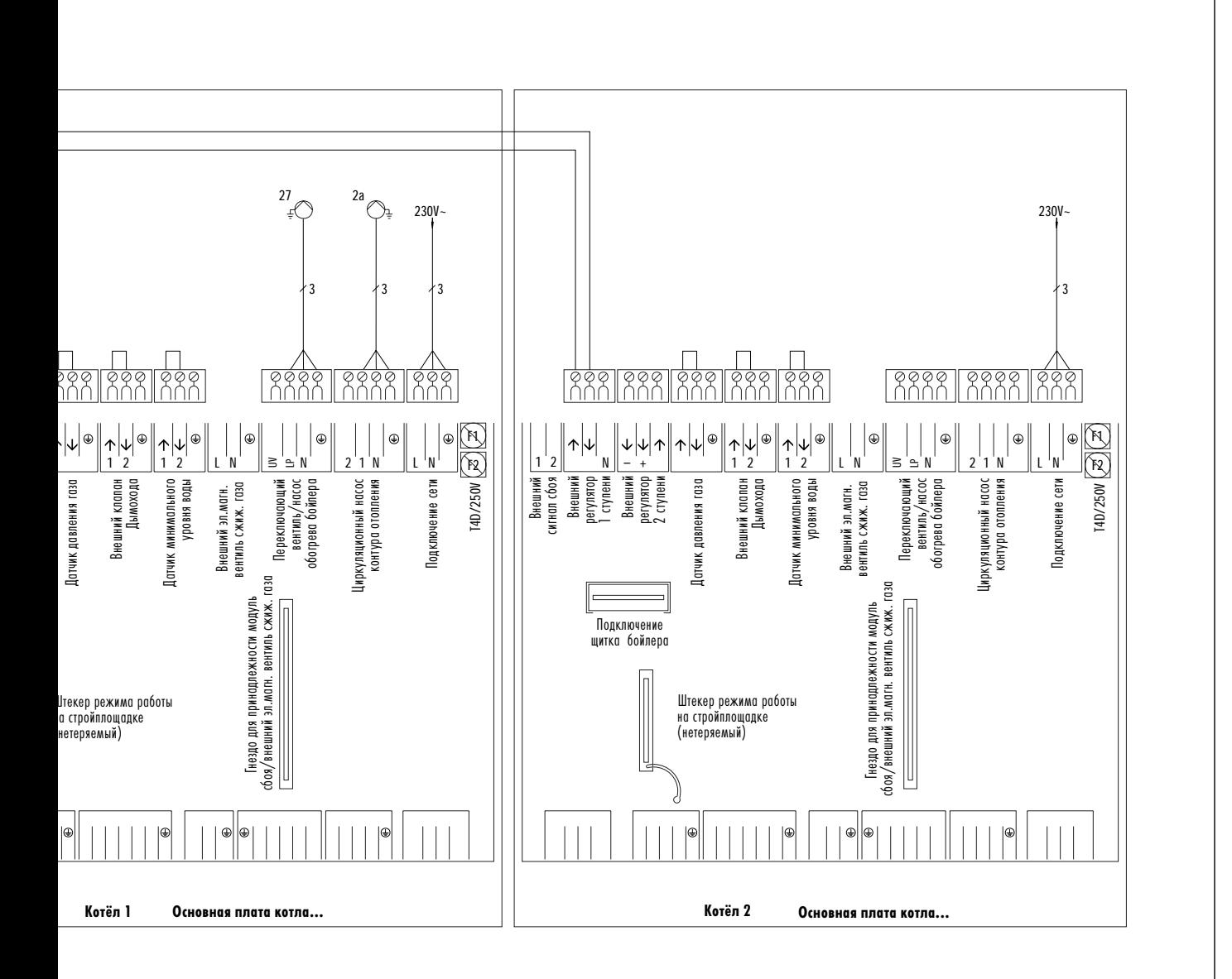

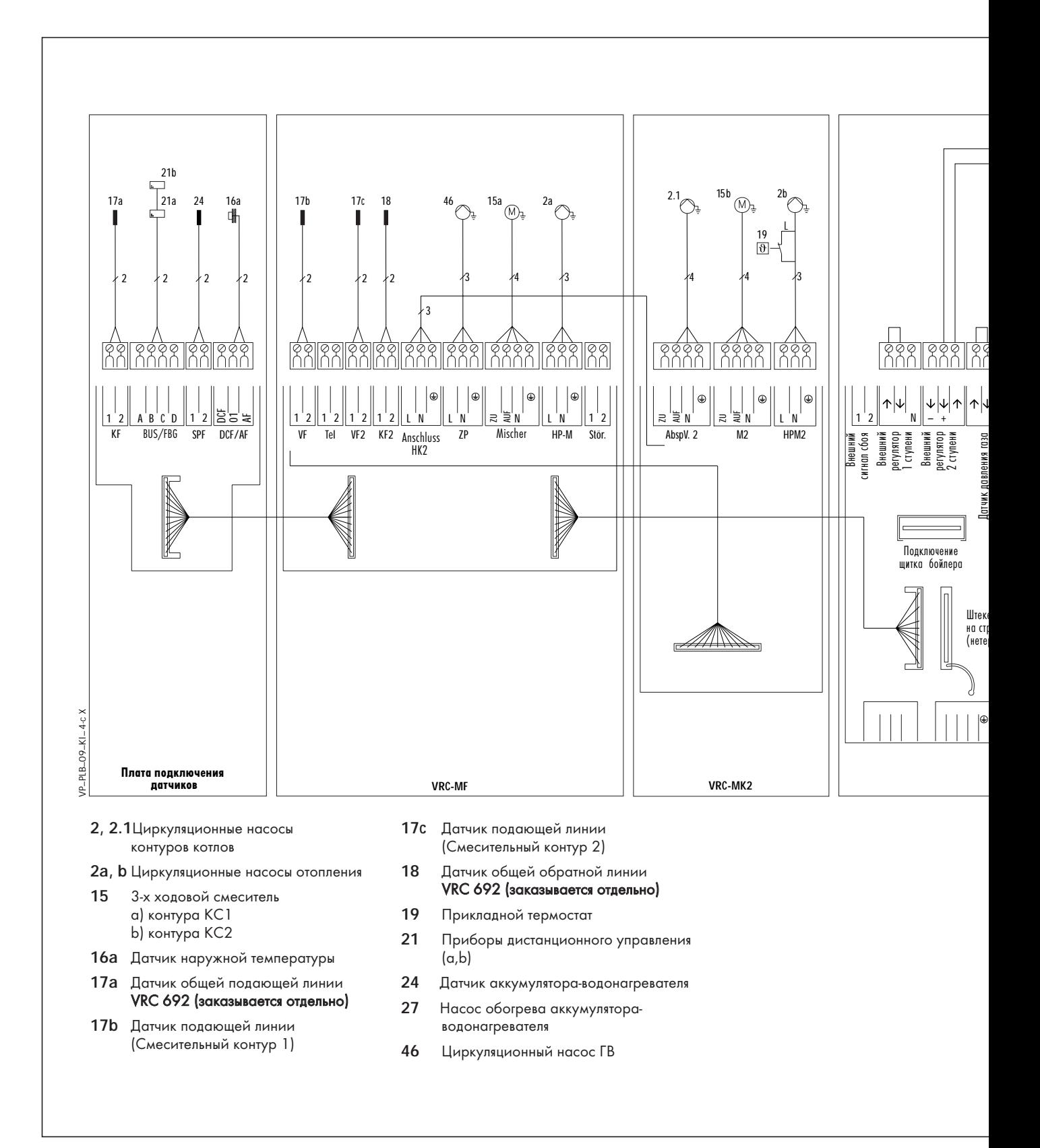

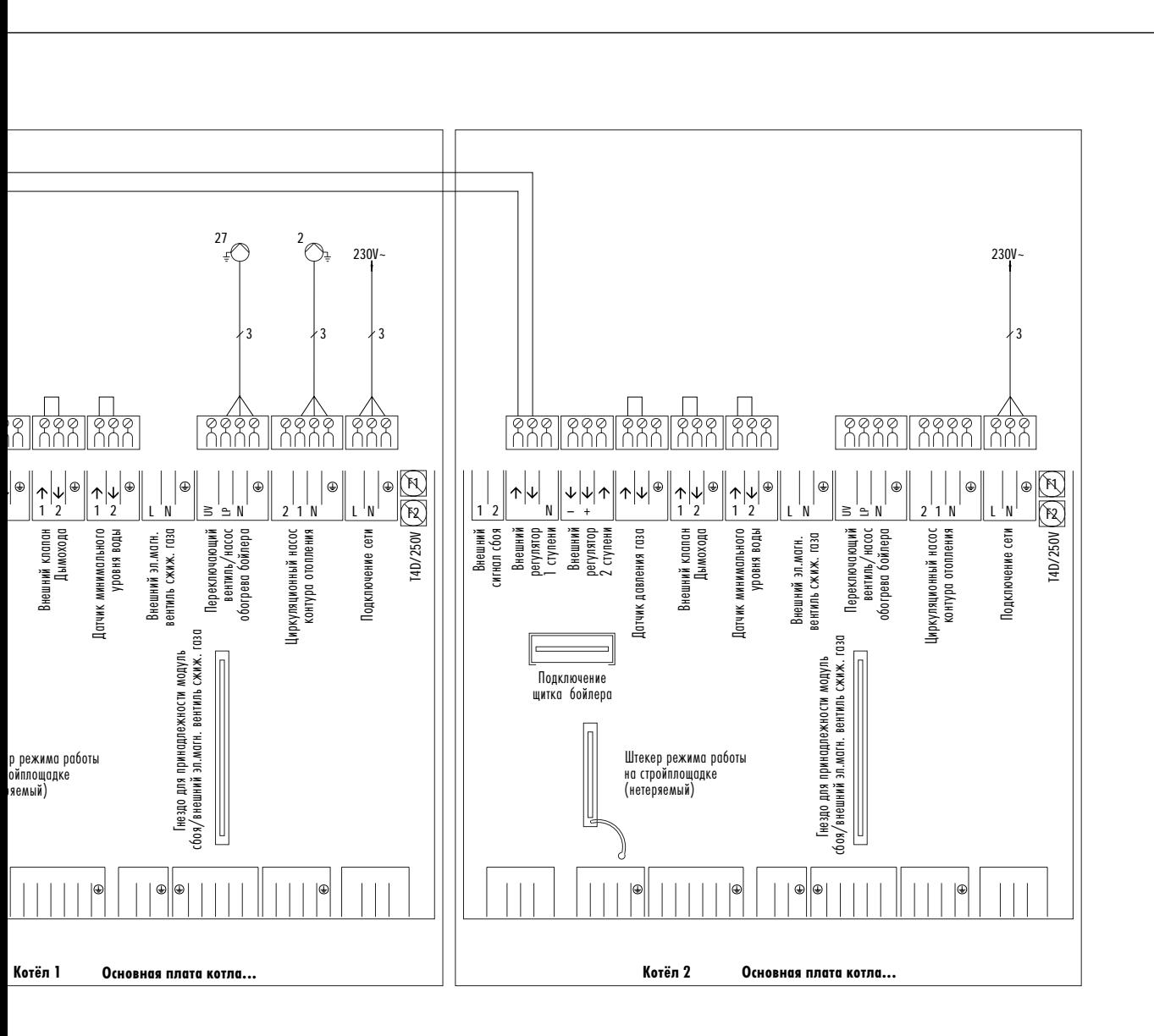

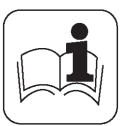

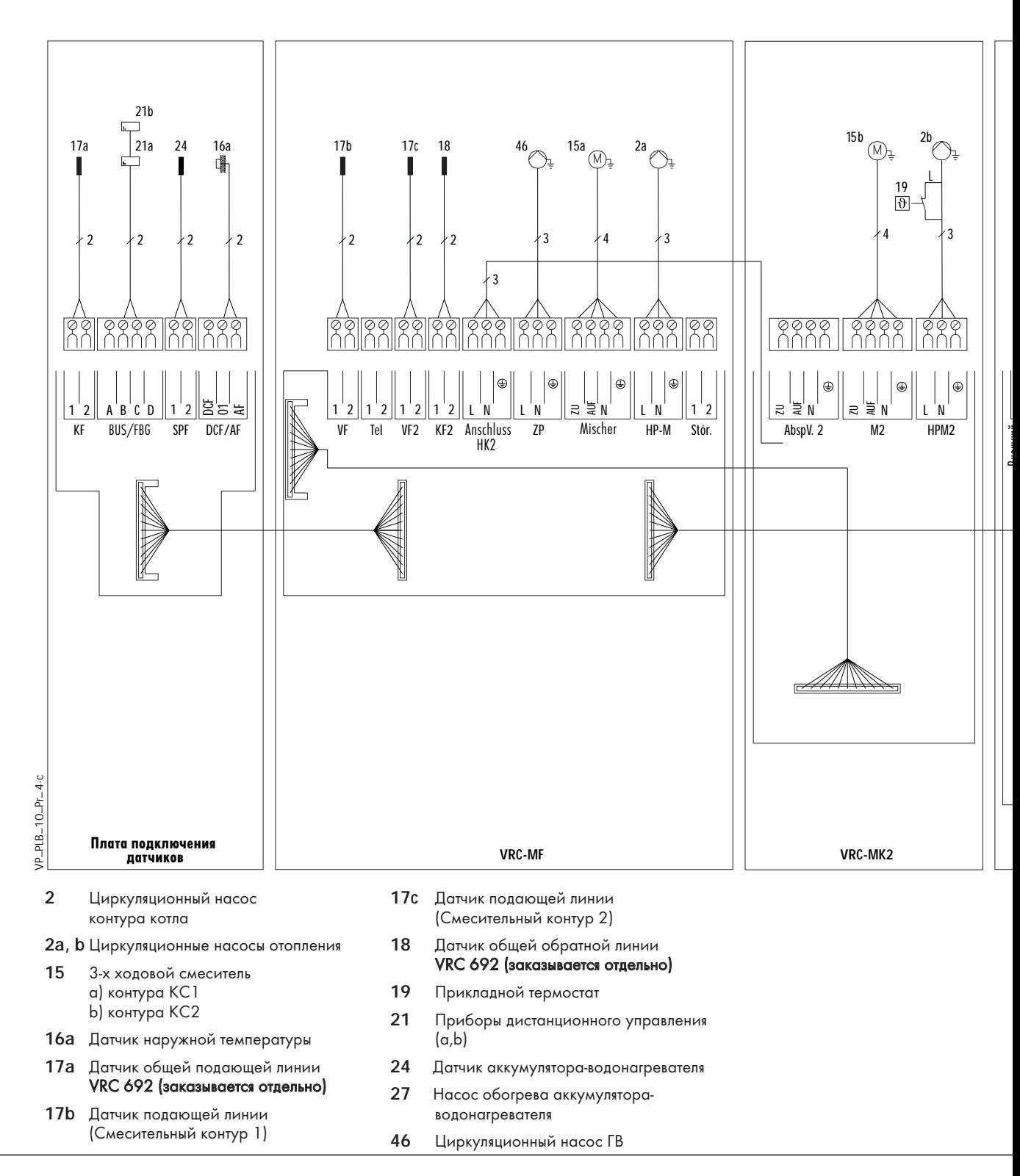

**Рис. А.6 Электрическая схема для гидравлической схемы 6**

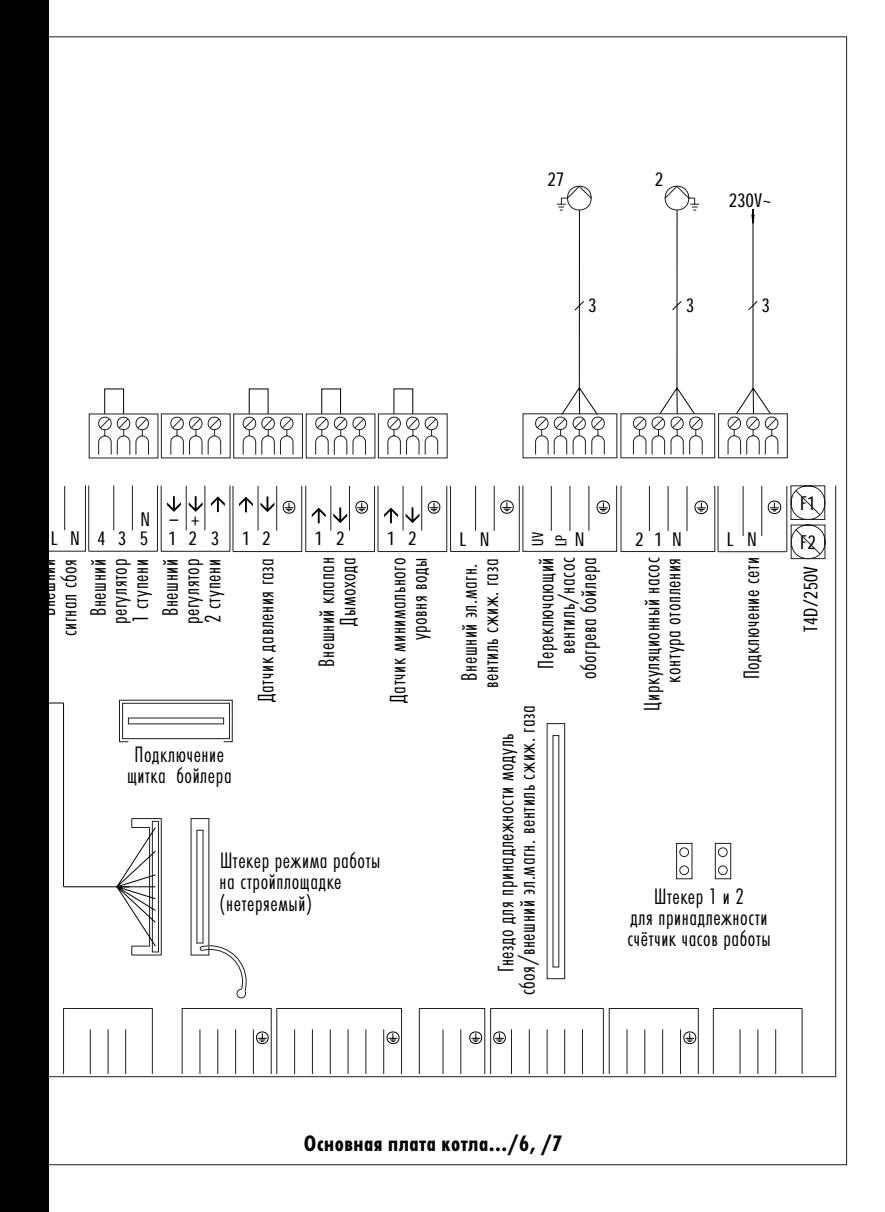

#### **Бюро Vaillant в Москве:**

Тел./ факс: (095) 444-8444 Тел.: (095) 443-8200

**Бюро Vaillant в Санкт-Петербурге:**

Тел./ факс: (812) 567-2444

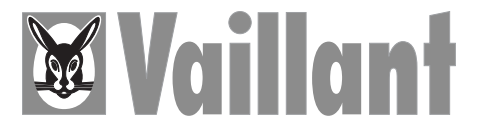

Joh. Vaillant GmbH & Co. • D-42850 Remscheid, Deutschland Теlefon 2191/18-2957, 18-3086 • Fax 2191/18-3520 http://www.vaillant.de • e-mail: info@vaillant.de